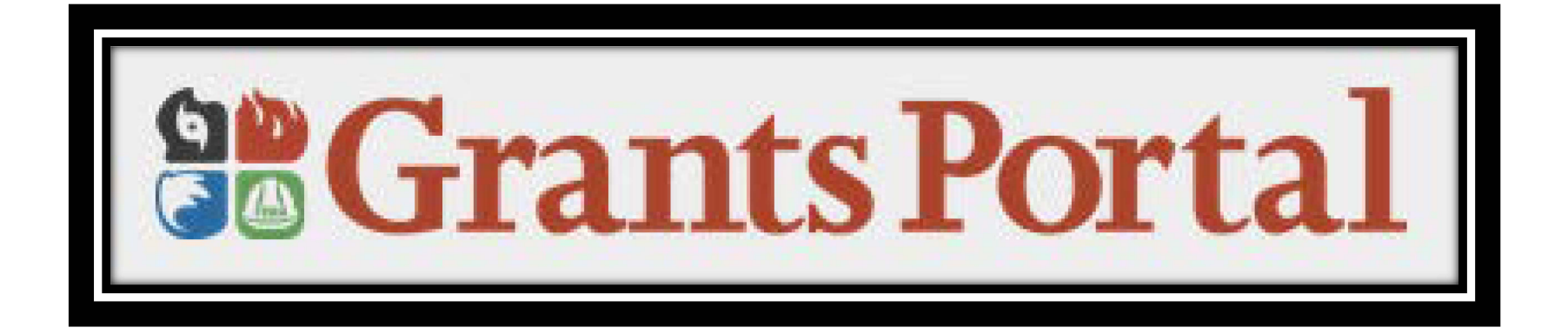

# Applicant Pre-Event/Phase 1 User Manual

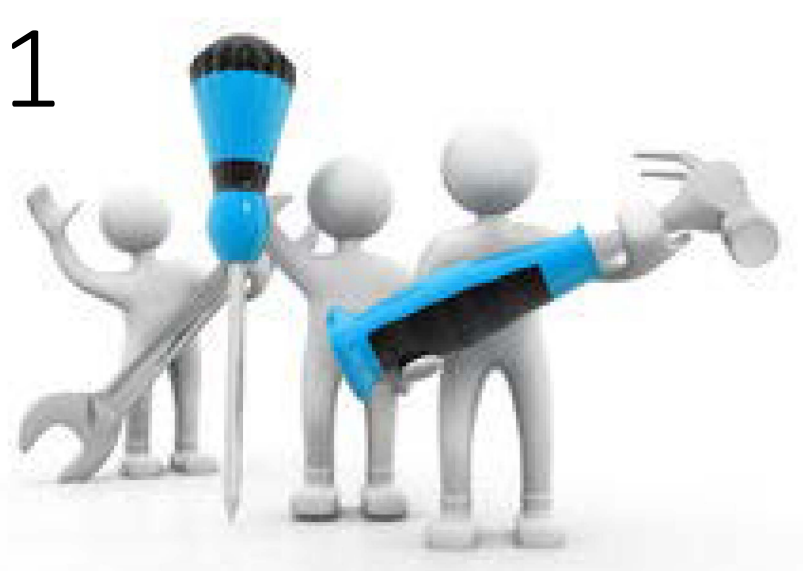

# Table of Contents

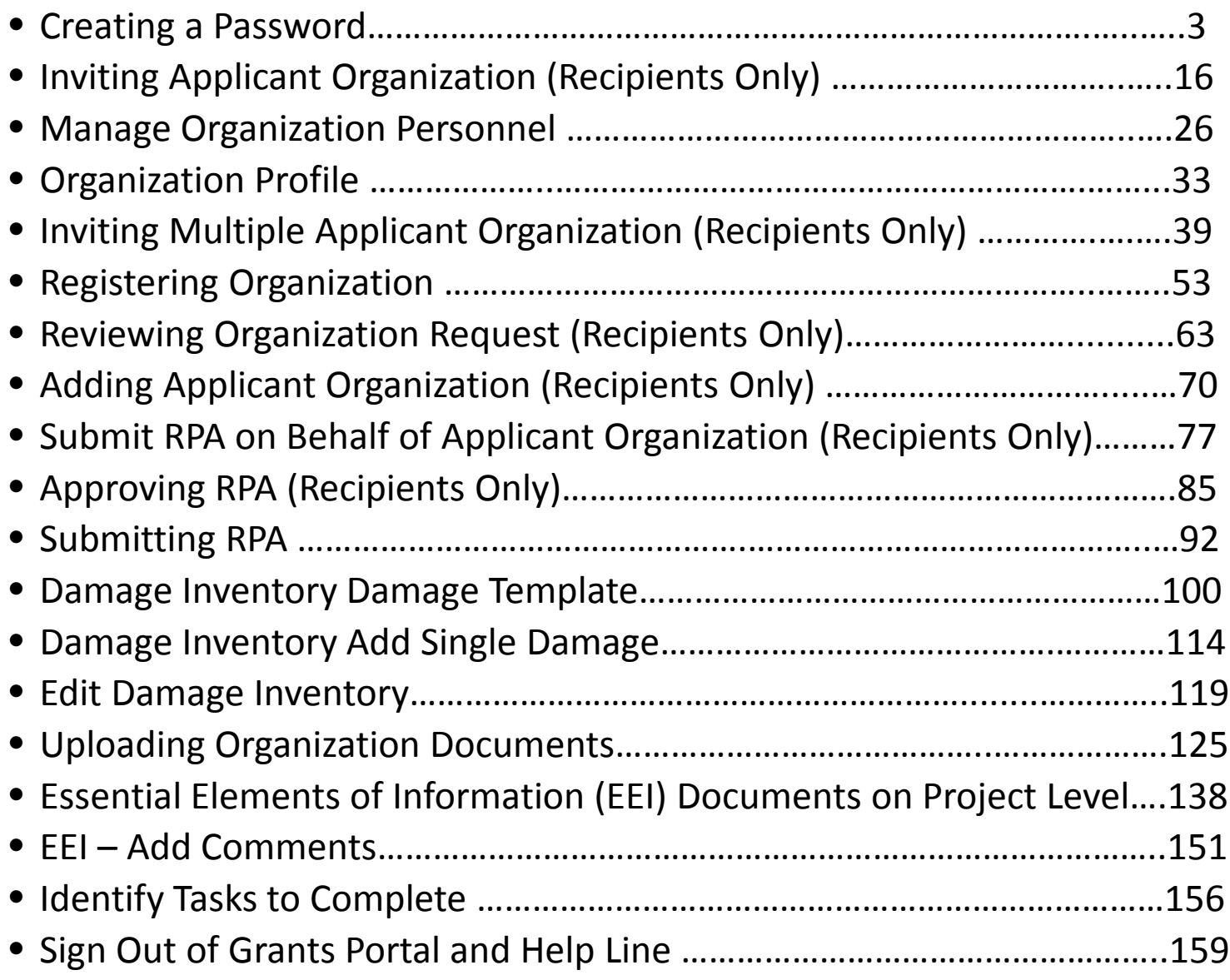

# Creating Password for a New Account

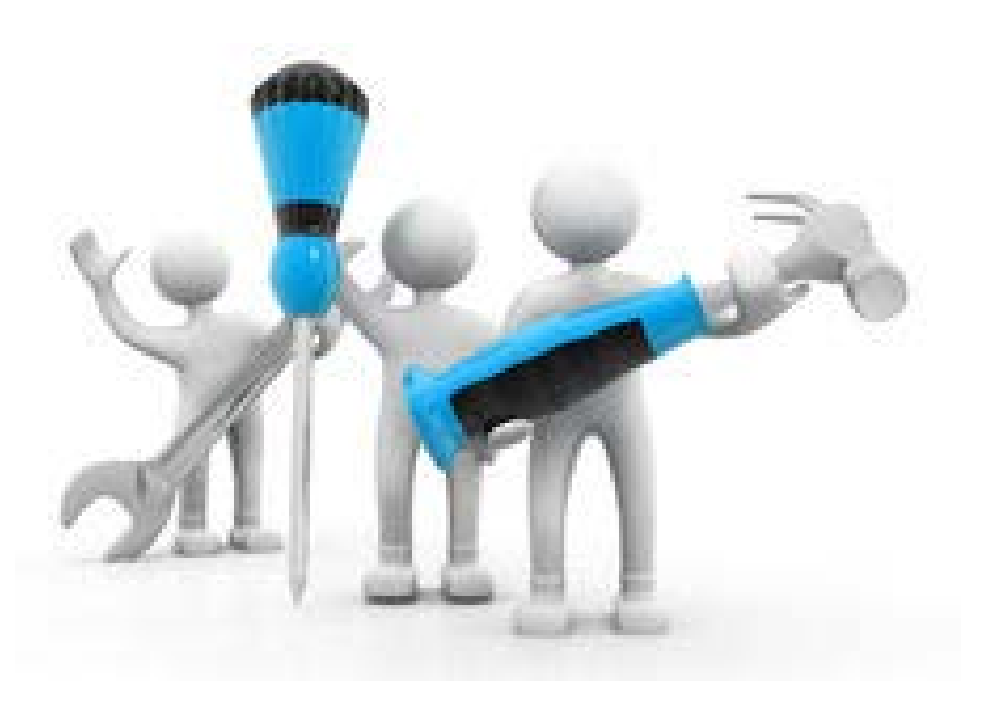

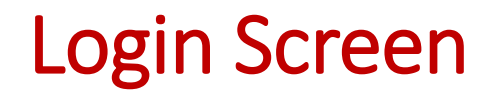

### **So Grants Portal**

#### Sign in to Your Account

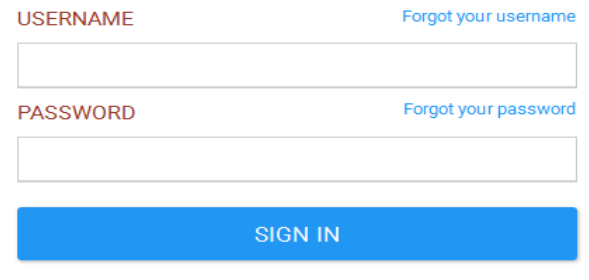

#### Please use Mozilla Foxfire as web browser for best results

Website address is [https://grantee.fema.gov](https://grantee.fema.gov/)

### Privacy Notice Pop-Up (Recipients Only)

### **So Grants Portal**

#### **Privacy Notice**

Authority: FEMA is authorized to collect the information requested pursuant to the Robert T. Stafford Disaster Relief and Emergency Assistance Act, SS 402-403, 406-407. 417, 423, and 427, 42 U.S.C. 5170a-b, 5172-73, 5184, 5189a, 5189e; The American Recovery and Reinvestment Act of 2009, Public Law No. 111-5, § 601; and "Public Assistance Project Administration," 44 C.F.R. SS 206.202.

Purpose: FEMA is collecting this information to provide user access to the Grants Portal system. This enables users to collaborate with FEMA and manage their pre-aware disaster grant activities.

Routine Uses: The information on this form may be disclosed as generally permitted under 5 U.S.C. § 552a(b) of the Privacy Act of 1974, as amended. This includes using this information as necessary and authorized by the routine uses published in DHS/ALL - 004 General Information Technology Access Account Records System of Records 74 FR 49882 (September 29, 2009), upon written request, by agreement, or as required by law. The Department's full list of syste of records notices can be found on the Department's website at: http://www.dhs.gov/syst records-notices-sorns.

Consequences of Failure to Provide Information: The disclosure of information on this form is voluntary; however, failure to provide the requested information may prevent or delay you from obtaining an account with the Grants Portal system.

#### Click Accept or Press Enter

 $\times$ 

**REJECT ACCEPT** 

### Attention Pop Up Box (Recipients Only)

### **So Grants Portal**

#### **ATTENTION**

You are accessing a U.S. Government information system, which includes (1) this computer, (2) this computer network, (3) all computers connected to this network and (4) all devices and storage media attached to this network or to a computer on this network. This information system is provided for U.S. Government-authorized use only.

Unauthorized or improper use or access of this system may result in disciplinary action, as well as civil and criminal penalties.

By using this information system, you understand and consent to the following:

- . You have no reasonable expectation of privacy when you use this information system; this includes any communications or data transiting, stored on or traveling to or from this information system. At any time, and for any lawful government purpose, the government may monitor, intercept, search and seize any communication or data transiting, stored on or traveling to or from this information system.
- The government may disclose or use any communications or data transiting, stored on or traveling to or from this information system for any lawful government purpose.
- . You are NOT authorized to process classified information on this information system.

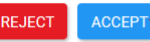

 $\times$ 

Click Accept or Press Enter

### Attention Pop Up Box

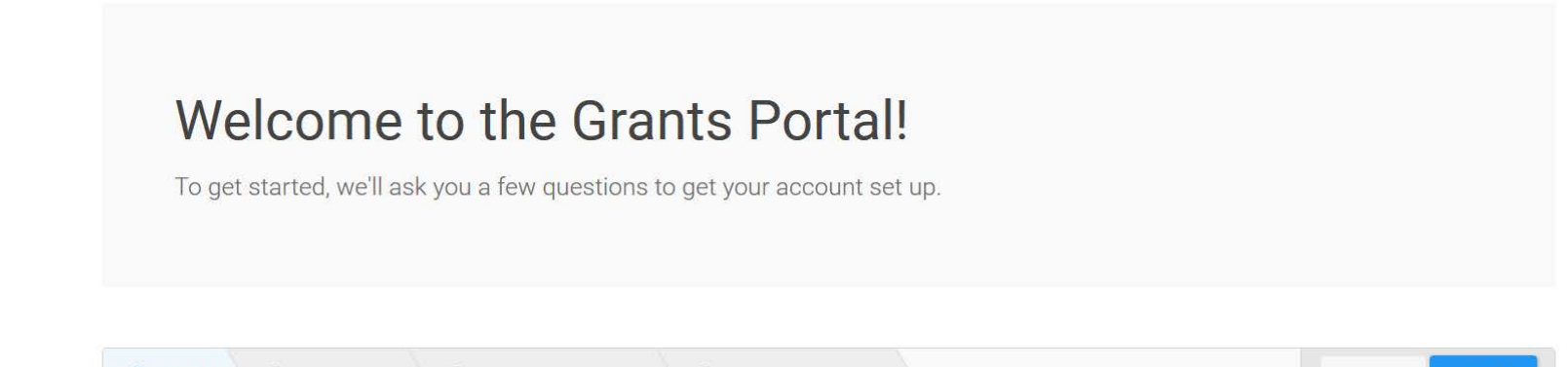

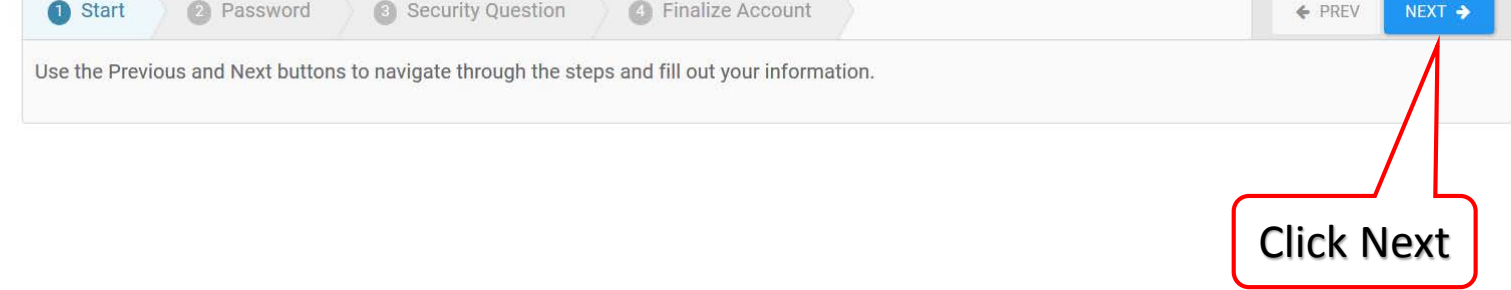

### Create New Password

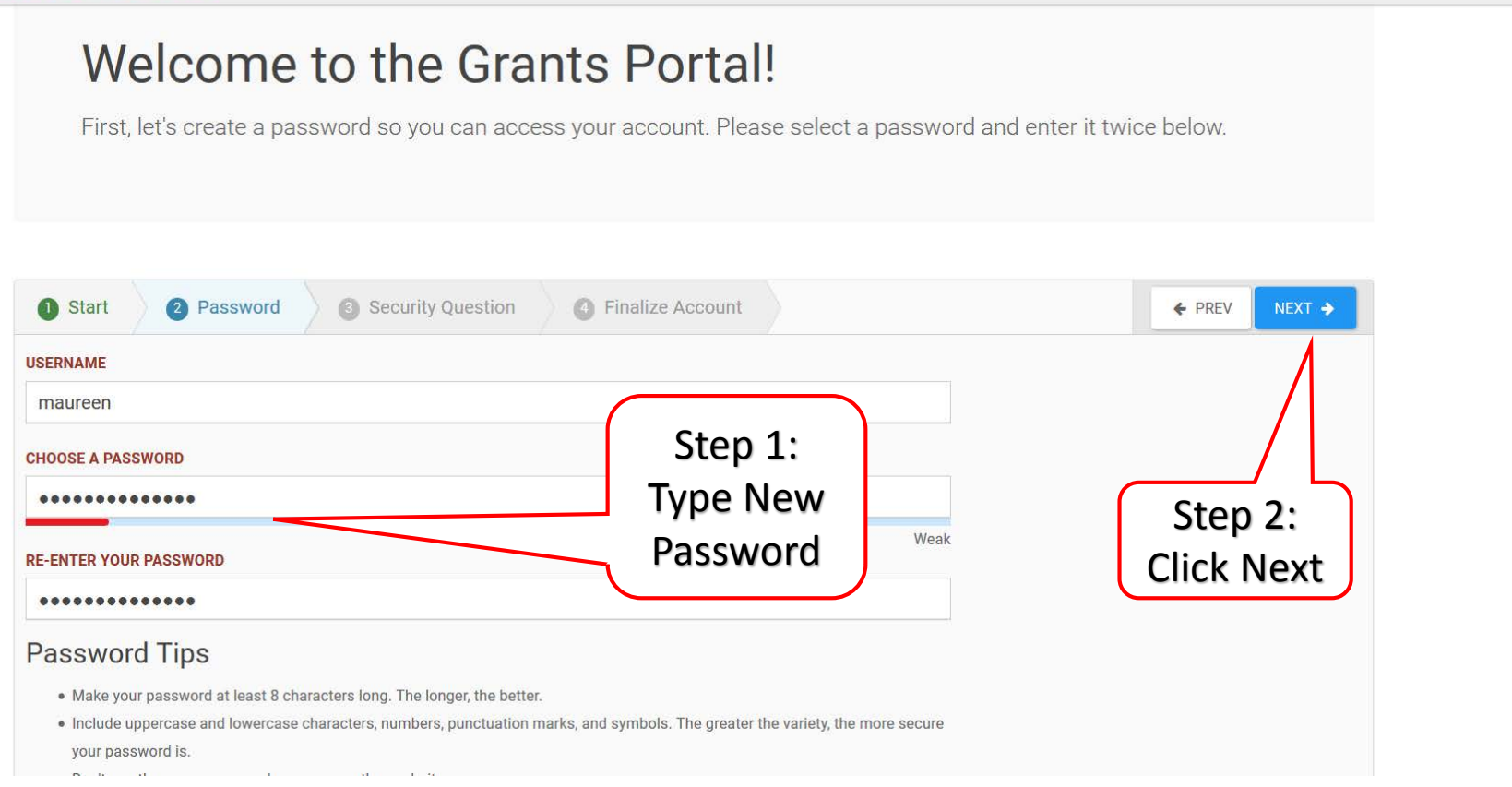

### Create Security Question

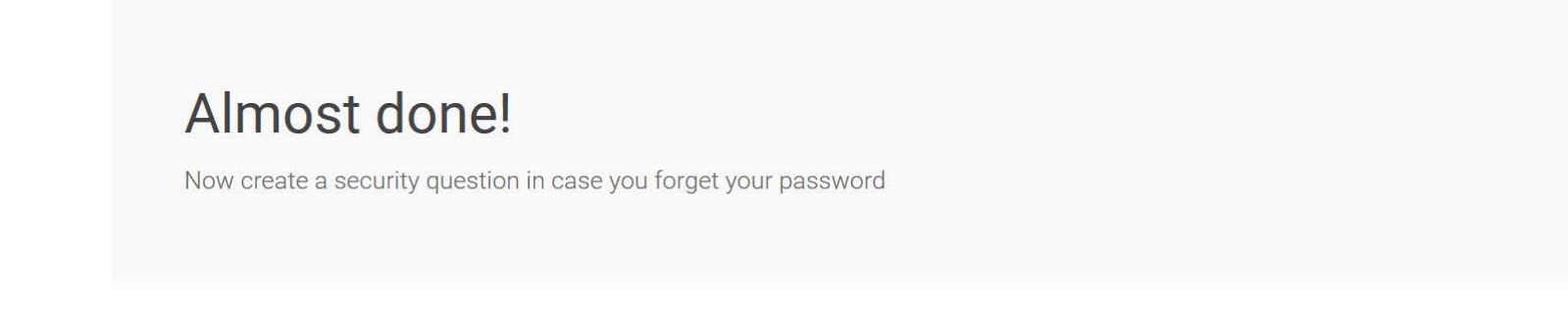

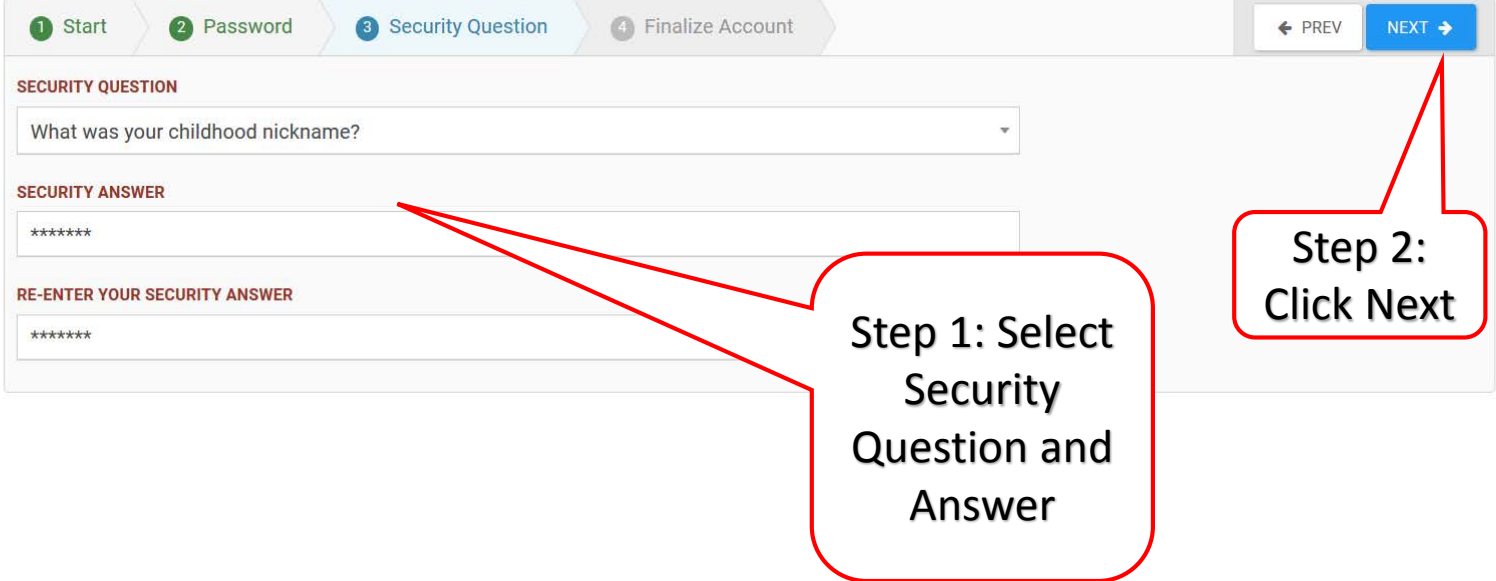

## Review Information

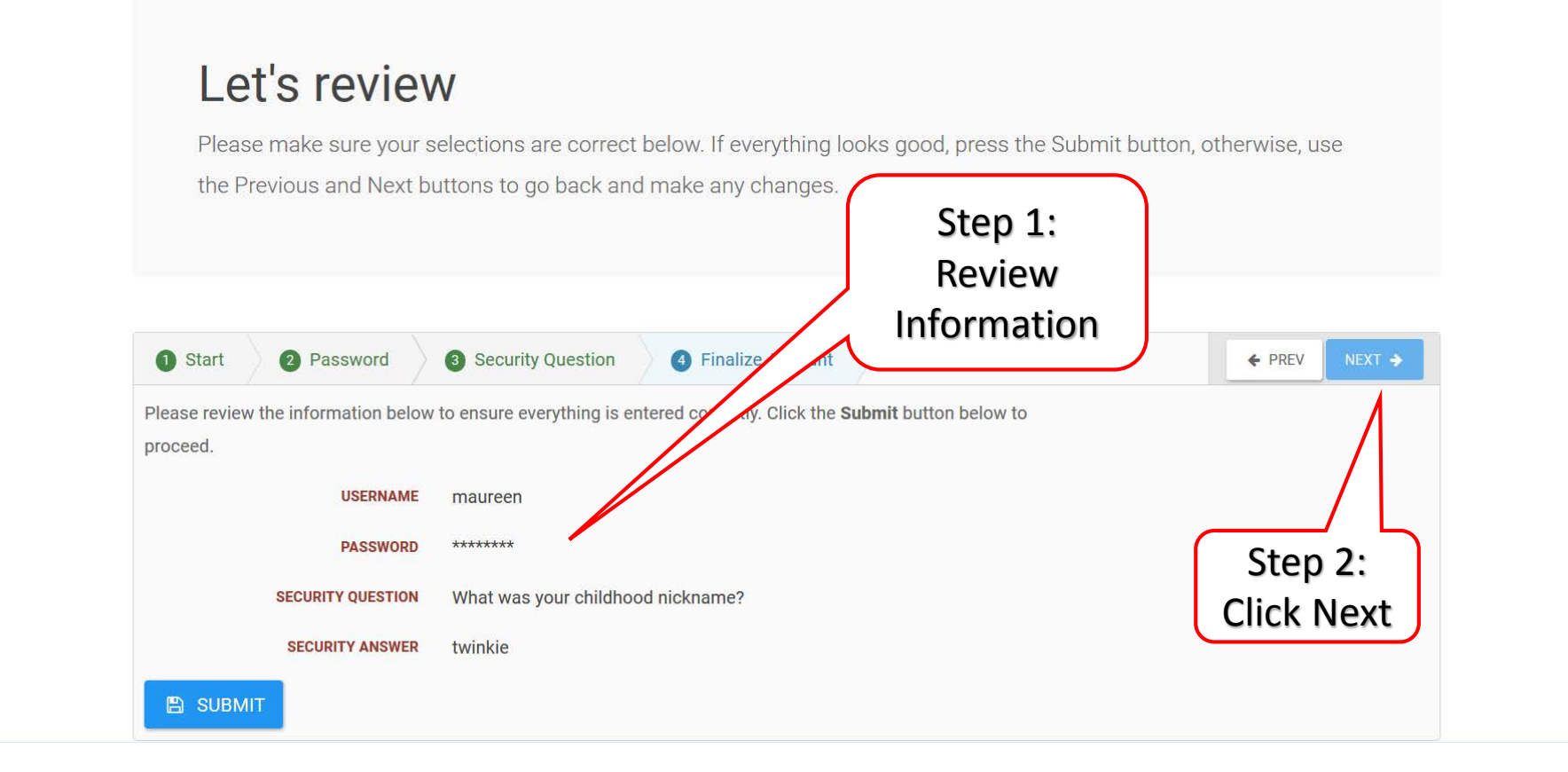

## Congratulations Screen

### **So Grants Portal**

### **Congratulations!**

Your account has been activated. Use the button below to continue.

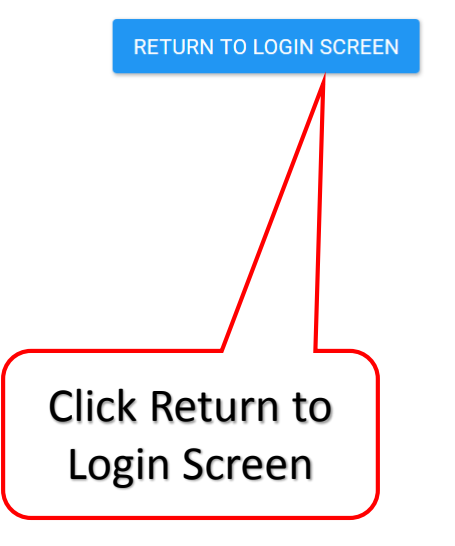

### Re-Login to Grants Portal

**SCrants Portal** 

#### Sign in to Your Account

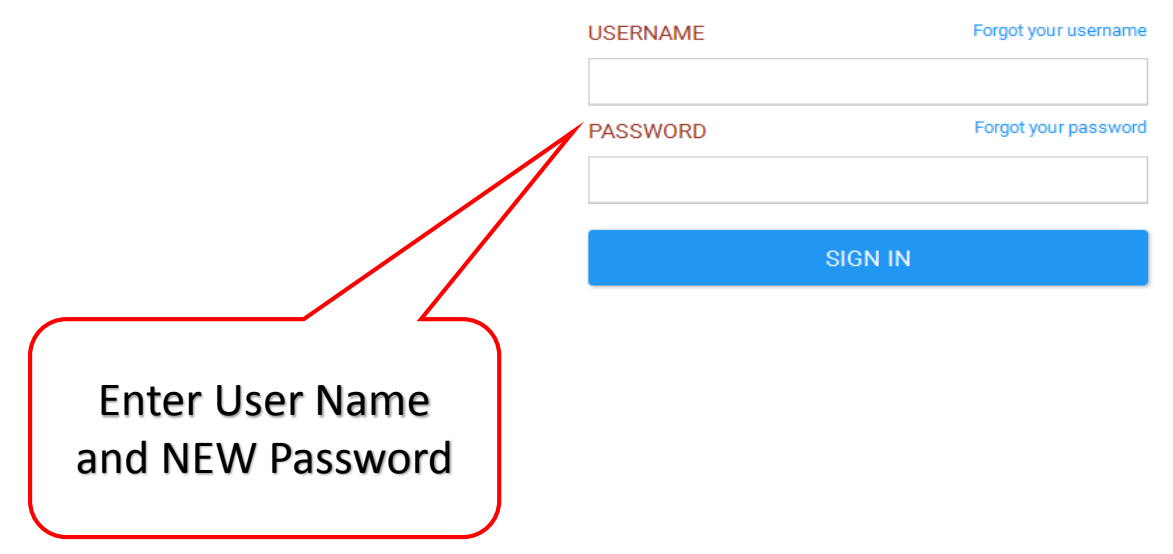

### Privacy Notice Pop-Up

### **So Grants Portal**

#### **Privacy Notice**

Authority: FEMA is authorized to collect the information requested pursuant to the Robert T. Stafford Disaster Relief and Emergency Assistance Act, SS 402-403, 406-407. 417, 423, and 427, 42 U.S.C. 5170a-b, 5172-73, 5184, 5189a, 5189e; The American Recovery and Reinvestment Act of 2009, Public Law No. 111-5, § 601; and "Public Assistance Project Administration," 44 C.F.R. SS 206.202.

Purpose: FEMA is collecting this information to provide user access to the Grants Portal system. This enables users to collaborate with FEMA and manage their pre-aware disaster grant activities.

Routine Uses: The information on this form may be disclosed as generally permitted under 5 U.S.C. § 552a(b) of the Privacy Act of 1974, as amended. This includes using this information as necessary and authorized by the routine uses published in DHS/ALL - 004 General Information Technology Access Account Records System of Records 74 FR 49882 (September 29, 2009), upon written request, by agreement, or as required by law. The Department's full list of syste of records notices can be found on the Department's website at: http://www.dhs.gov/syst records-notices-sorns.

Consequences of Failure to Provide Information: The disclosure of information on this form is voluntary; however, failure to provide the requested information may prevent or delay you from/ obtaining an account with the Grants Portal system.

#### Click Accept or Press Enter

 $\times$ 

**REJECT ACCEPT** 

### Attention Pop Up Box

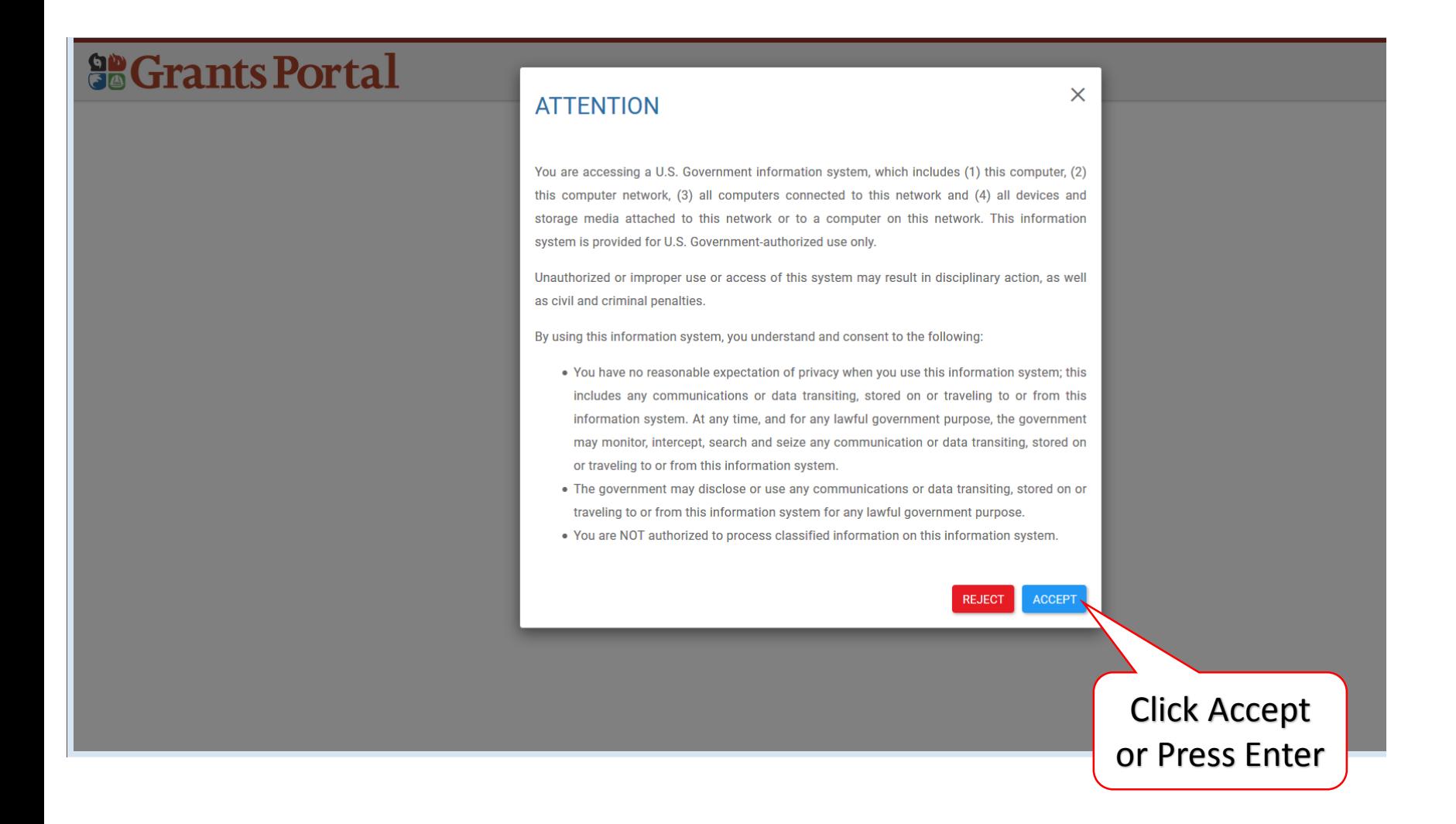

## Customizable Dashboard

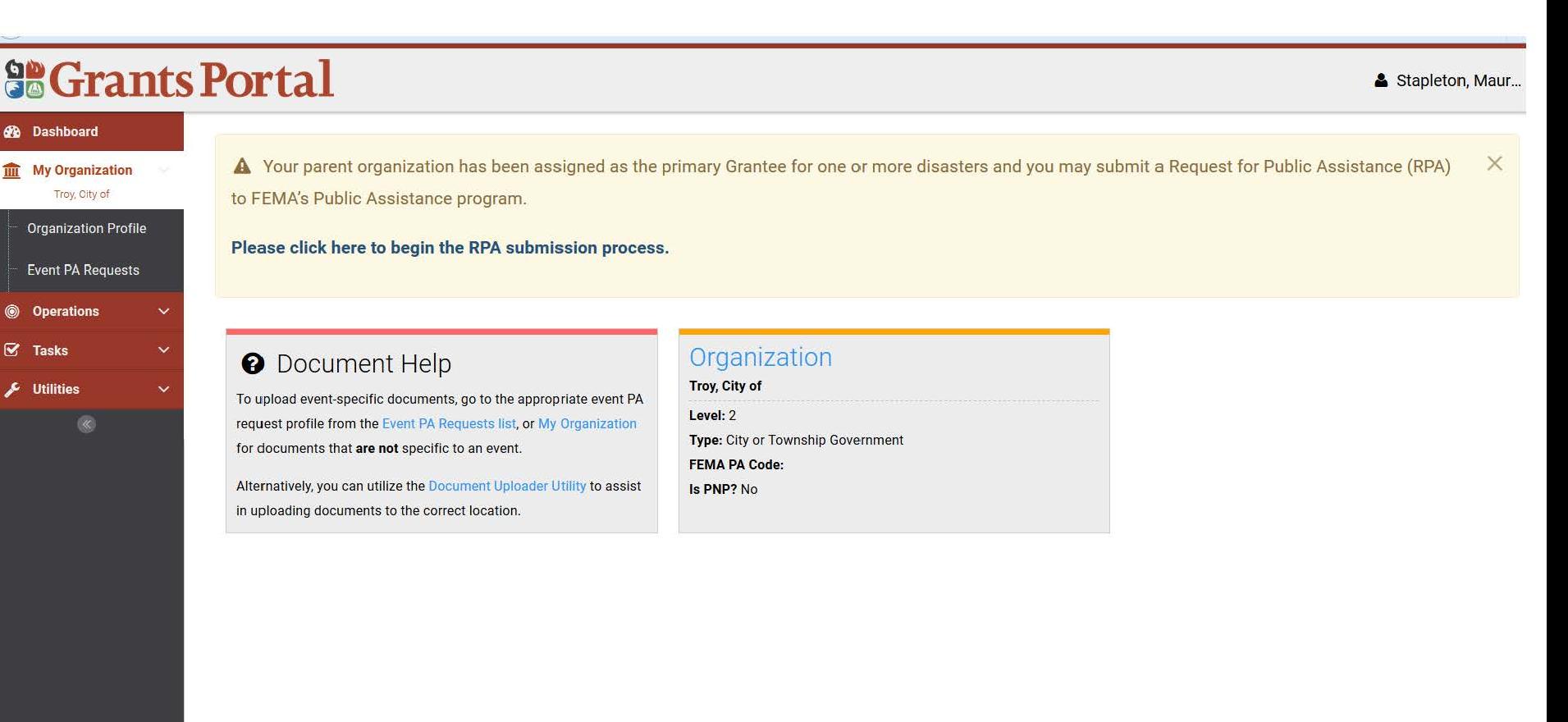

# Inviting Applicant Organizations

Recipient Only

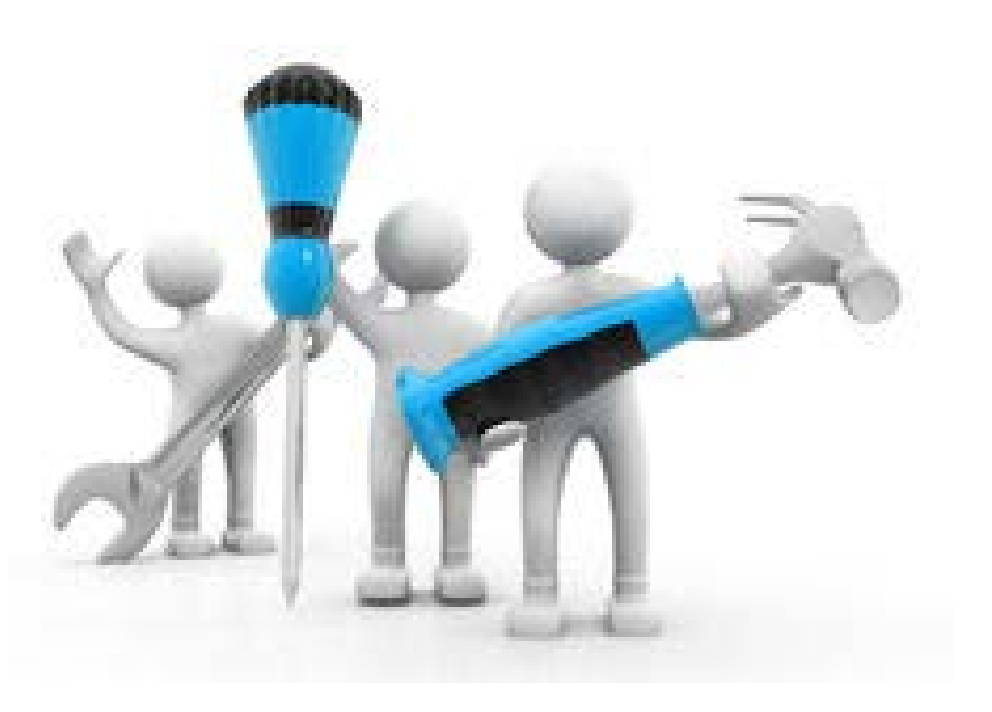

# Organization Profile

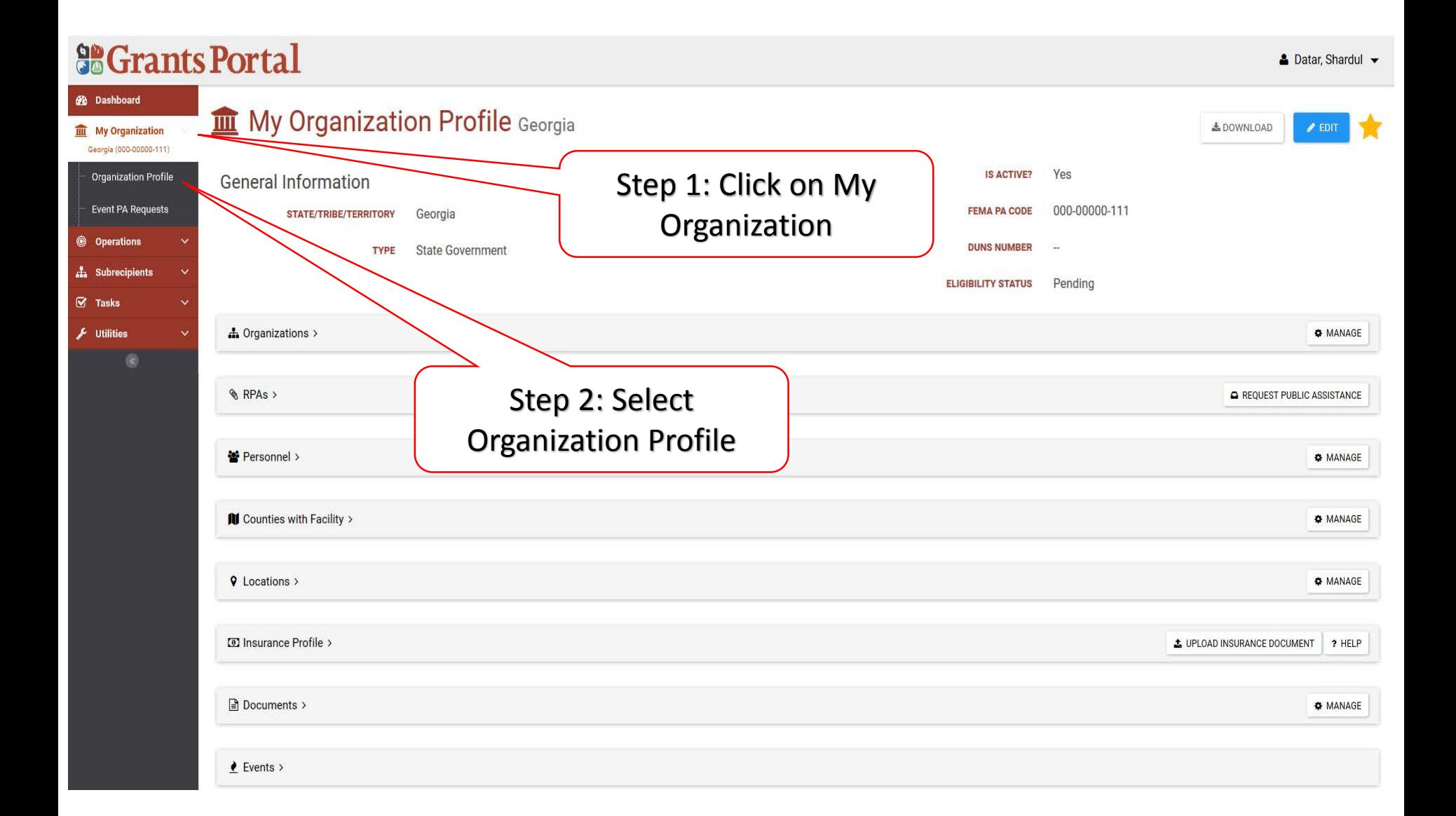

## Adding Applicant Organization (Recipient Only Function)

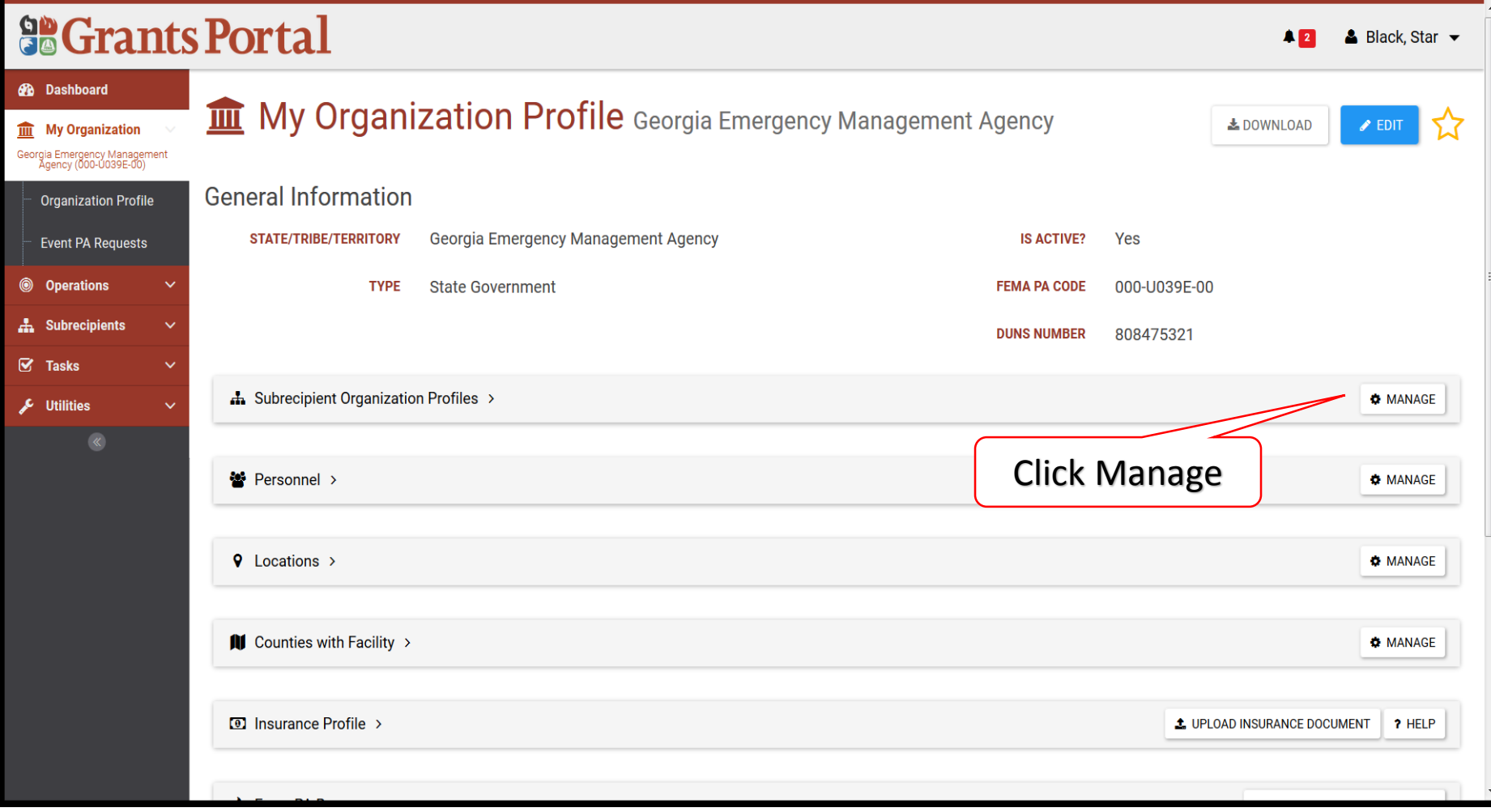

## Inviting Single Applicant Organization (Recipient Only Function)

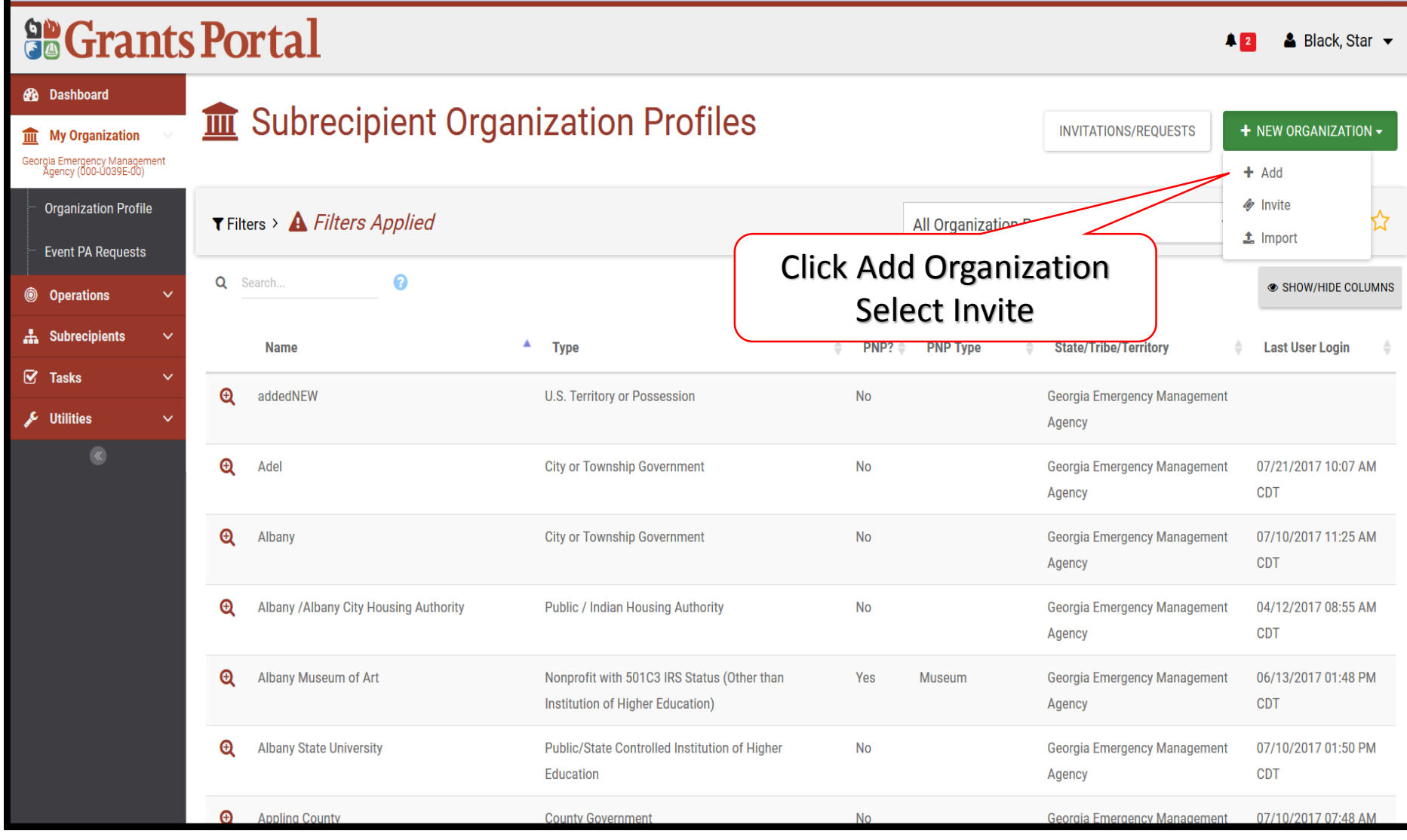

### Inviting Single Applicant Organization (Recipient Only Function)

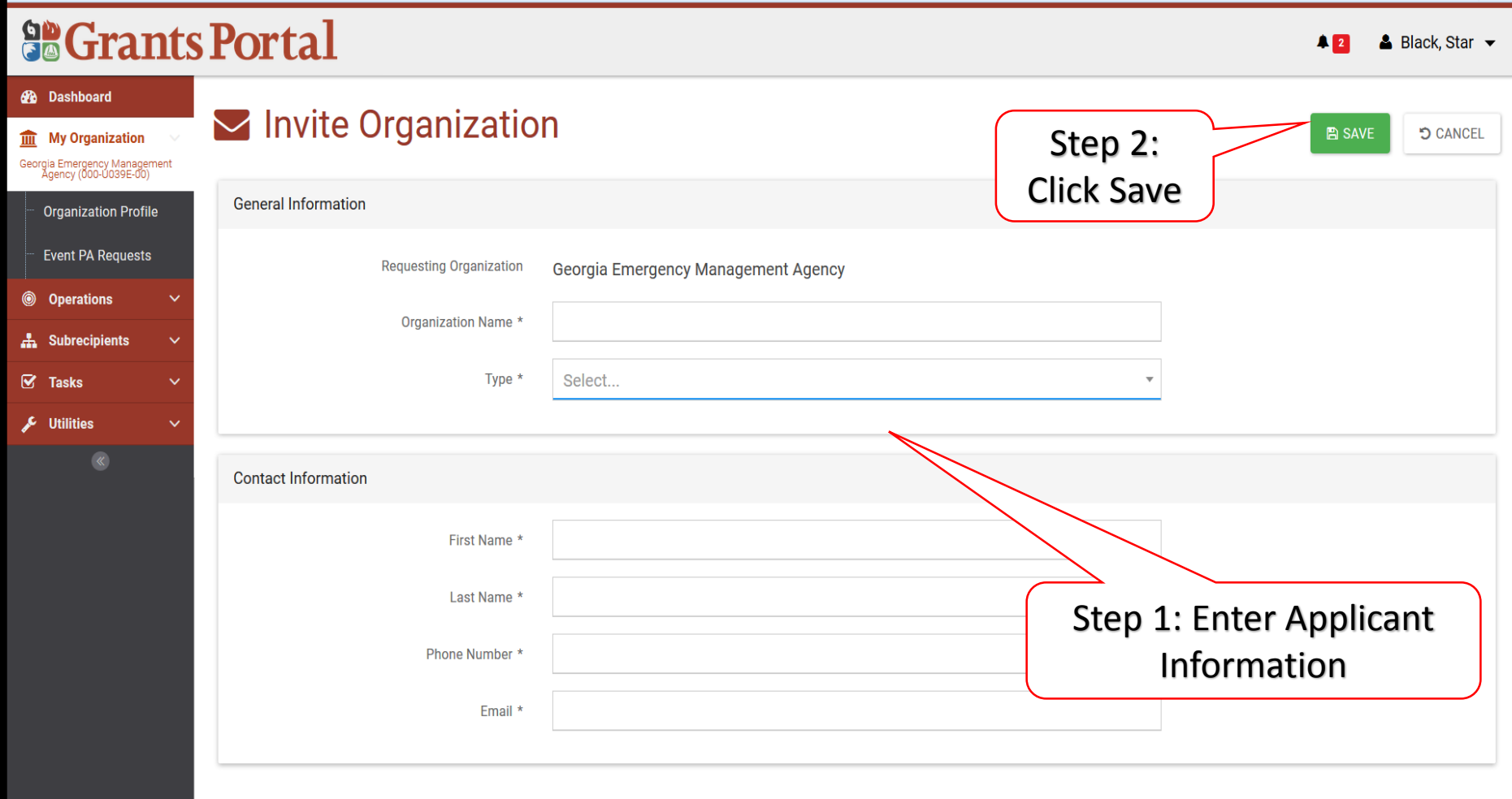

### Review Organization Invitation (Recipient Only Function)

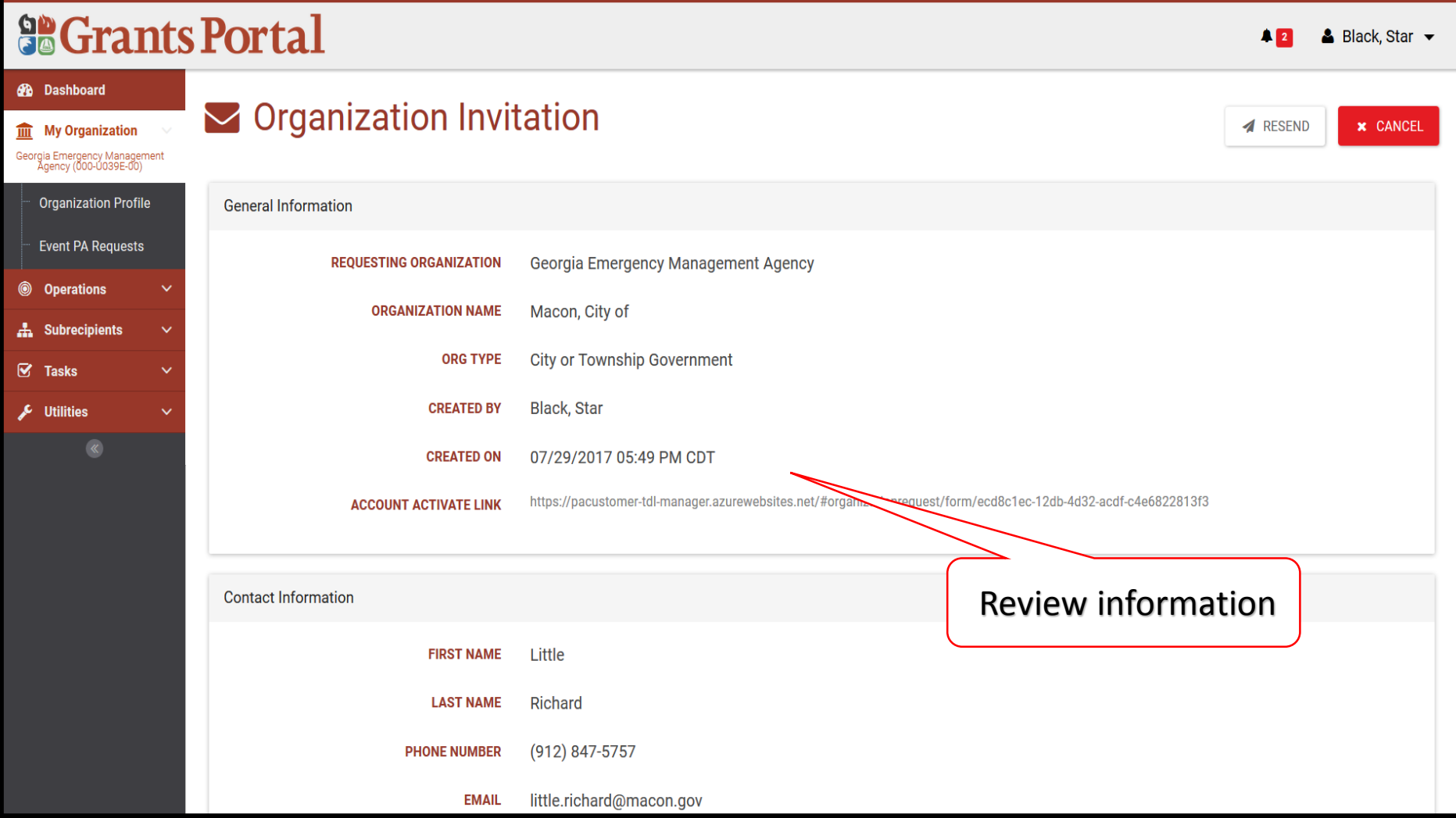

### Return to Applicant Organization Profile (Recipient Only Function)

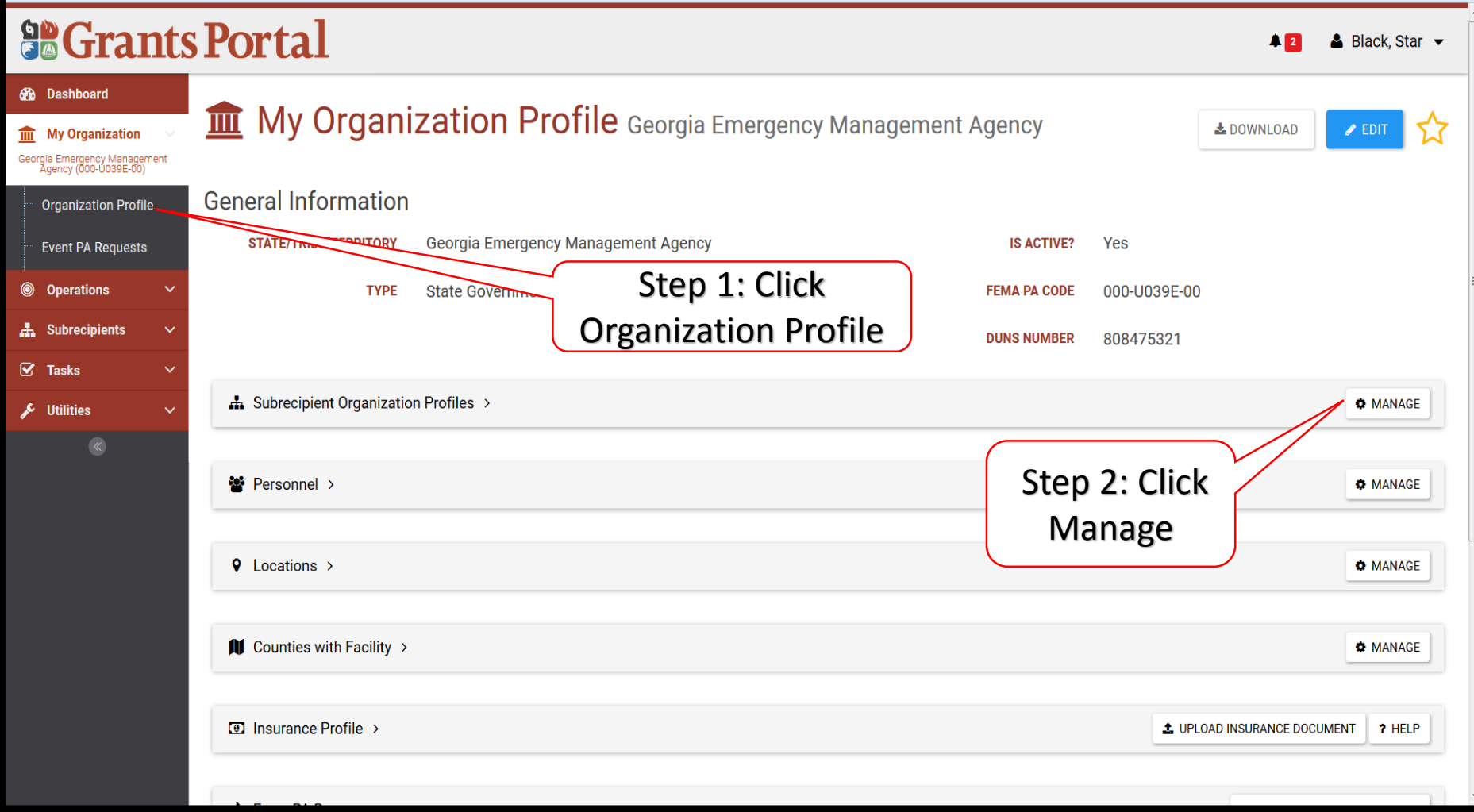

### Manage Applicant Organization Invitations (Recipient Only Function)

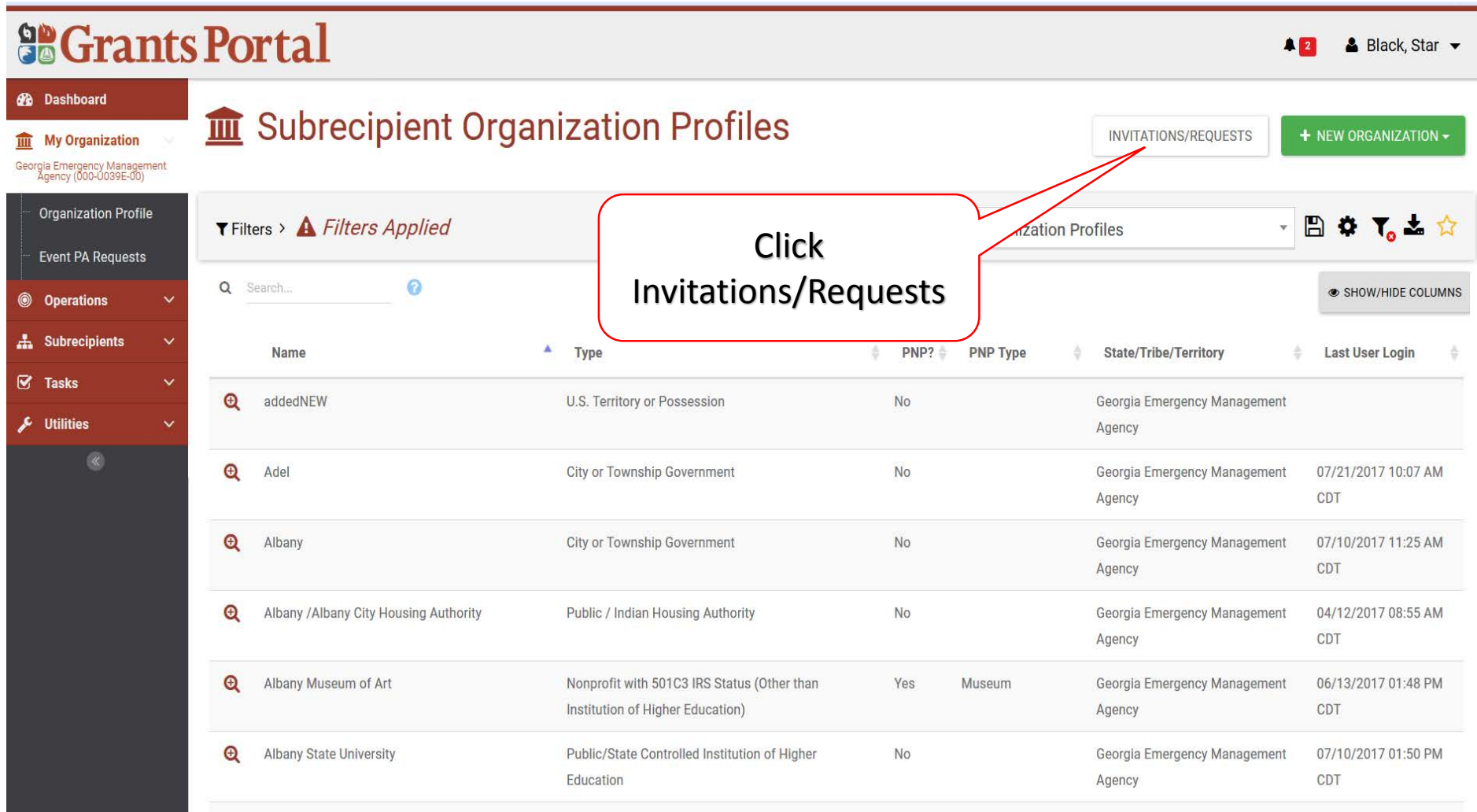

## View List of Invitations and Requests (Recipient Only Function)

**So Grants Portal** & Black Star - $2<sup>2</sup>$ *d* Dashboard  $\blacktriangleright$  Invitations and Requests **III** My Organization Georgia Emergency Management<br>Agency (000-U039E-00)  $\Omega$ SHOW/HIDE COLUMNS  $T$  Filters >  $Q$ Search... **Organization Profile Event PA Requests** Name Parent Org Org Type Created **Created By Submitted Status Operations**  $\mathbf{\Theta}$ Macon, City of Georgia Emergency Management Agency City or Township Government 7/29/2017 5:49 pm Black, Star Invited A Subrecipients  $\mathbf{\Theta}$ vited Org Georgia Emergency Management Agency **State Government** 7/19/2017 3:06 pm Phlipot, Jesse Invited  $\triangledown$  Tasks  $\mathbf{\Theta}$ EW<sub>2</sub> Georgia Emergency Management Agency U.S. Territory or Possession Khan, Shahjahan 7/19/2017 1:18 pm Invited **Utilities**  $\checkmark$  $25$   $*$ of 3 entries (filtered from 148 total entries)  $\ll$ Sho  $1$ Previous Next Click Magnifier to "Drill In" to Applicant

## Resend Email Activation Link (Recipient Only Function)

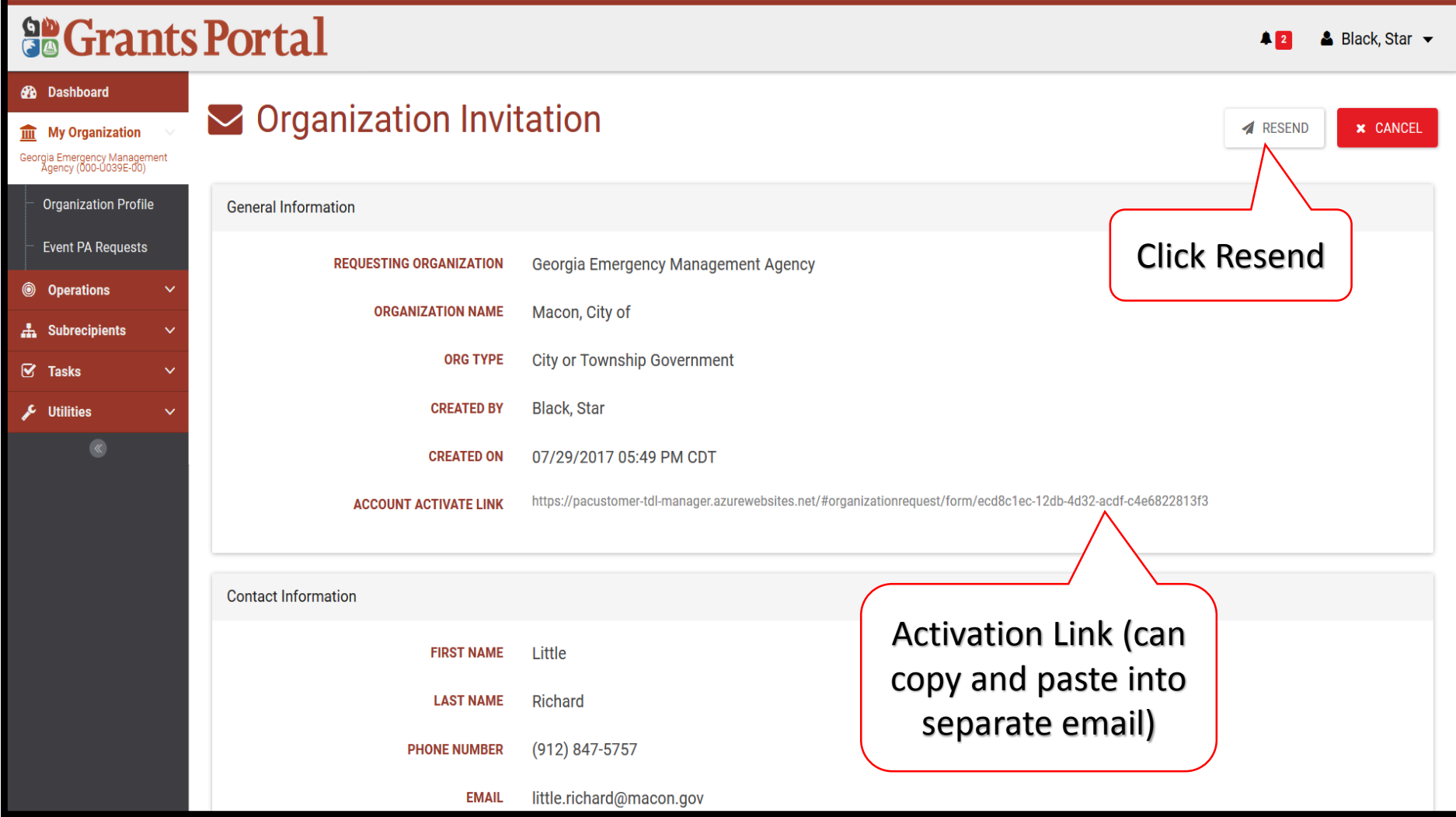

# Manage Organization Personnel

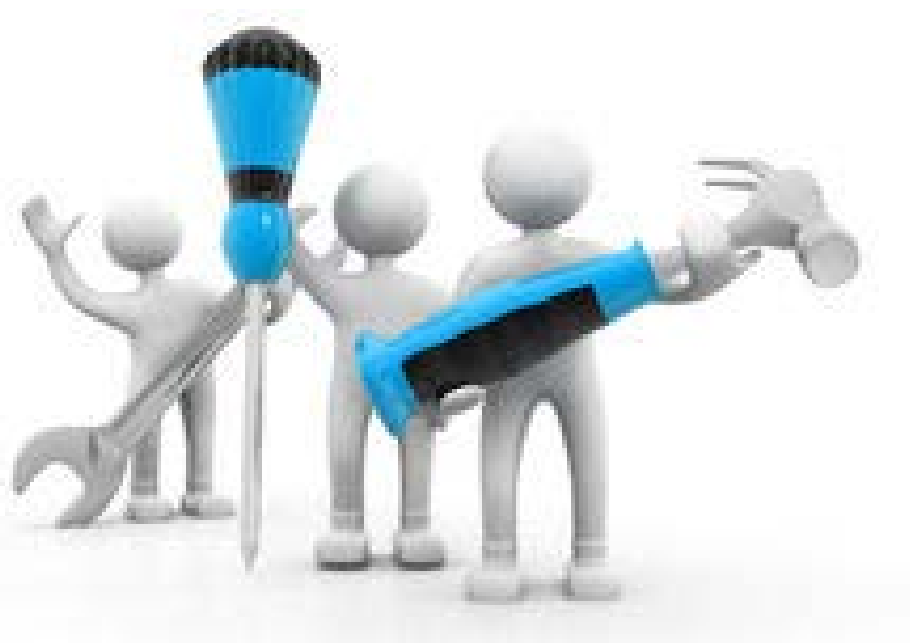

### Organization Profile - Manage User Accounts (Recipient Screen)

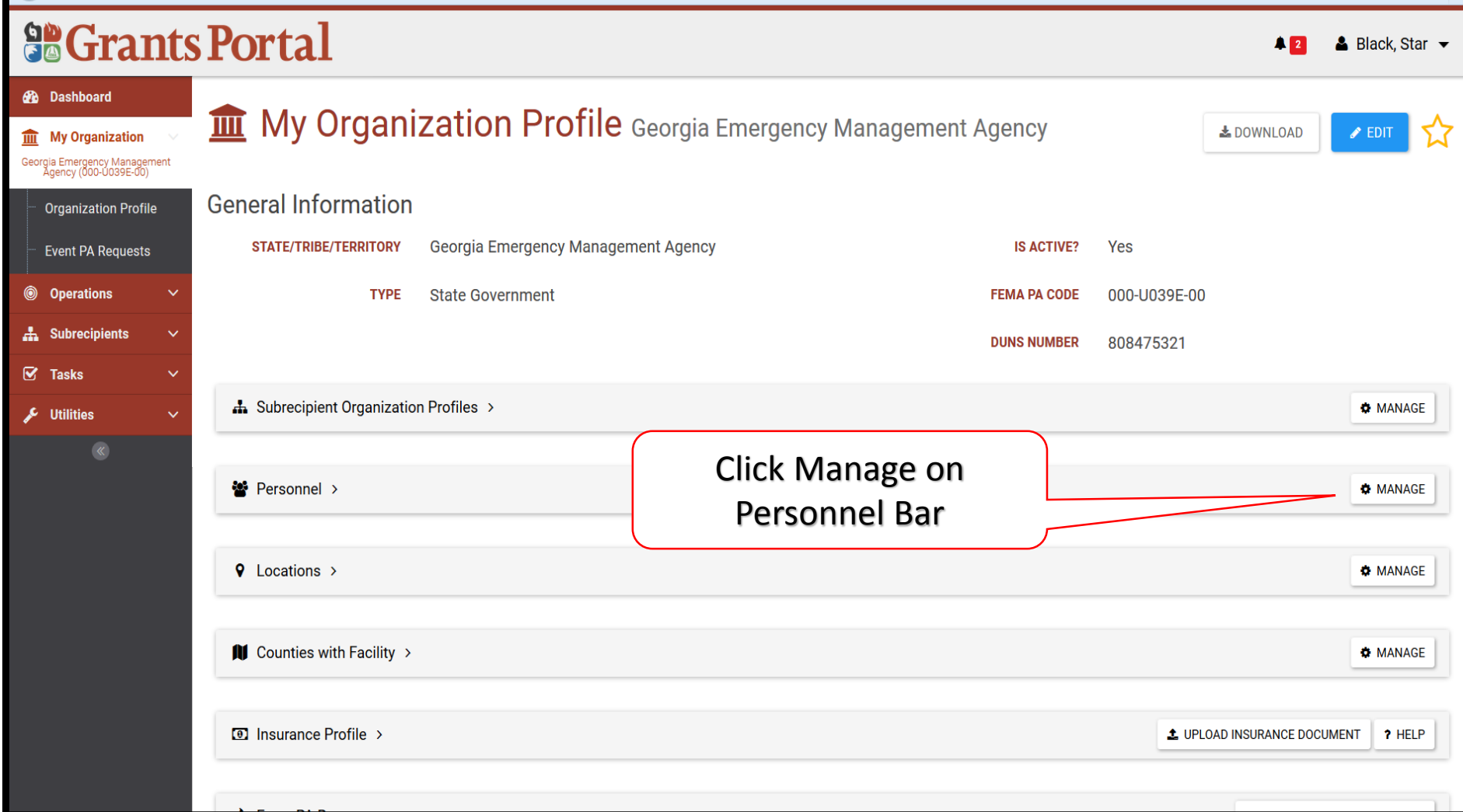

## Organization Profile - Manage User Accounts (Applicant Screen)

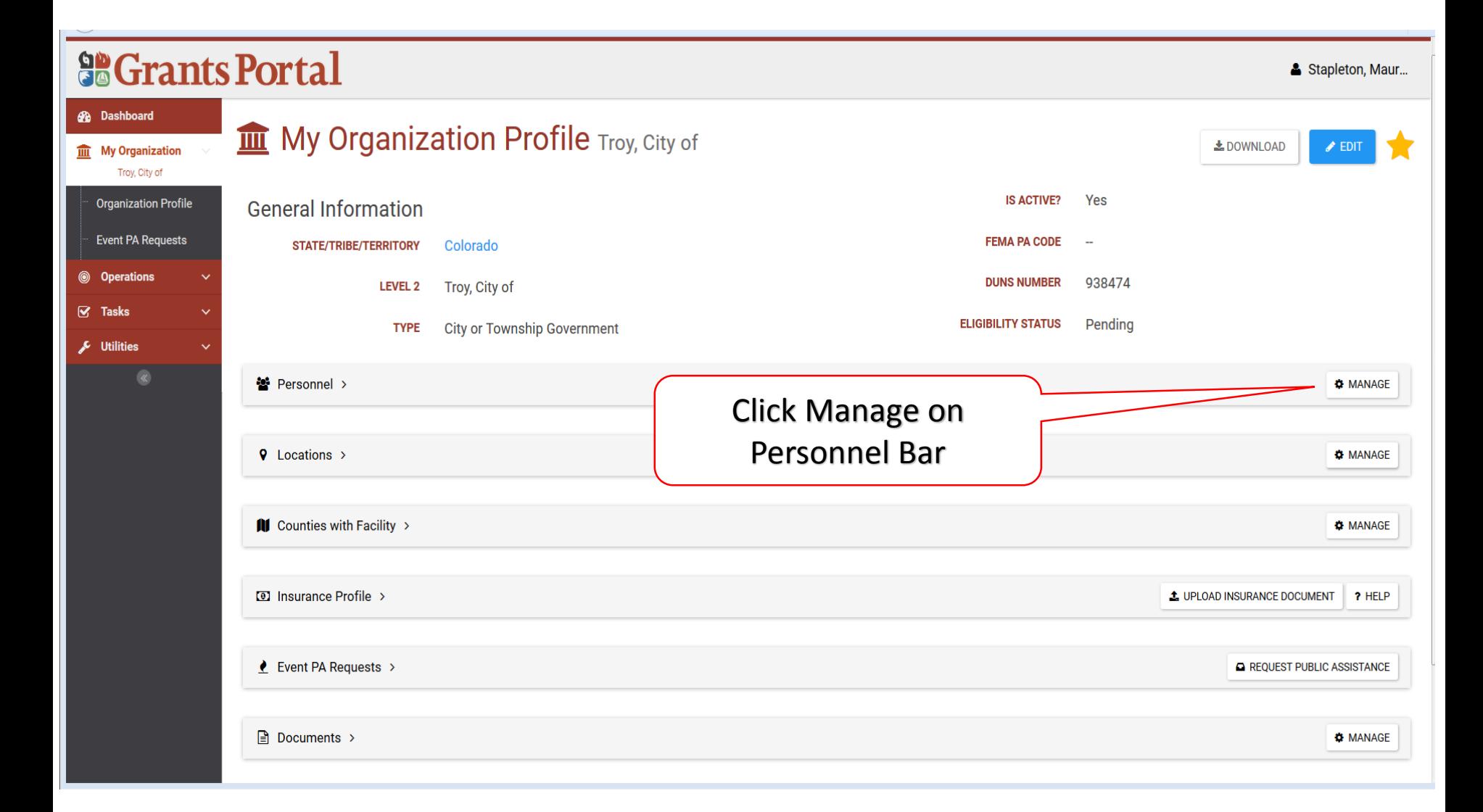

# Manage Personnel

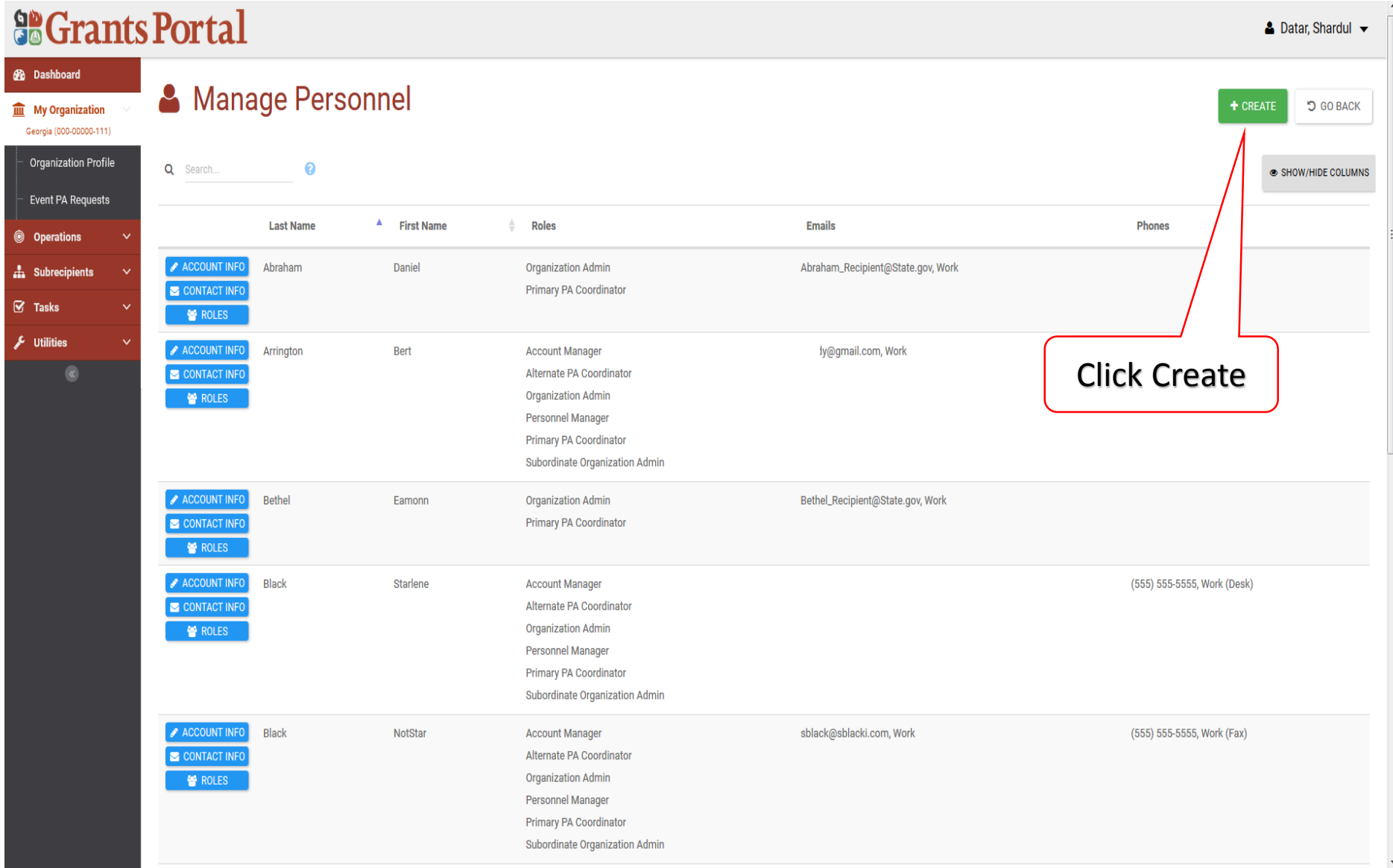

# Complete Personnel Information

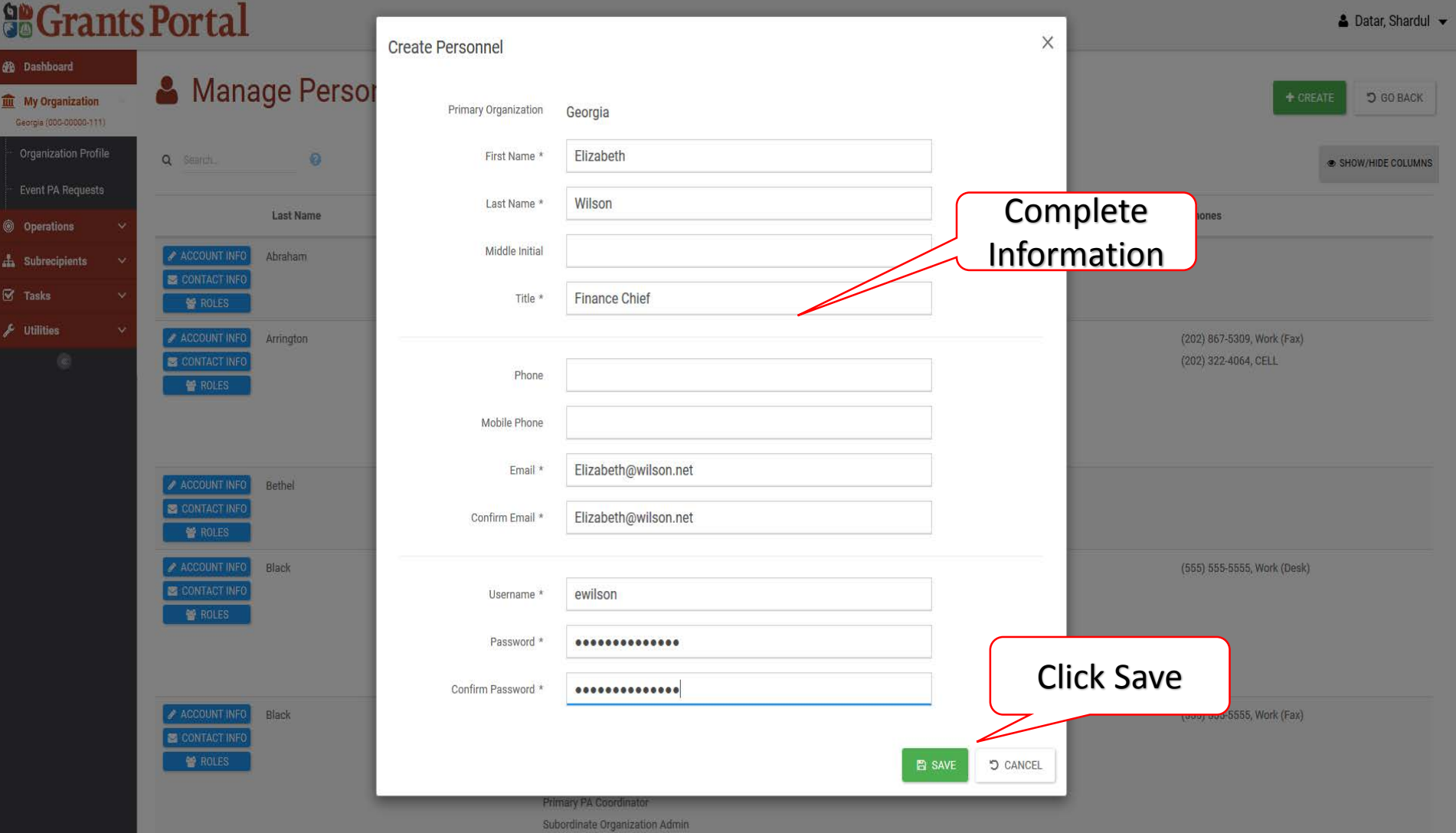

### Provide Roles to Personnel

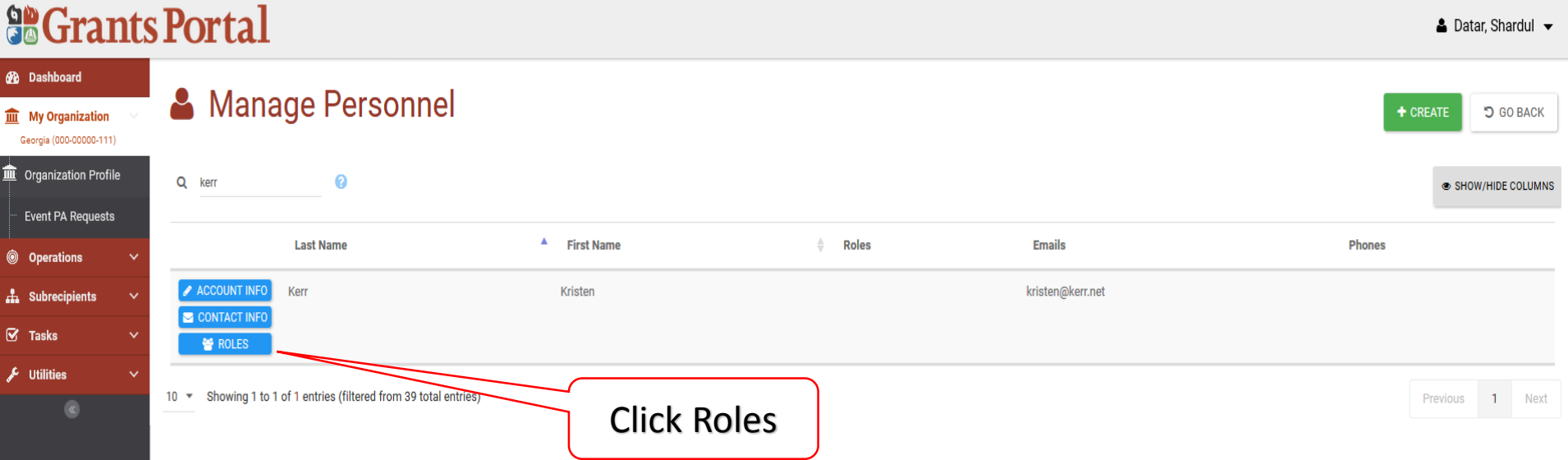

# Grant/Edit Roles

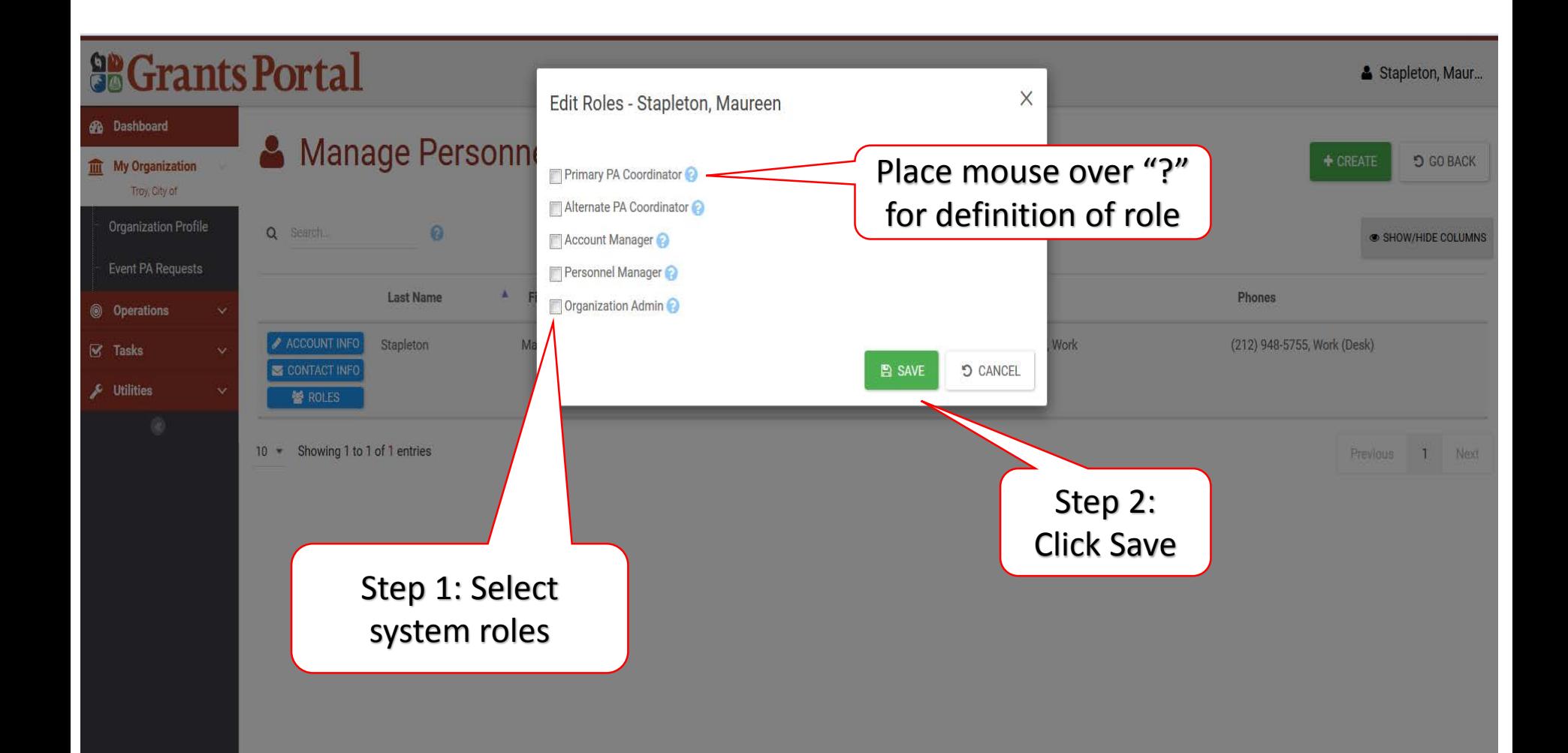

# Organization Profile

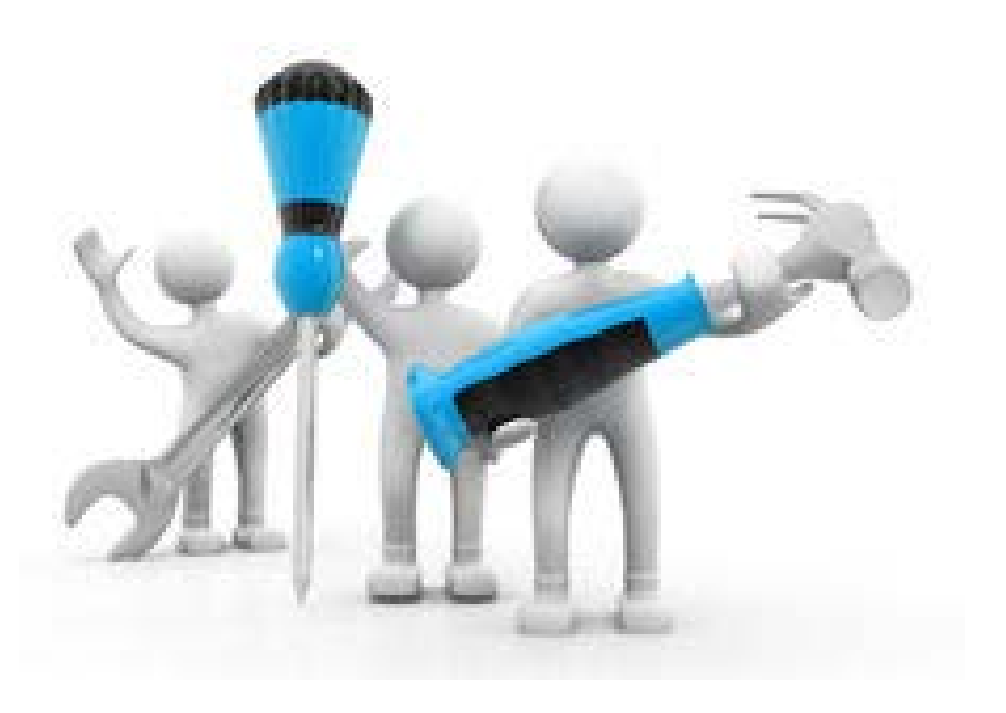

## Organization Profile

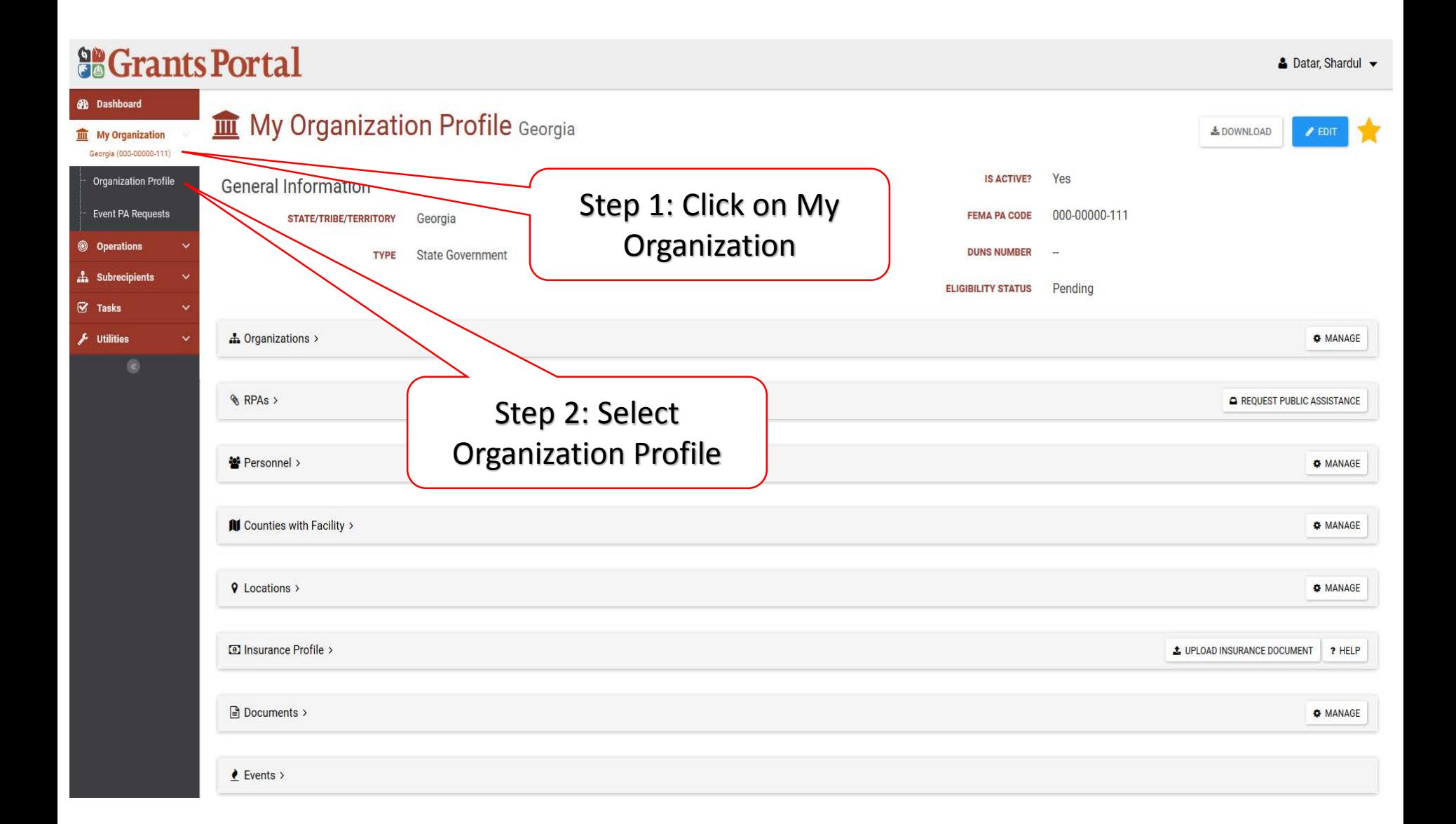

## Add Counties to Profile

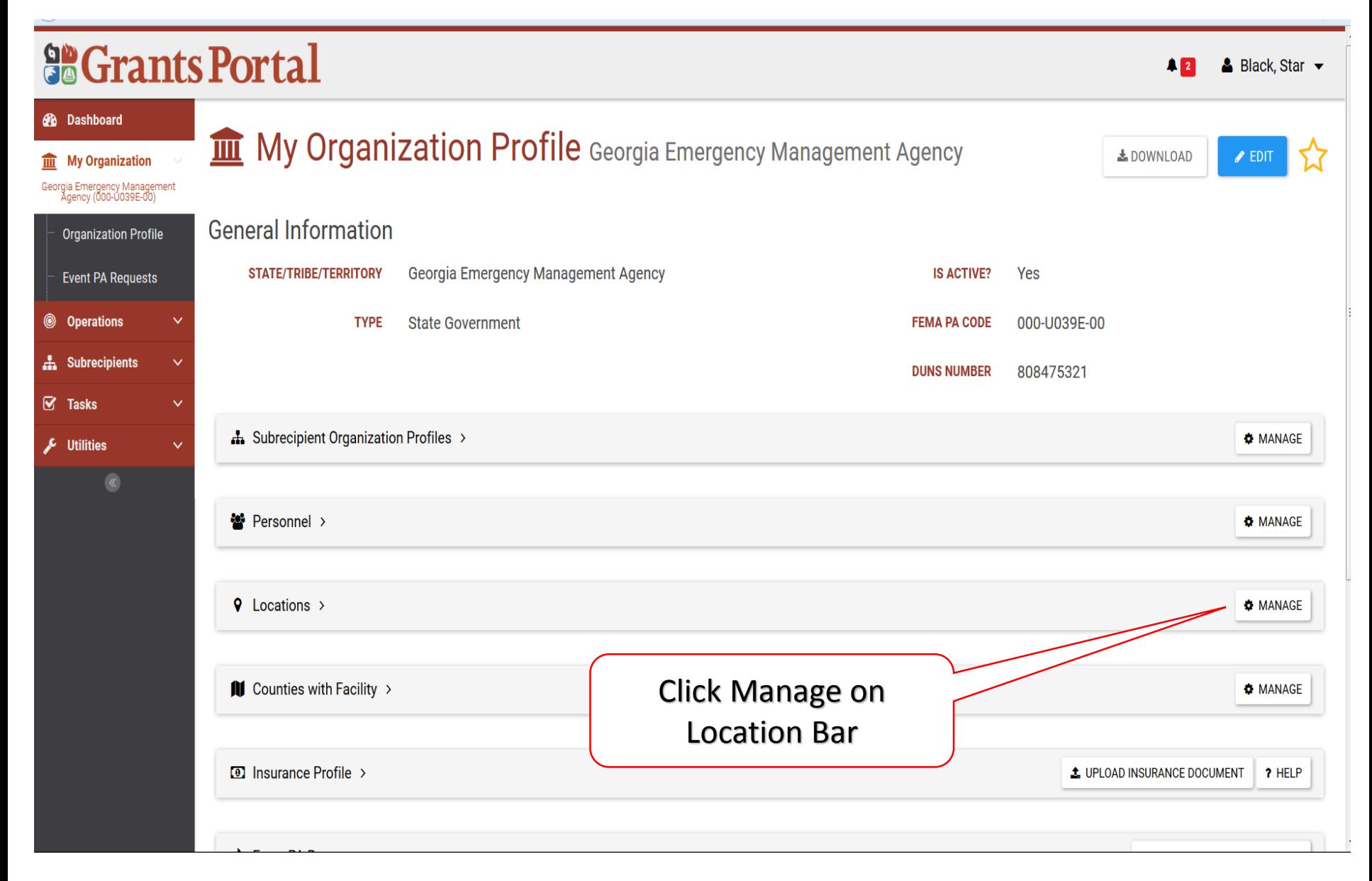

# Identify Counties with Facilities/Locations

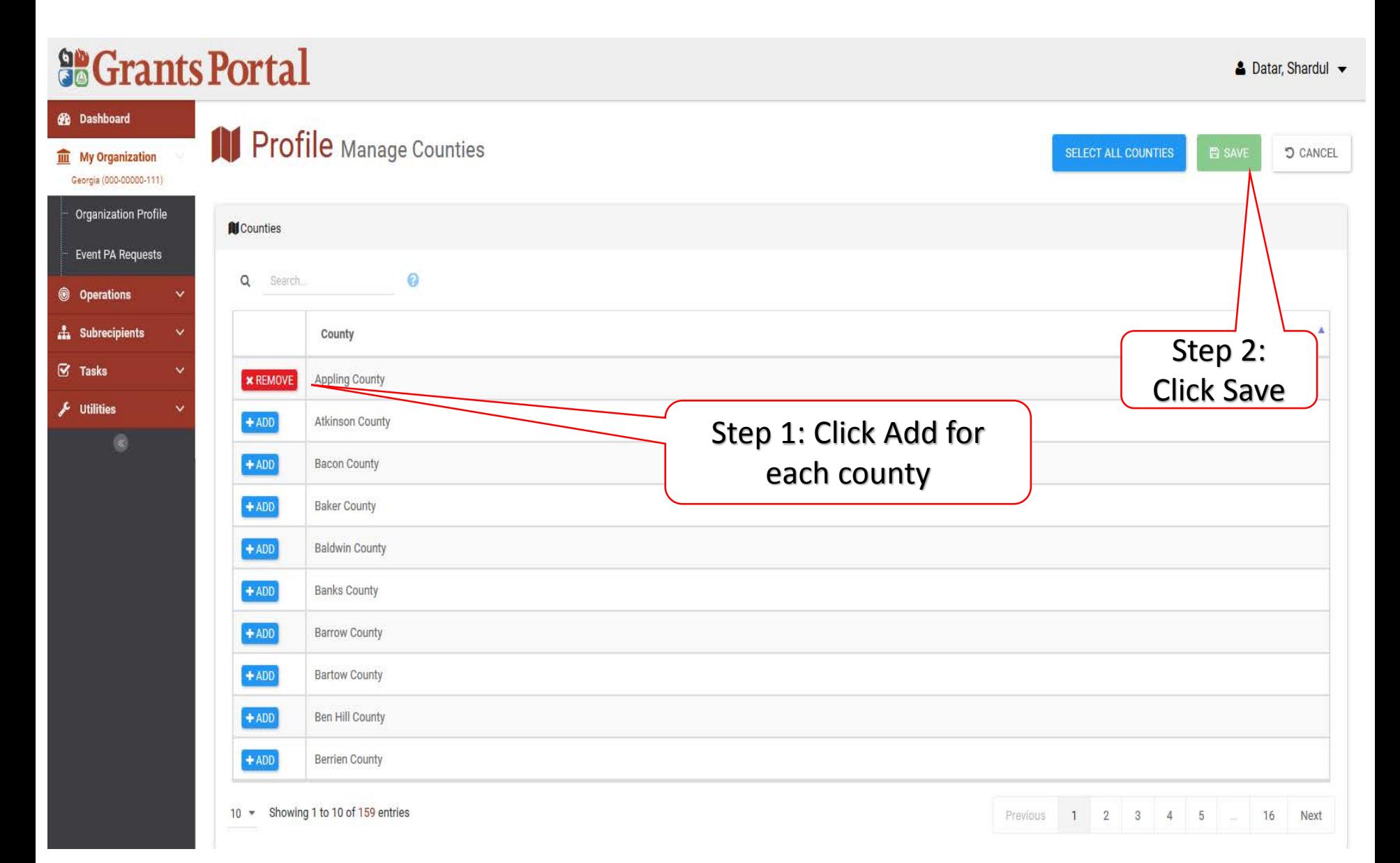
## Uploading Insurance Documents

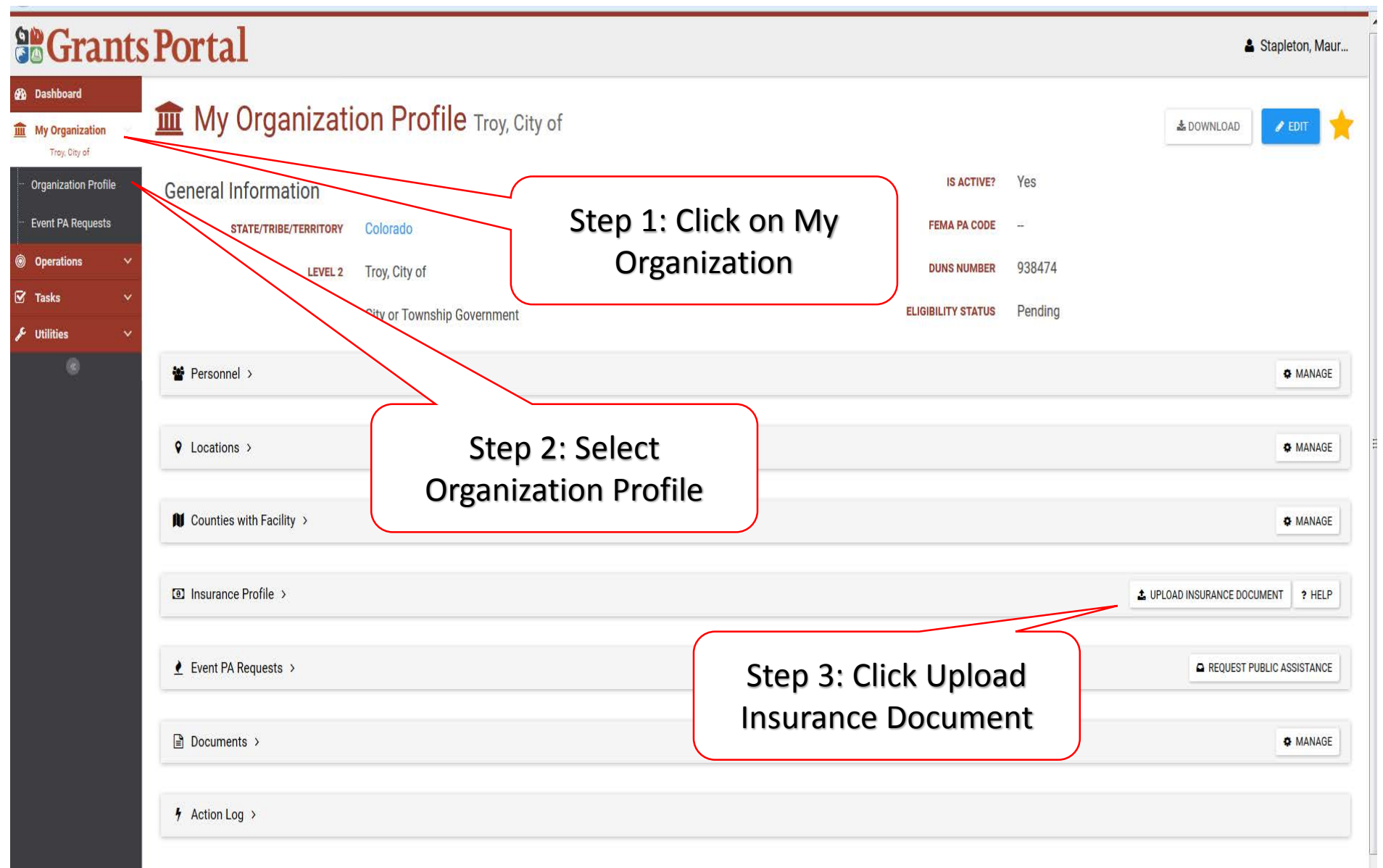

### Upload Insurance Documents

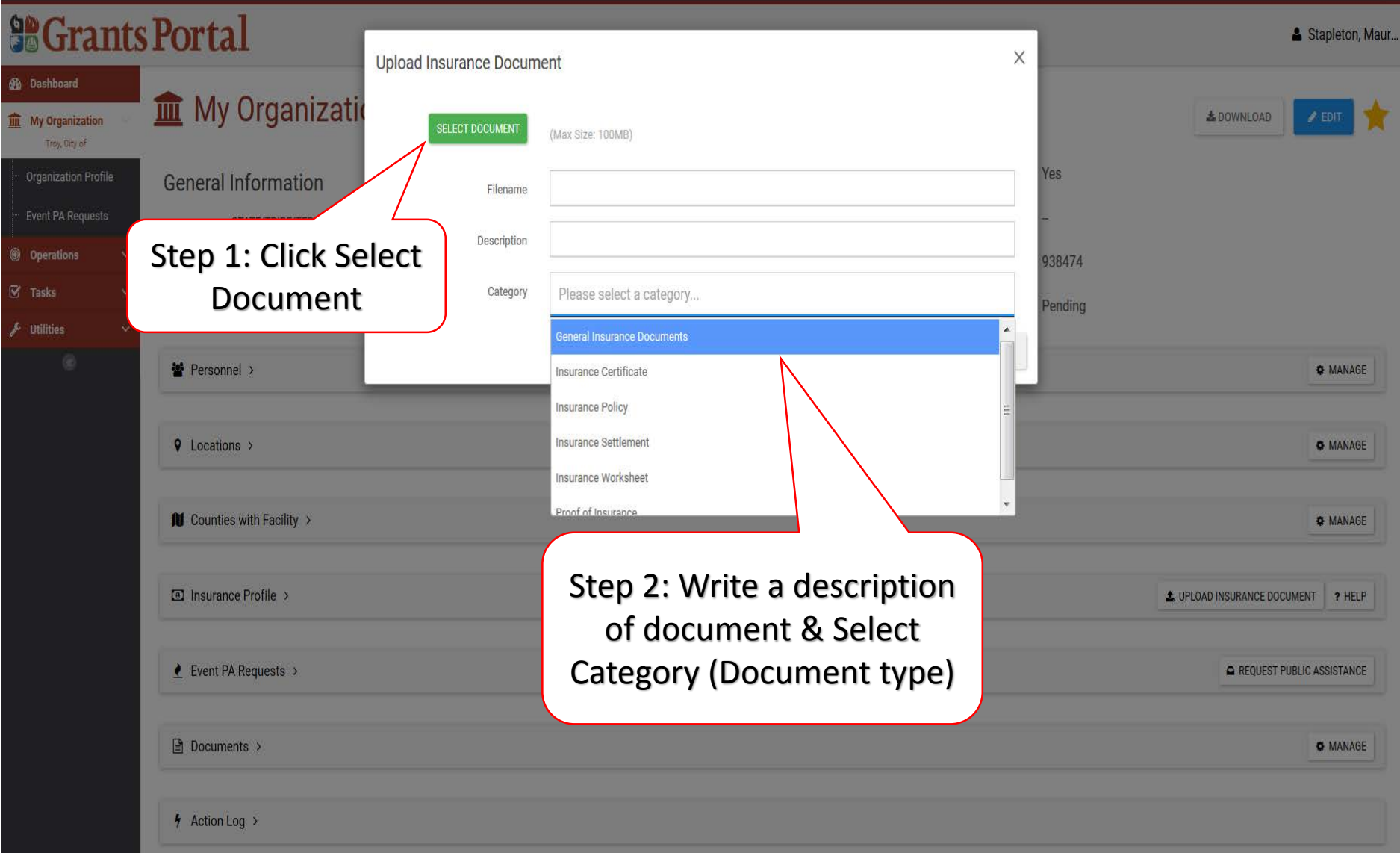

# Registering Organization

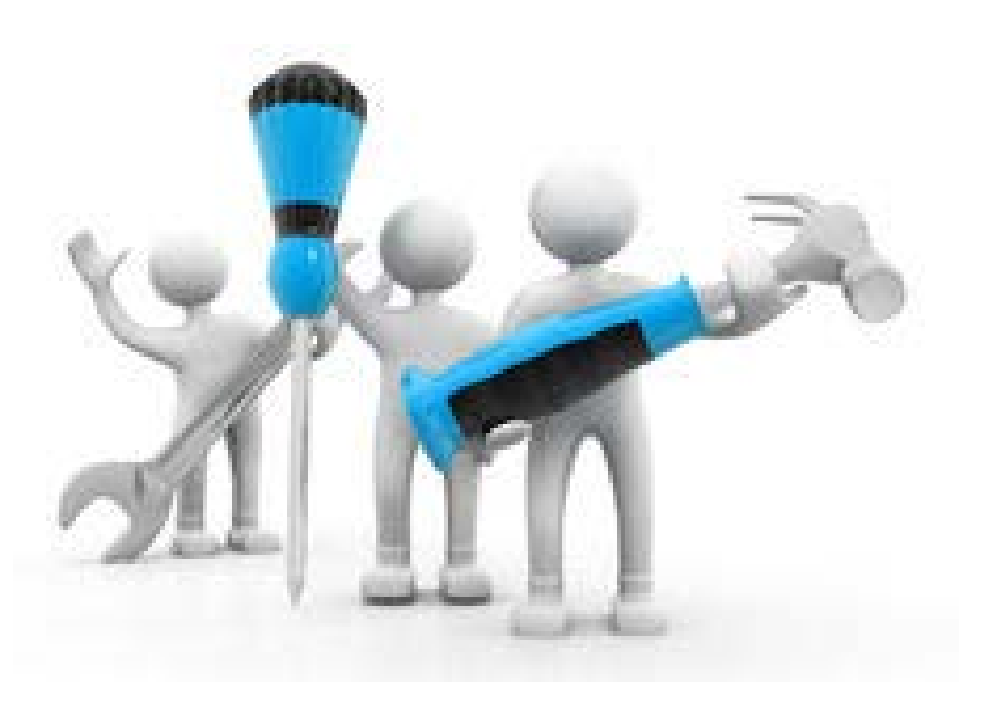

### Upon receiving Invite email, Applicant Organization clicks the link to create their organization

From: support@pagrants.fema.gov [mailto:support@pagrants.fema.gov] Sent: Wednesday, February 01, 2017 10:16 AM Subject: FEMA PA Notification - You have been invited to join the Grants Portal.

Hello Sherry,

You've been invited to join the Grants Portal as a child organization for Georgia Emergency Management Agency. Please click here to fill in your organization's information and create an account.

-FEMA PA Support Team

FEMA-PA-Support@FEMA.DHS.Gov https://pagrants.fema.gov

Click "here" to enter into system

### **Ensure that Firefox is the chosen Web Browser**

### Organization Information

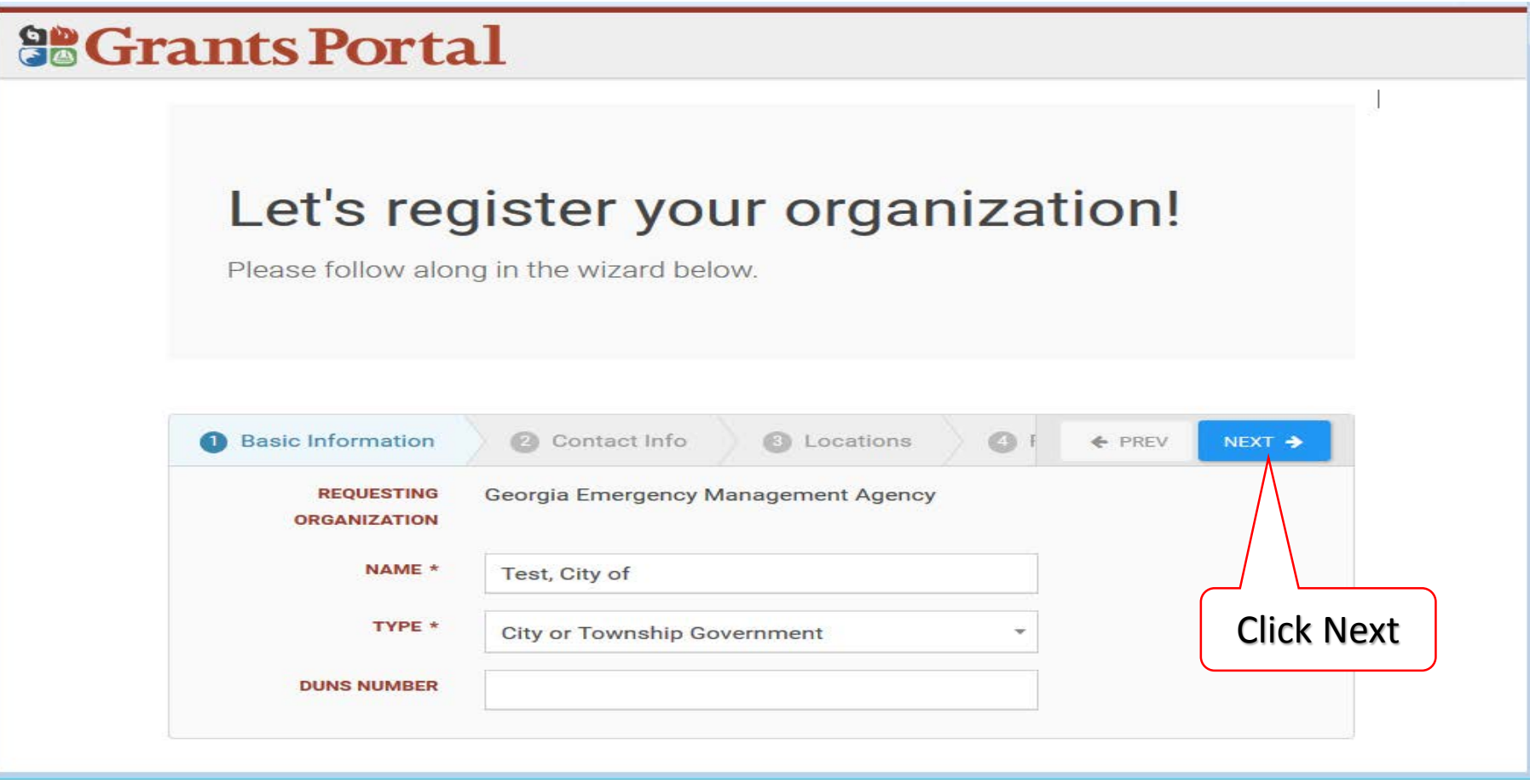

### Enter Contact Information

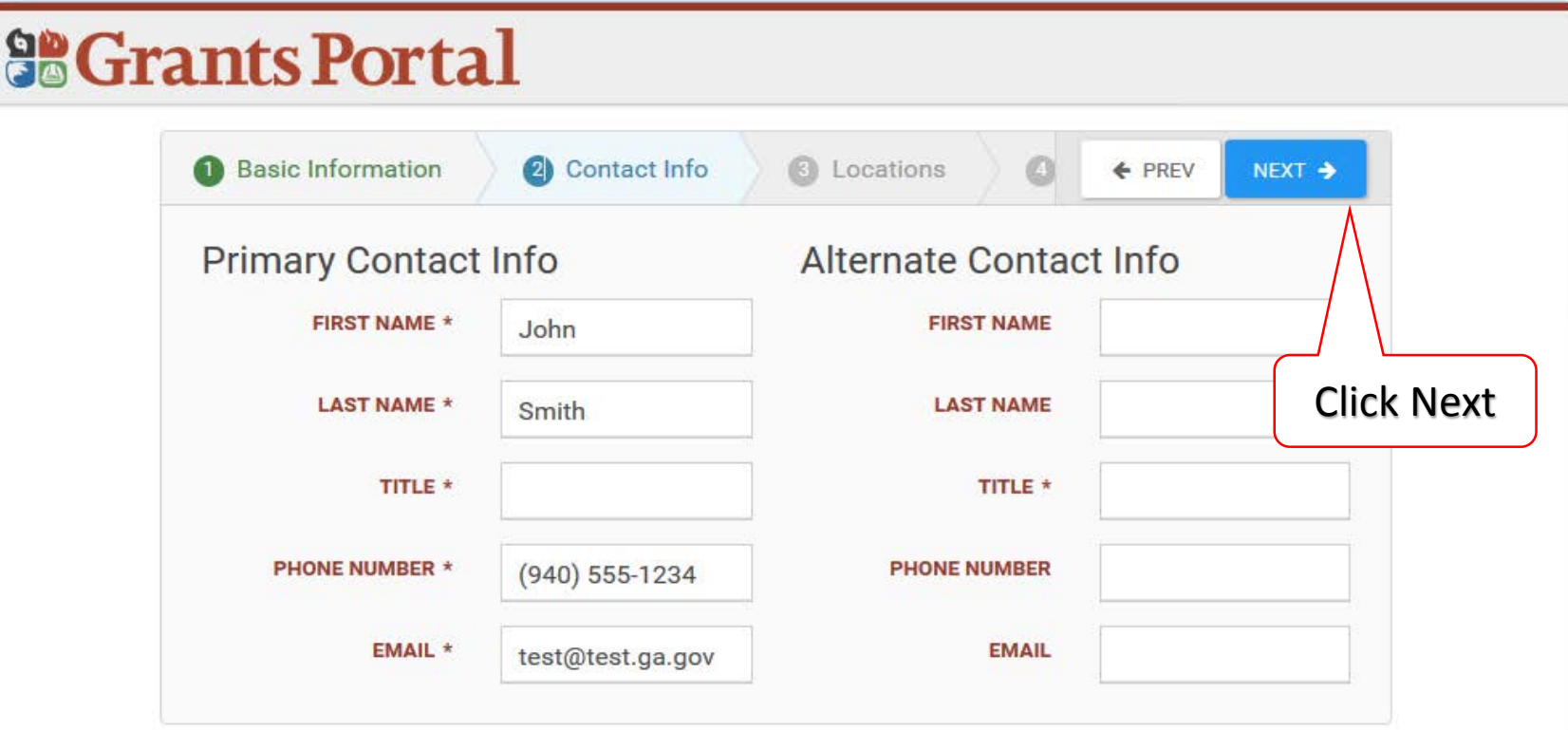

### Enter Location Information

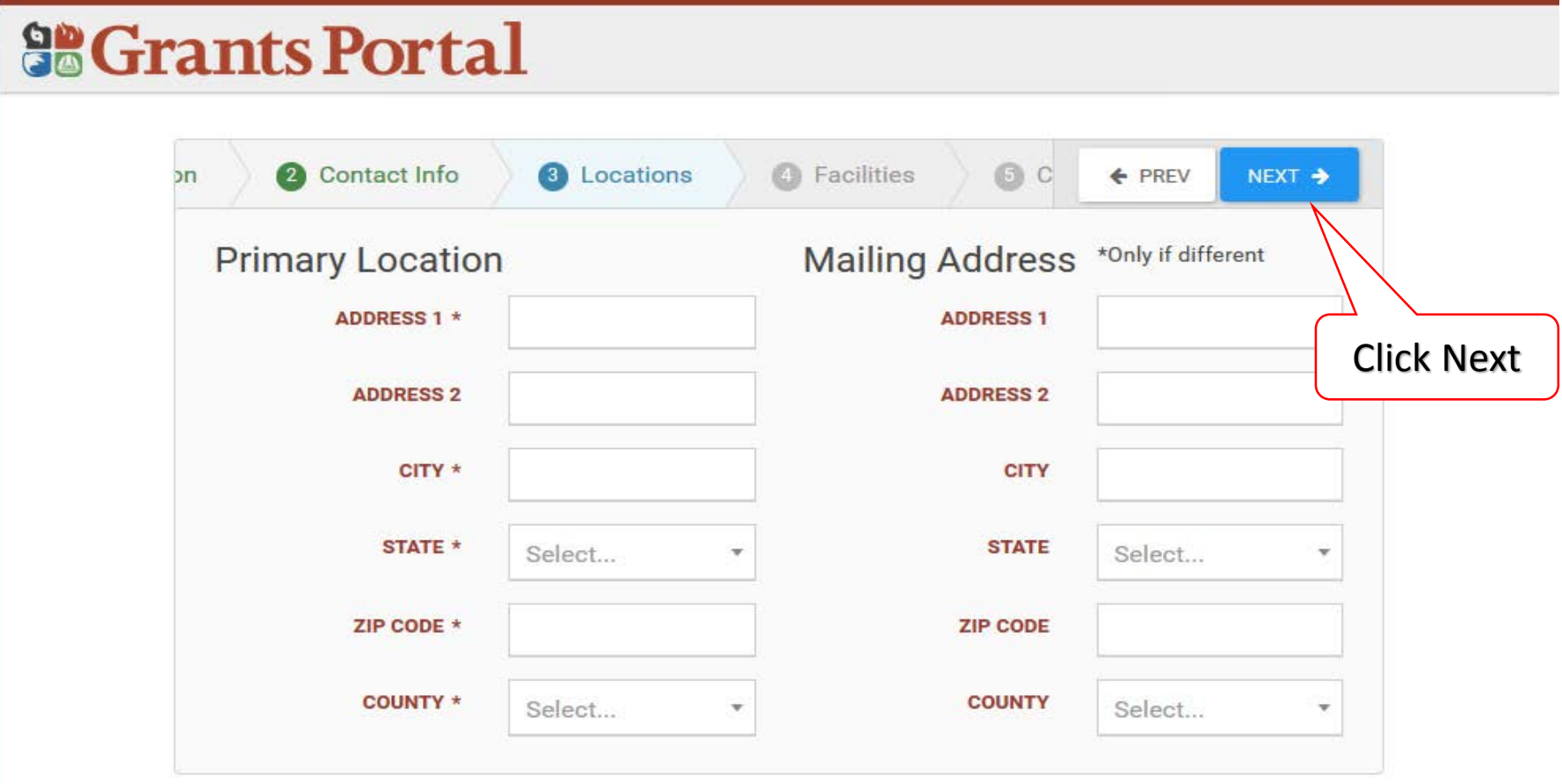

### Add Applicable Counties with Facilities

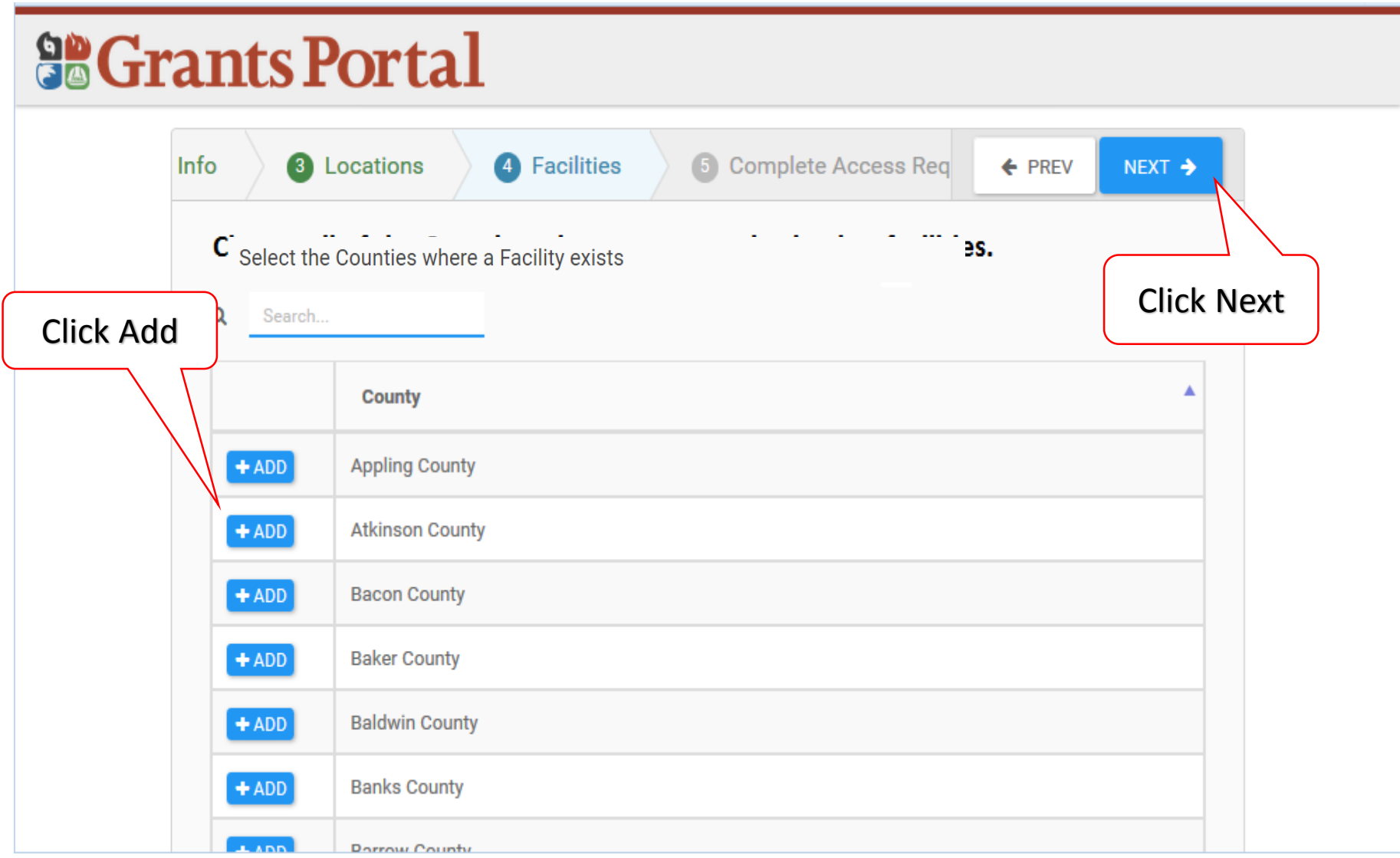

## Verify Information

# **So Grants Portal**

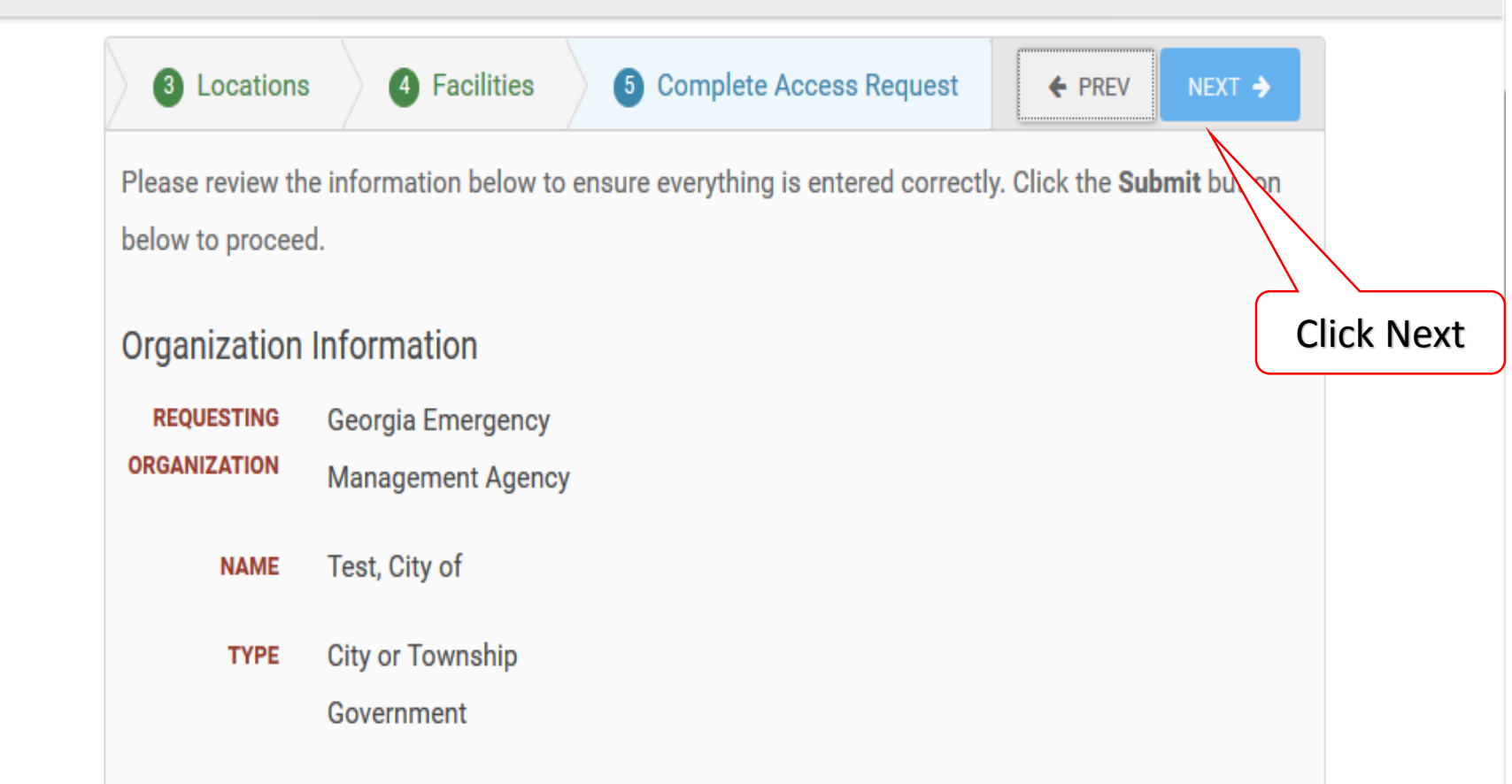

### Submit Information

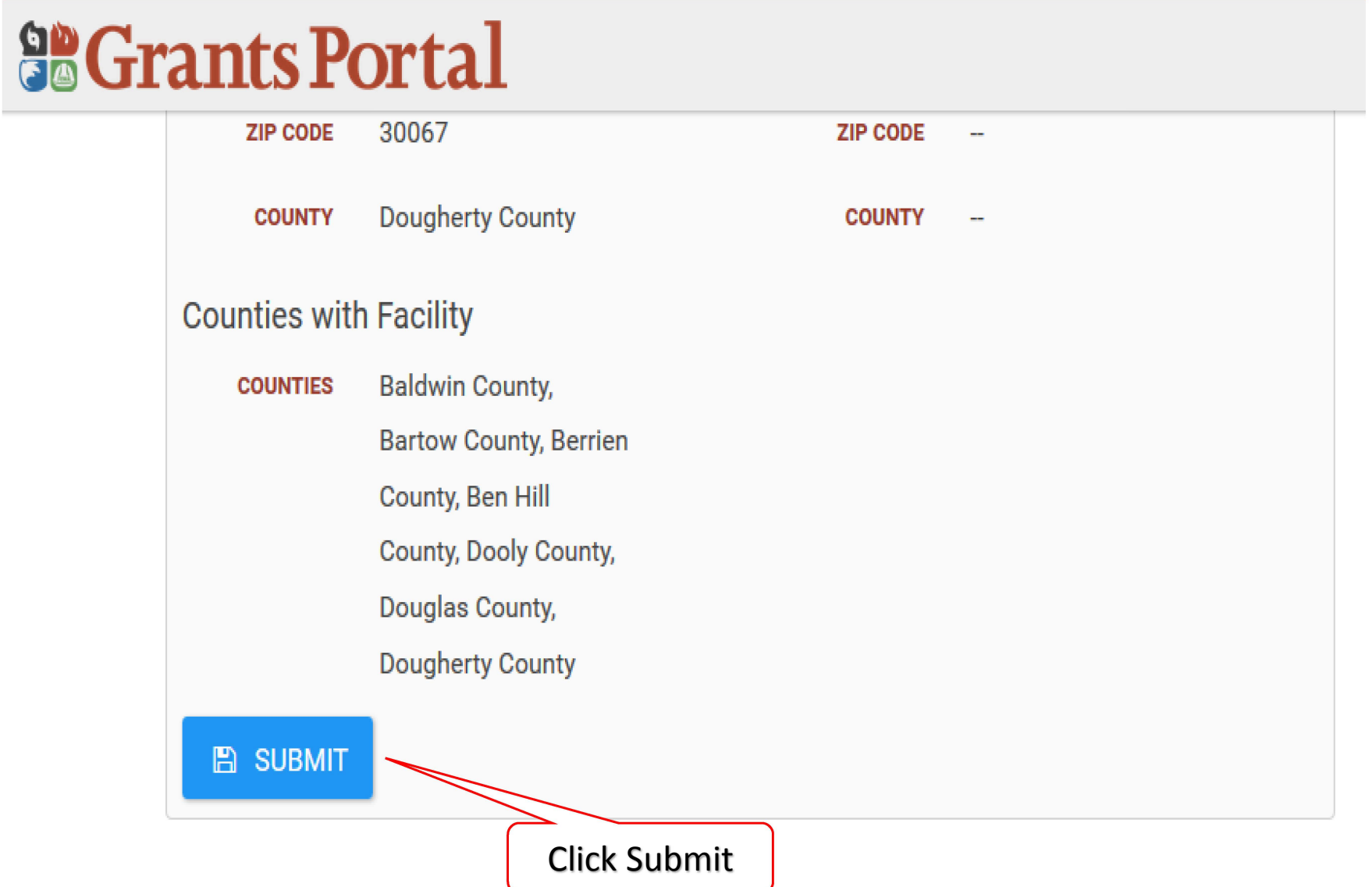

### Confirmation of Submittal

Your access request has been submitted!

You will be contacted once your request has been approved.

## Email Confirmation of Submittal

From: support@pagrants.fema.gov [mailto:support@pagrants.fema.gov] Sent: Wednesday, February 01, 2017 2:36 PM Subject: FEMA PA Notification - Workflow Initiation Receipt Org Account Request

Hello Sherry,

You have successfully initiated an Org Account Request. You will receive another notification whether the request is approved or rejected.

-FEMA PA Support Team

FEMA-PA-Support@FEMA.DHS.Gov https://pagrants.fema.gov

# Submit RPA

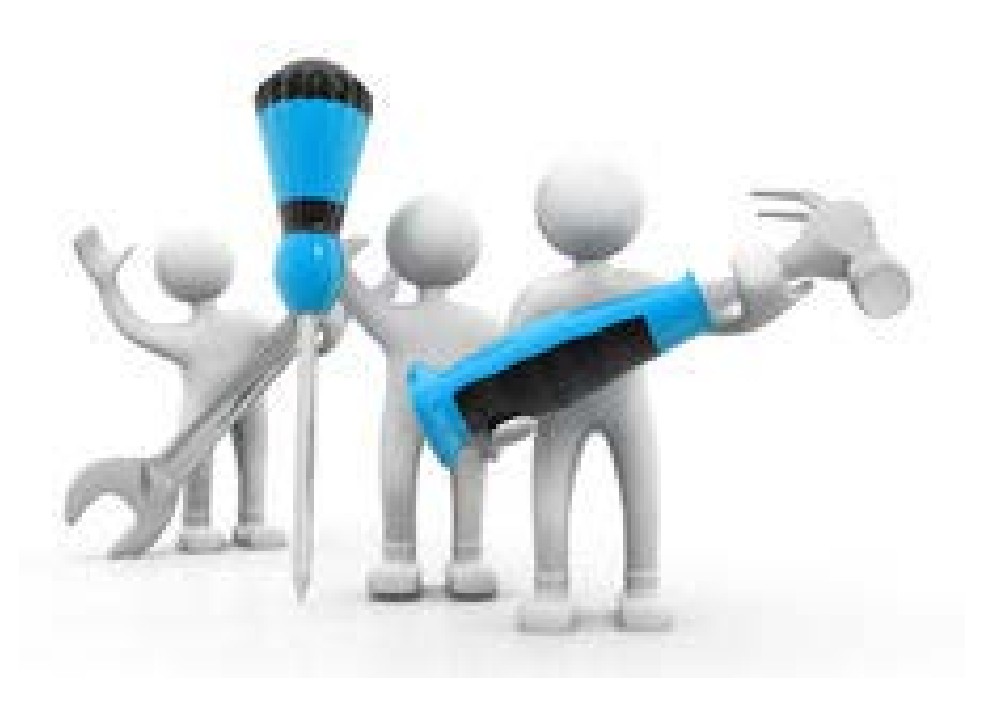

## My Organization Dashboard

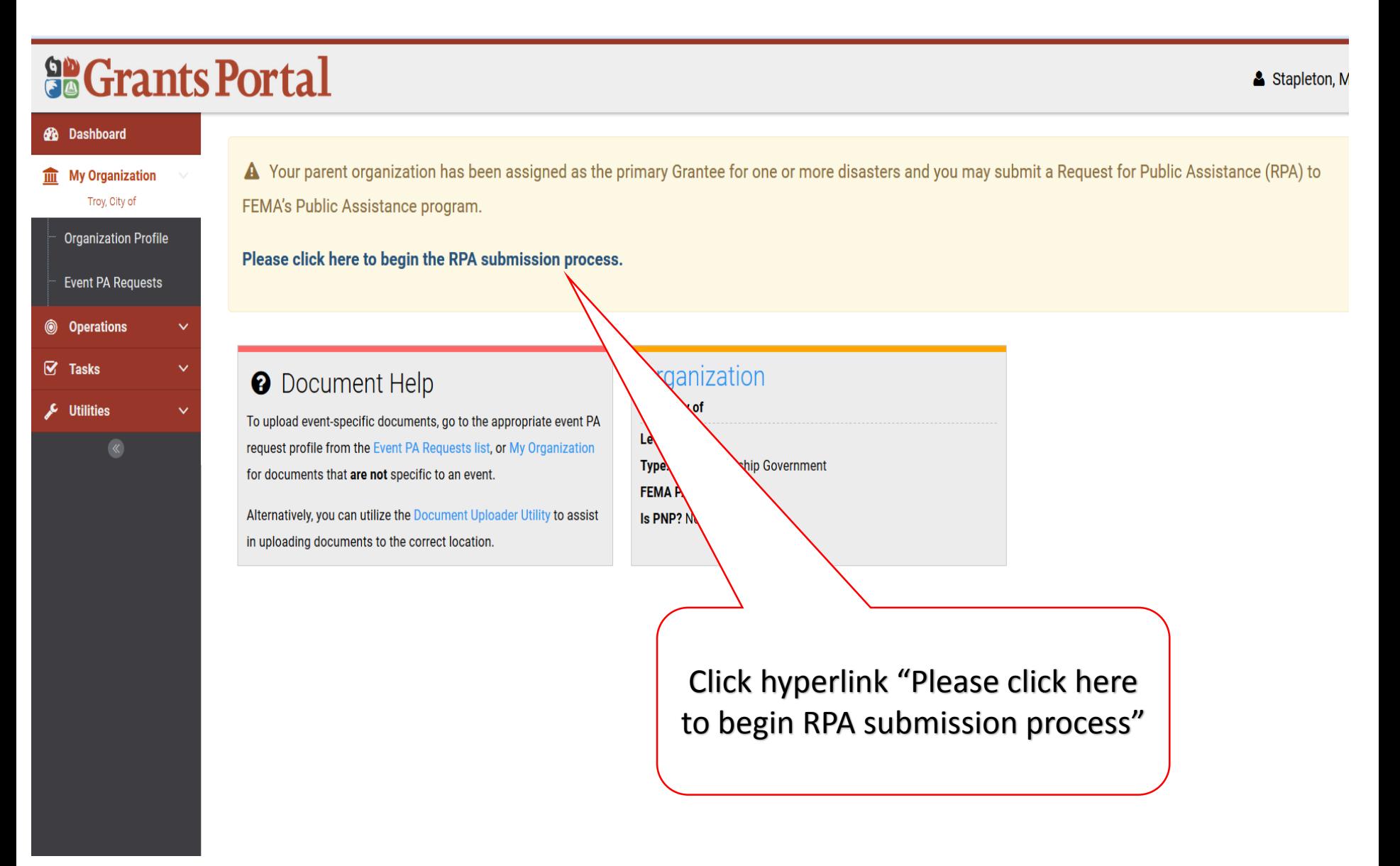

### Start Request Public Assistance Process

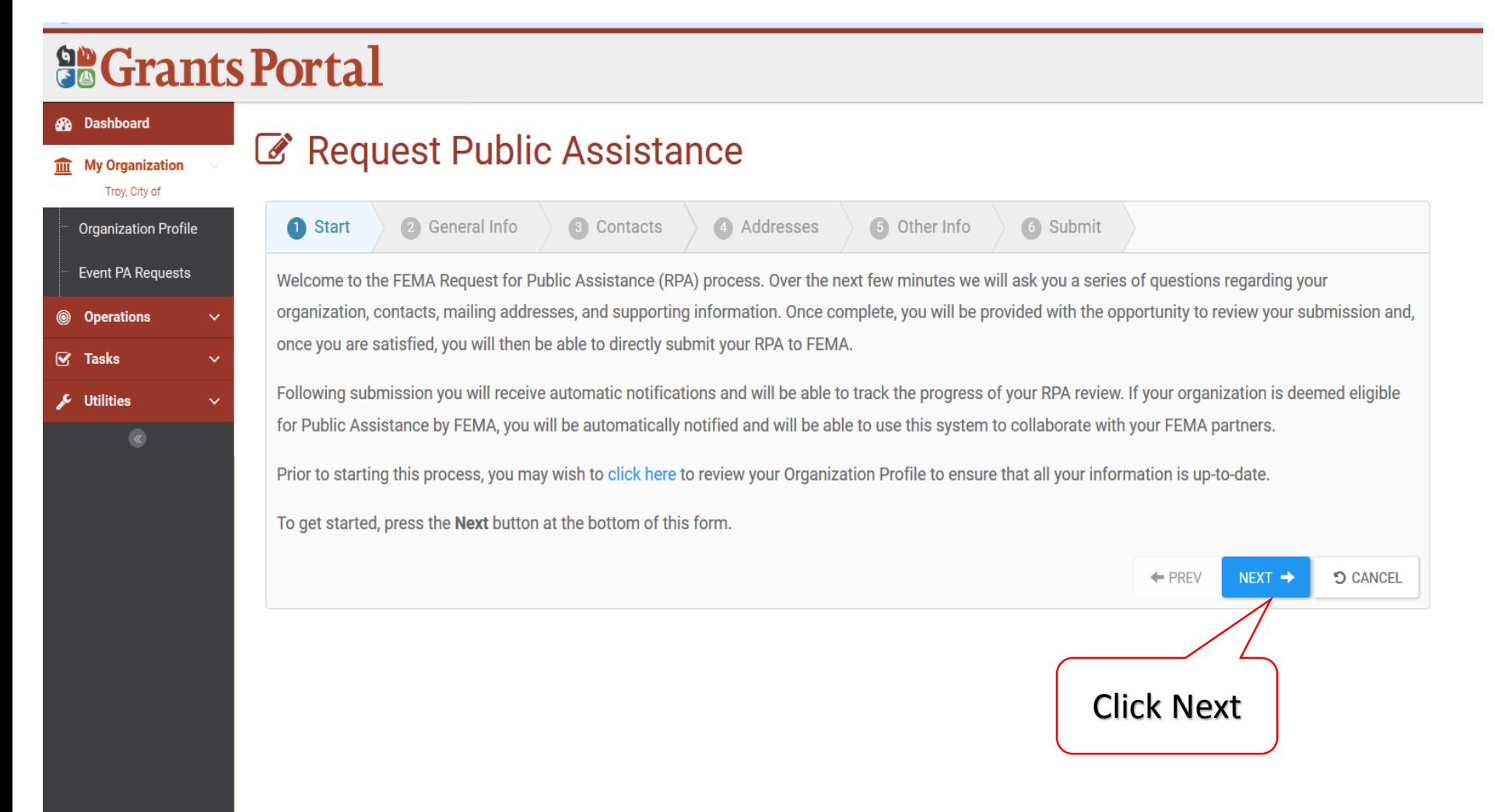

## General Information

### **So Grants Portal**

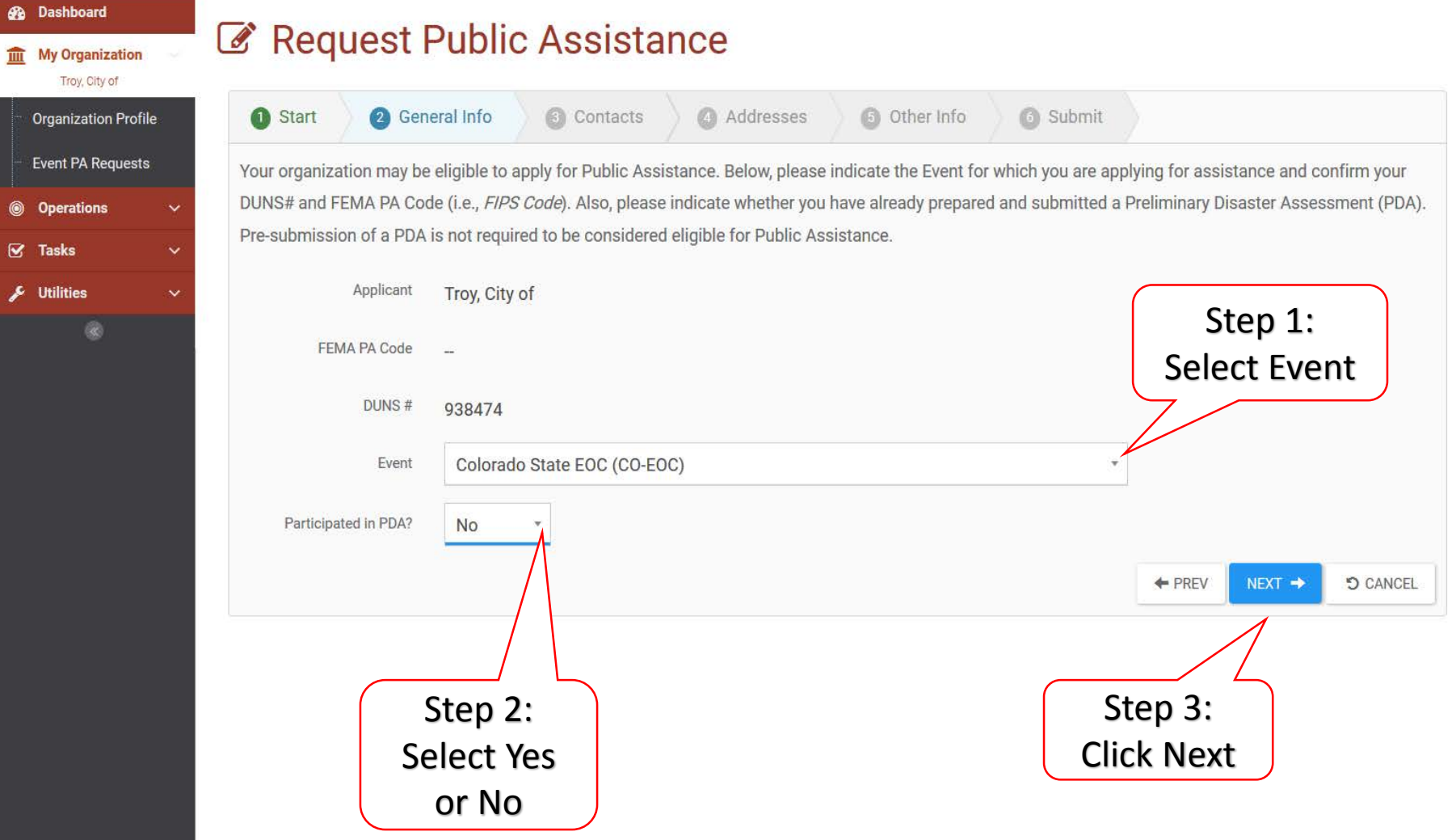

### Primary/Alternate Contact Information

### **So Grants Portal Ph** Dashboard Request Public Assistance **111** My Organization Troy, City of **Organization Profile** Start 2 General Info 3 Contacts 4 Addresses 5 Other Info 6 Submit **Event PA Requests** Please indicate your primary and alternate contacts. These individuals will receive regular notifications and will be able to use this system to track the progress of your request as well as collaborate with your designated FEMA partners. Following submission, you will have the option of specifying additional team **S** Operations members. If you do not see appropriate personnel in the dropdown lists below, or if their email or phone contact information is incorrect, please click here to ☑ **Tasks** manage the Contacts currently assigned to your Organization Profile. **Utilities Primary Contact** Step 1: Select Name **Stapleton, Maureen** Primary **Title Executive Administrative Assistant** Contact Email maureen.stapleton@troycity.gov Phone (212) 948-5755 **Alternate Contact** Name Choose Contact... Title Step 3: Step 2: Select | Click Next Email Alternate Phone **Contact**  $\leftarrow$  PREV NEXT → **D CANCEL**

### Verify/Change Primary Location & Mailing Address

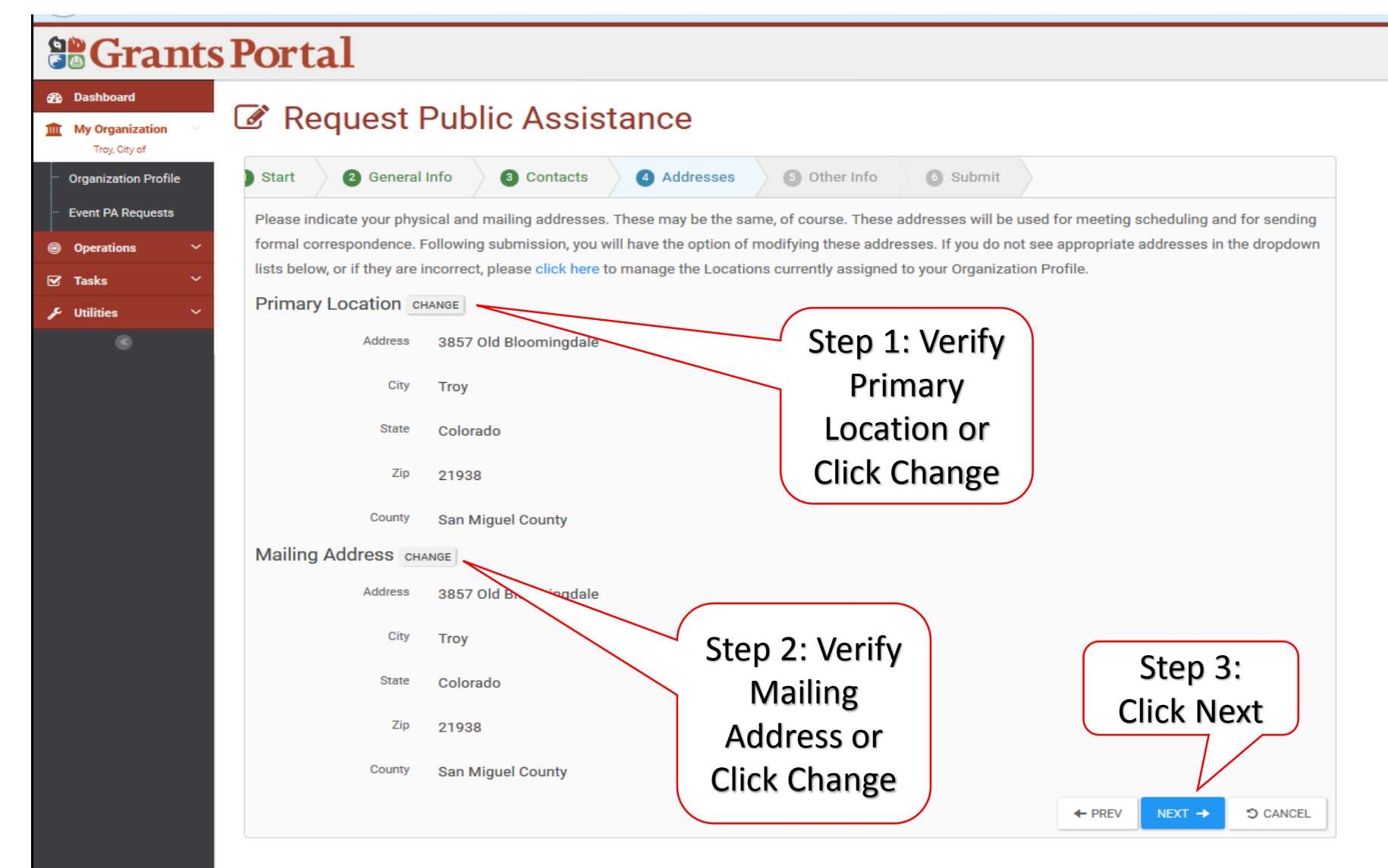

## Other Information/Comments

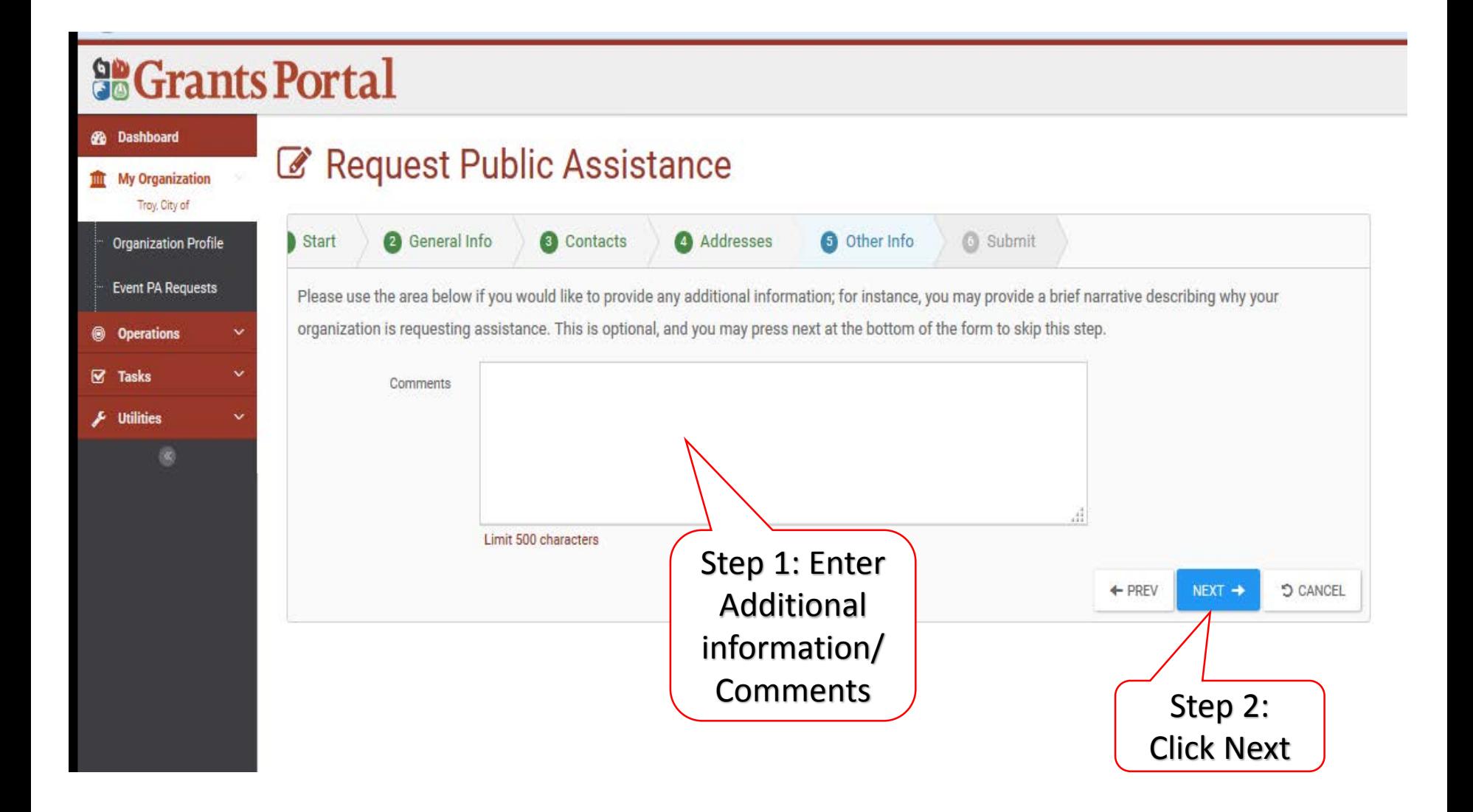

### Other Information/Comments

### **SCrants Portal** Dashboard Request Public Assistance **My Organization** Total City of **Organization Profile** Start **2** General Info **a** Contacts Addresses **6** Other Info **6** Submit **Event PA Requests** Please ensure all information listed below is accurate before clicking the Submit button at the bottom of this form. By clicking the Submit button, a notification will be sent to FEMA of your organizations desire to receive Public Assistance. In addition, your designated primary and alternate contacts will receive a e Onerations confirmation. Following submission, you will receive additional guidance describing the FEMA Public Assistance process. ☞ Tache **General Info Theilieise** Applicant Troy, City of Ever Colorado State EOC (CO-EOC) Participated in PDA? N<sub>o</sub> **Primary Contact** Name Stapleton, Maureen Title **Executive Administrative Assistant** Step 1: Review Develop maureen.stapleton@trovcity.gov InformationPhone  $(212)$  948-5755 **Primary Location** Address 3857 Old Bloomingdale City Troy State Colorado Zip 21938 County **San Miguel County Mailing Address** Address 3857 Old Bloomingdale Step 2: Click City Troy Submit State Colorado Zip 21938 County **San Miguel County** Other Info Comments **D** CANCEL  $+$  PREV **SURMIT**

### Congratulations Screen

### **So Grants Portal**

### **B** Dashboard **III** My Organization Troy, City of **Organization Profile Event PA Requests Operations** Tasks **Utilities**

### Request Public Assistance

Congratulations! Your Request for Public Assistance has been successfully processed and has been submitted to your Recipient Organization for review. Once reviewed by your Recipient Organization it will then be submitted onward to be processed by FEMA.

Over the next several days you will receive additional information on the status of your Request for Public Assistance eligibility review. If your organization is deemed eligible for Public Assistance, you will be assigned a Program Delivery Manager (PDMG) who will serve as your single point of contact for FEMA's Public Assistance program. The PDMG will call you to briefly discuss your disaster damages and set up a face-to-face meeting called the Recovery Scoping Meeting. This meeting is designed to discuss in detail your damages and documentation needed to support your claim.

In preparation for the call with the PDMG, please develop a list of damages your organization has sustained from the event and enter them on the Event PA Requests Profile accessible here. Your PDMG will discuss this list with you during the call and emphasize the development of your Damage Inventory using the PA Grants Portal. Thank you for your submission, and we look forward to working with you and your organization.

# Damage Inventory Damage Template

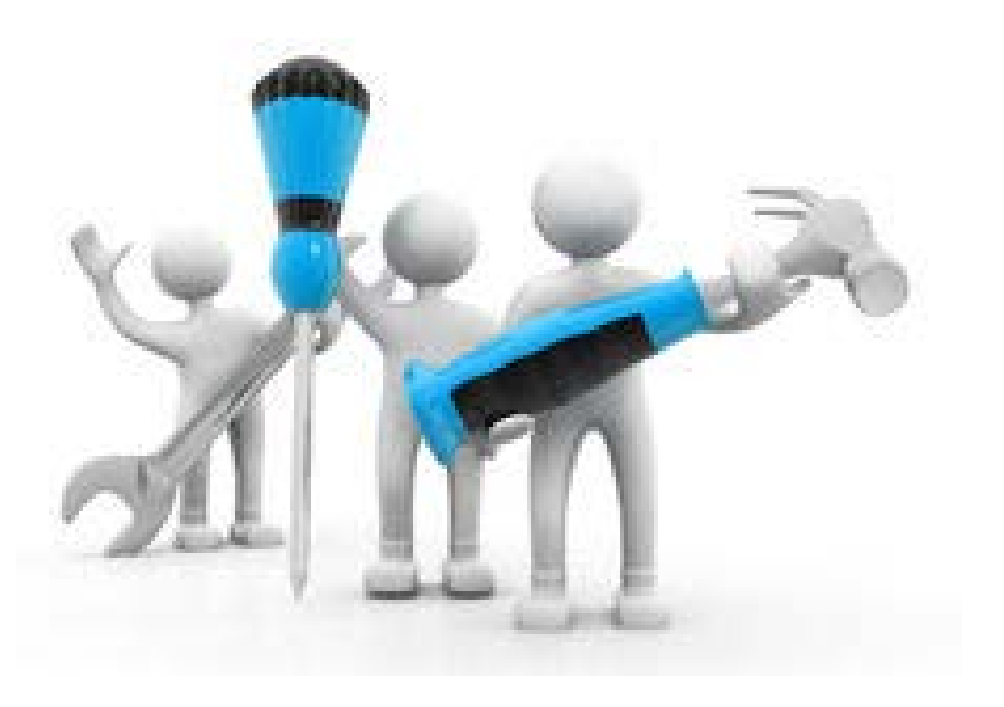

## Add Multiple Damages to Damage Inventory

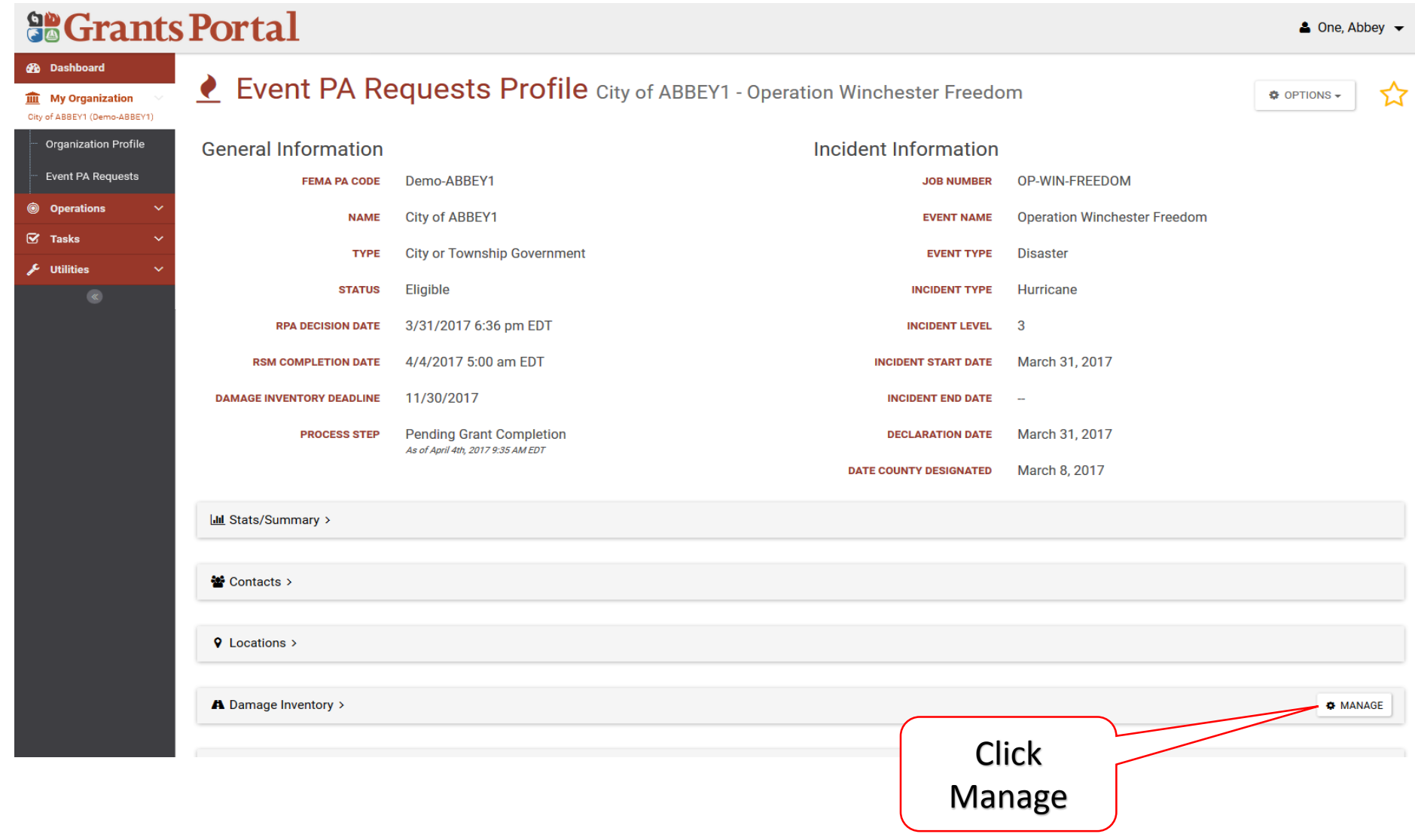

## Download Damage Inventory Template

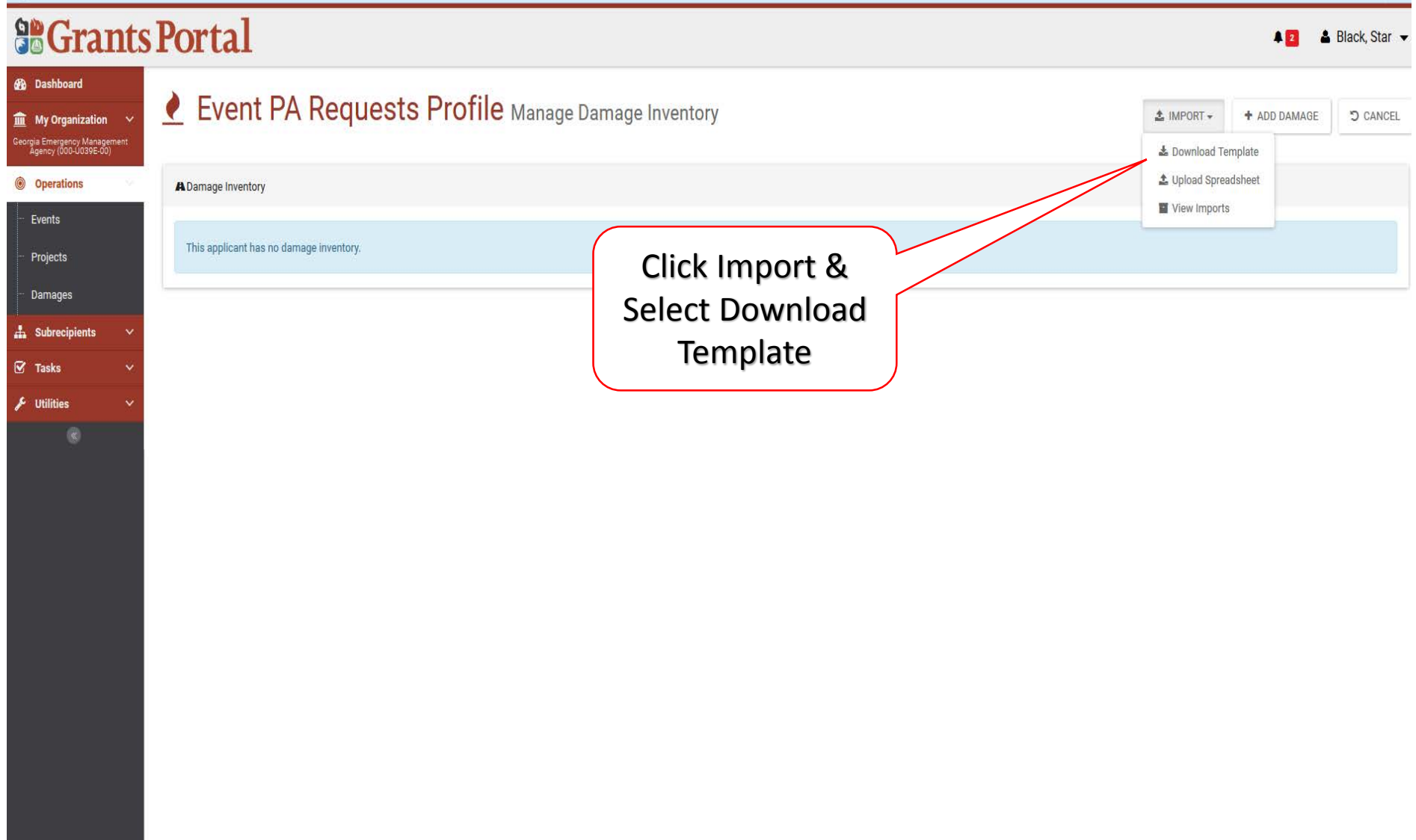

### Damage Inventory Template Pop-Up Box

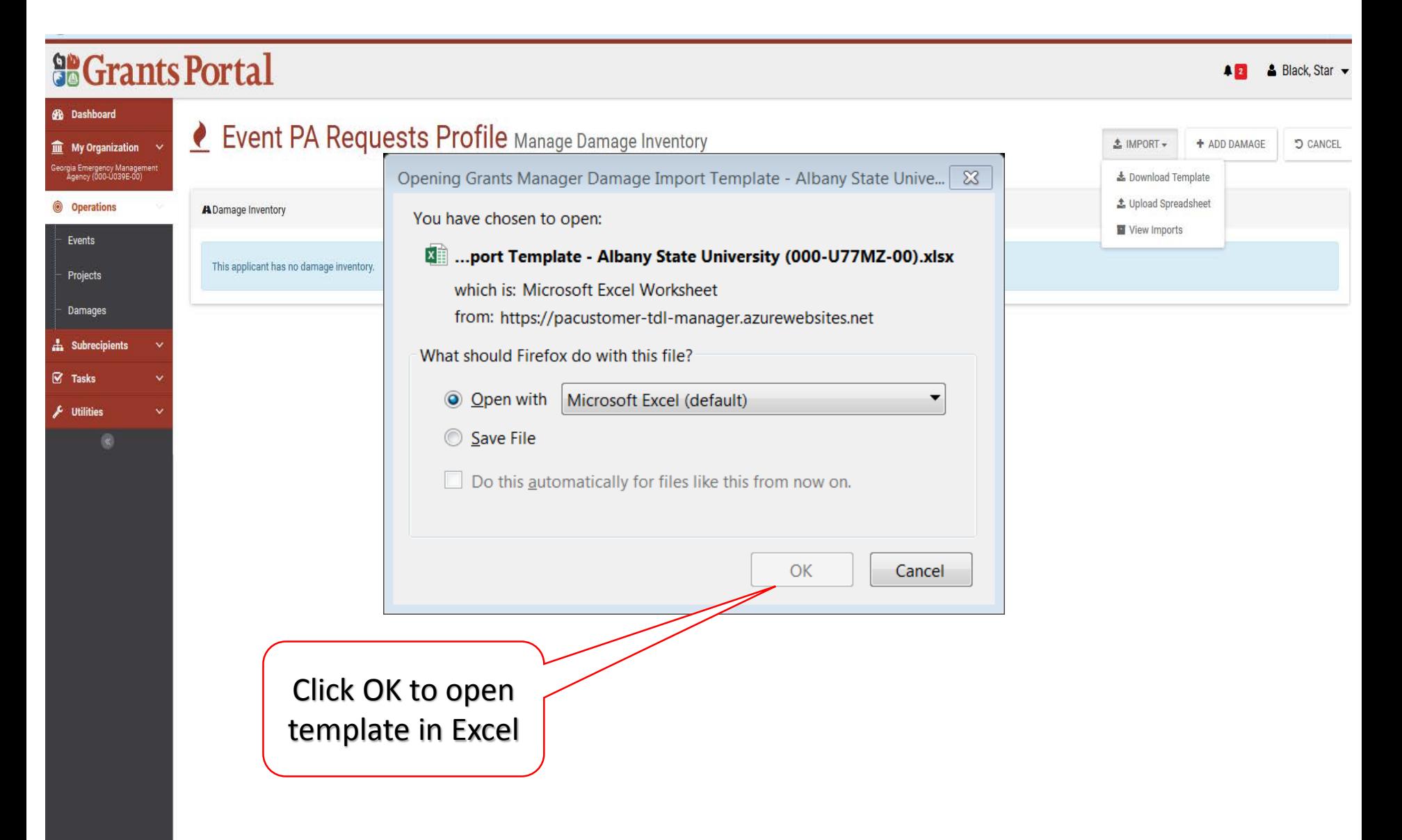

## Download Damage Inventory Template

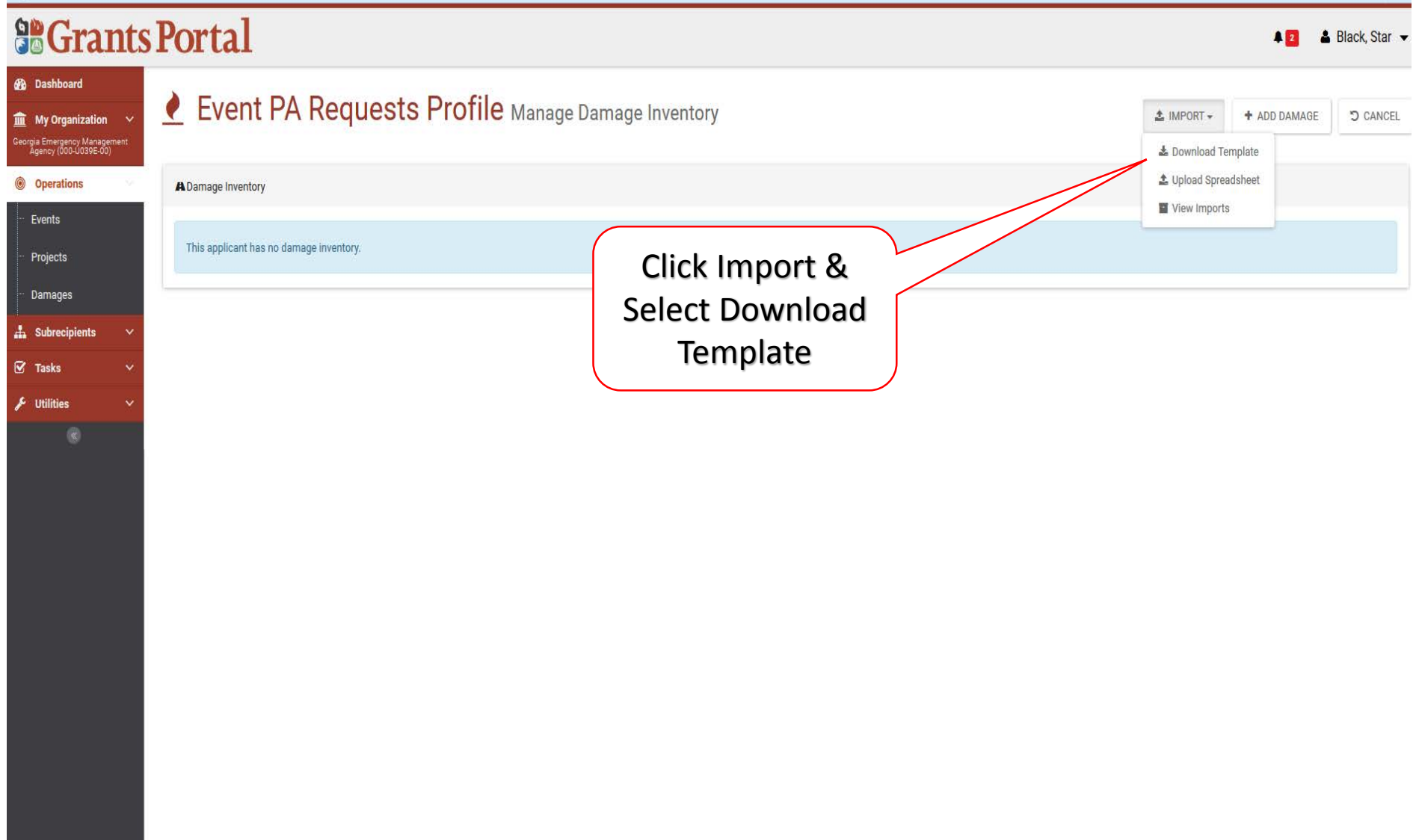

## Downloaded Damage Inventory Template

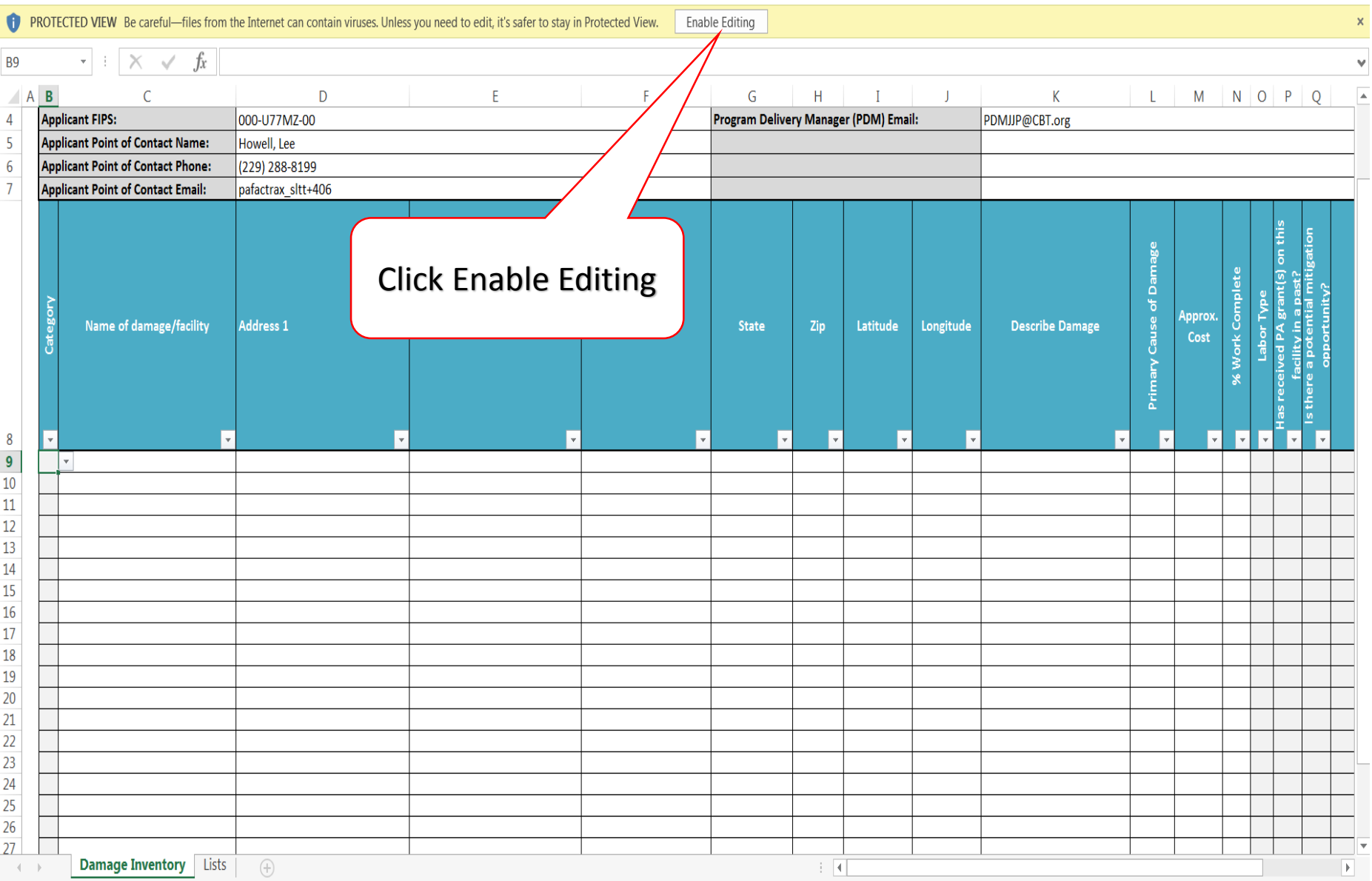

## Downloaded Damage Inventory Template

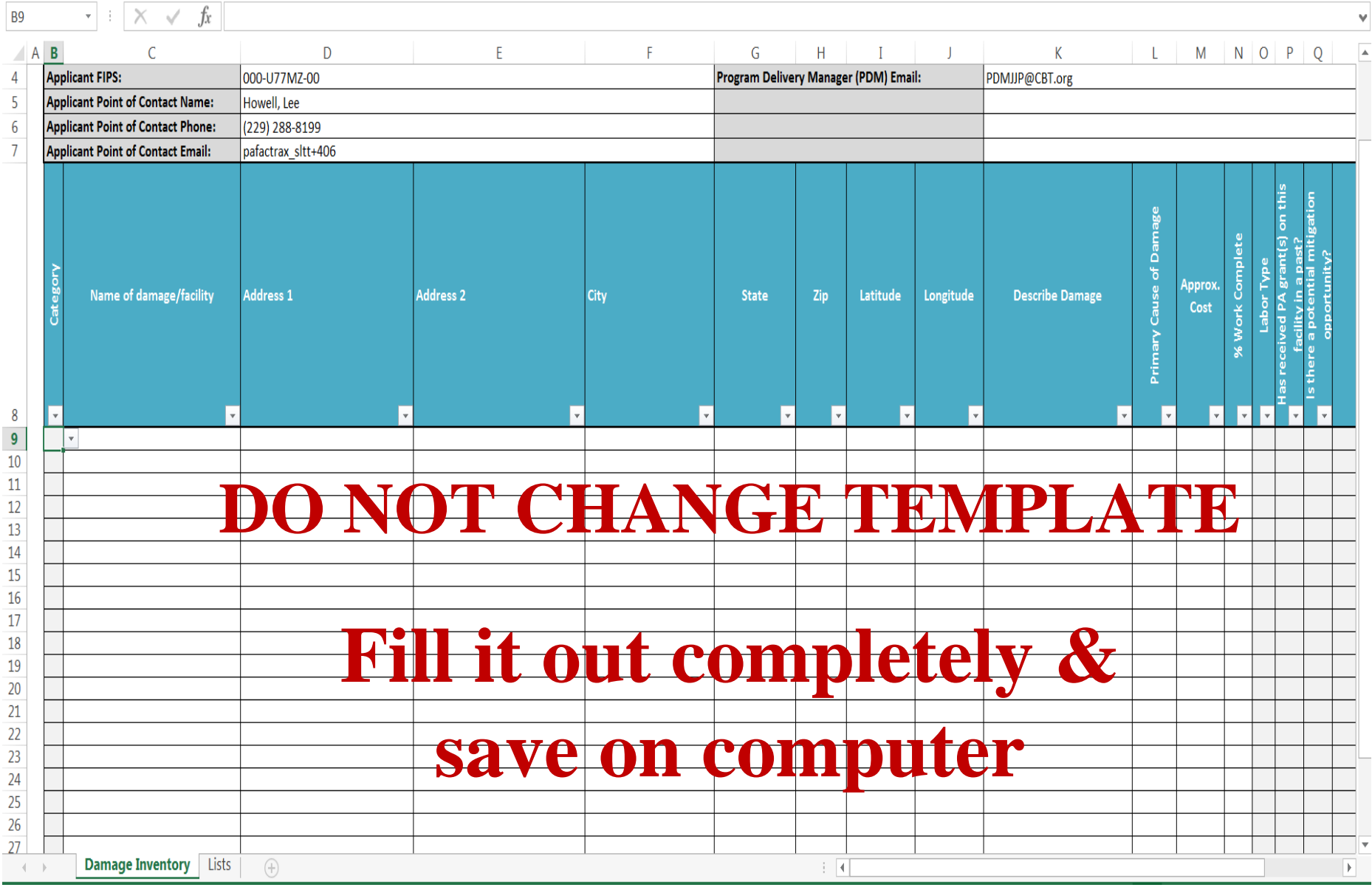

## Download Damage Inventory Template

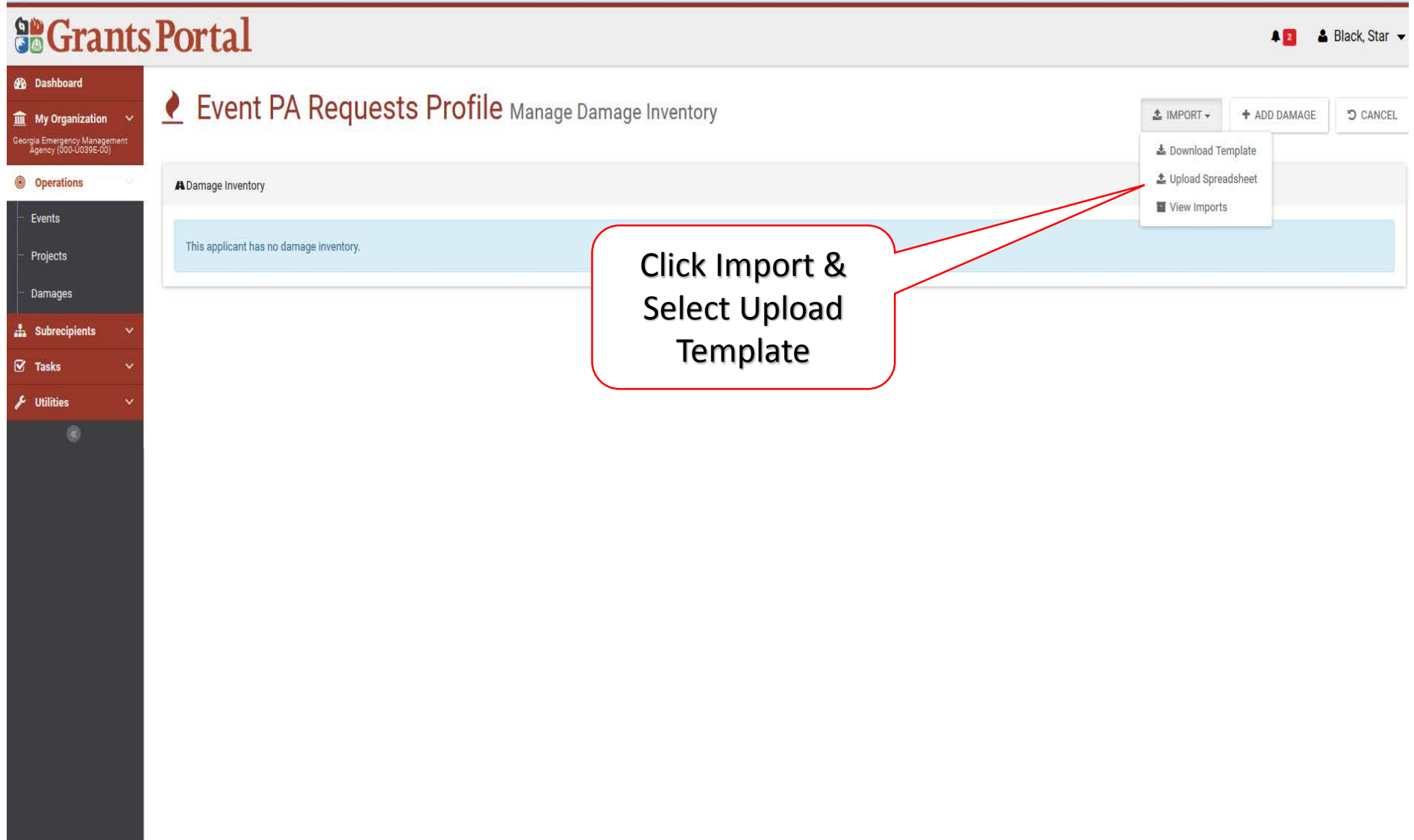

### Locate Damage Inventory Spreadsheet Pop-Up Box

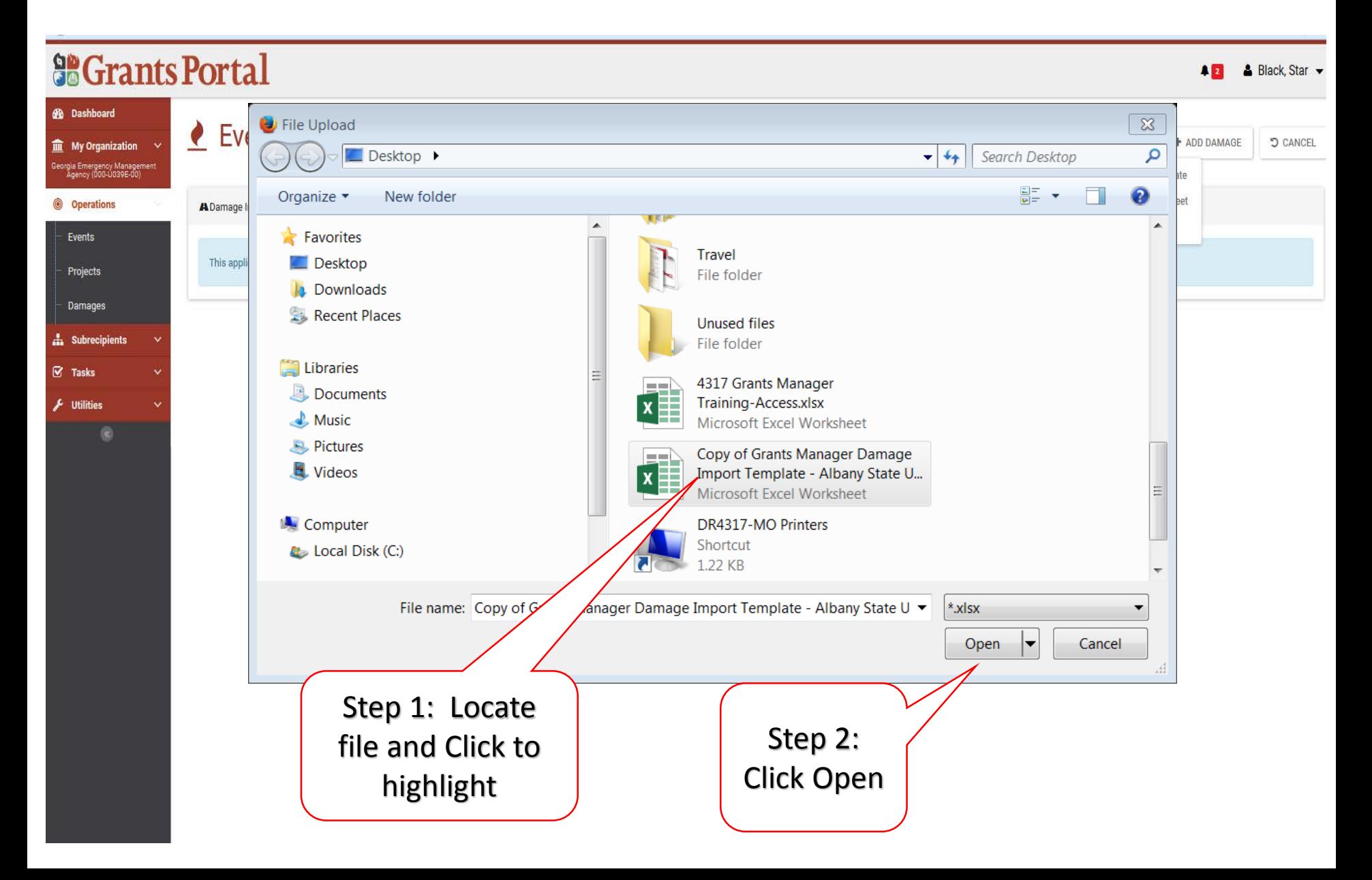

### Import Damage Inventory Template

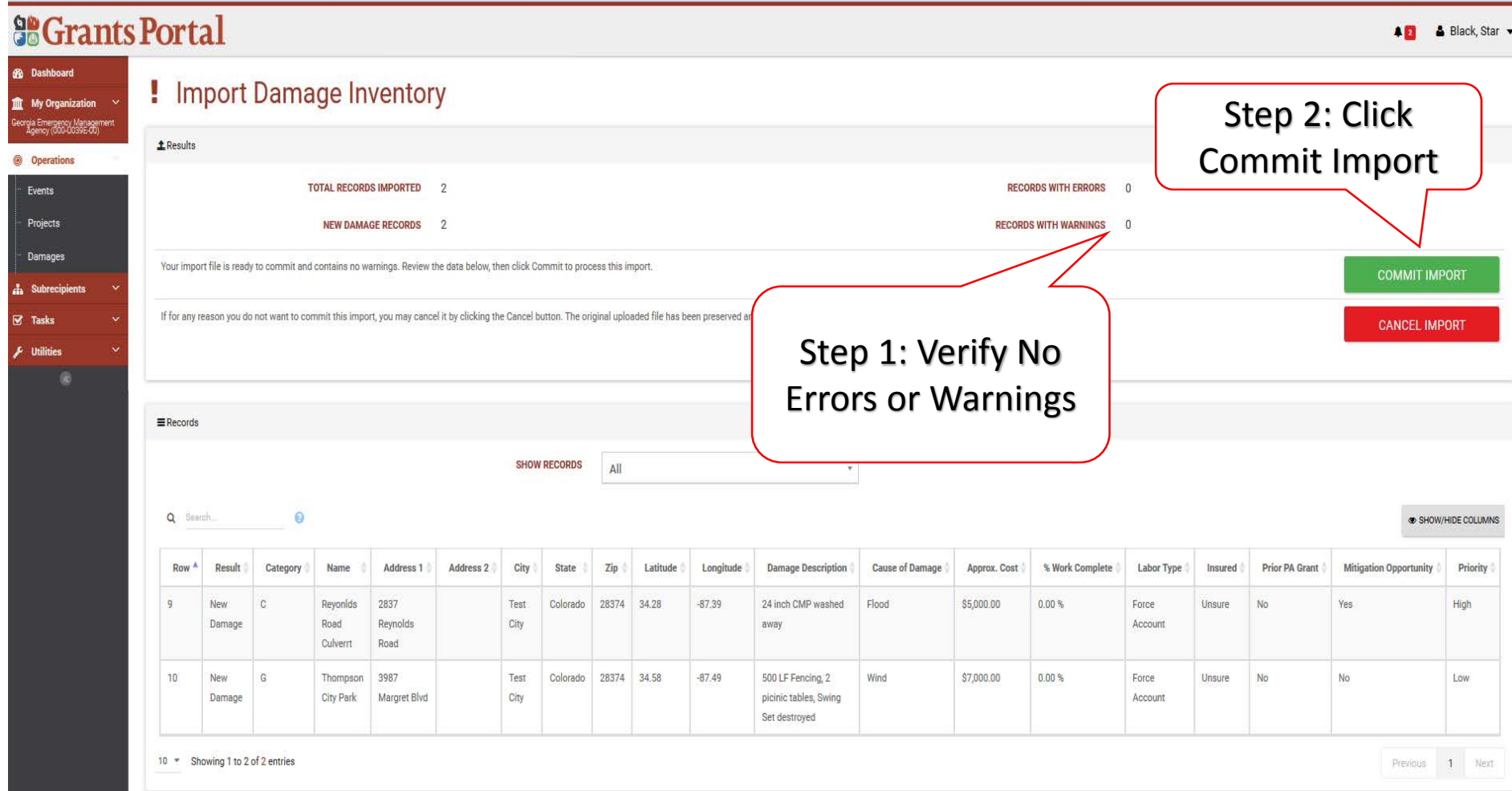

### Commit Import Pop-Up Box

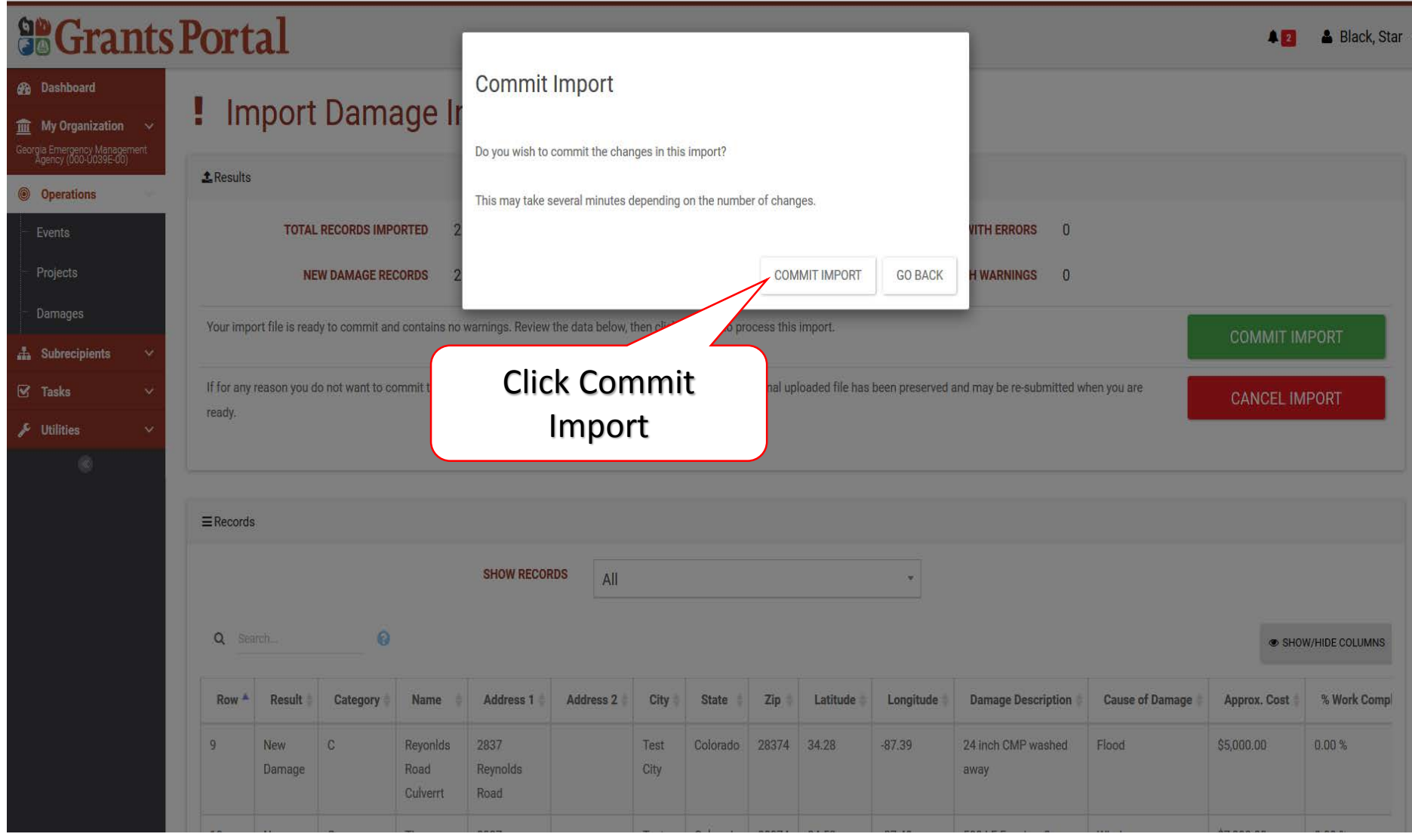

### Import Damage Inventory Template with Errors

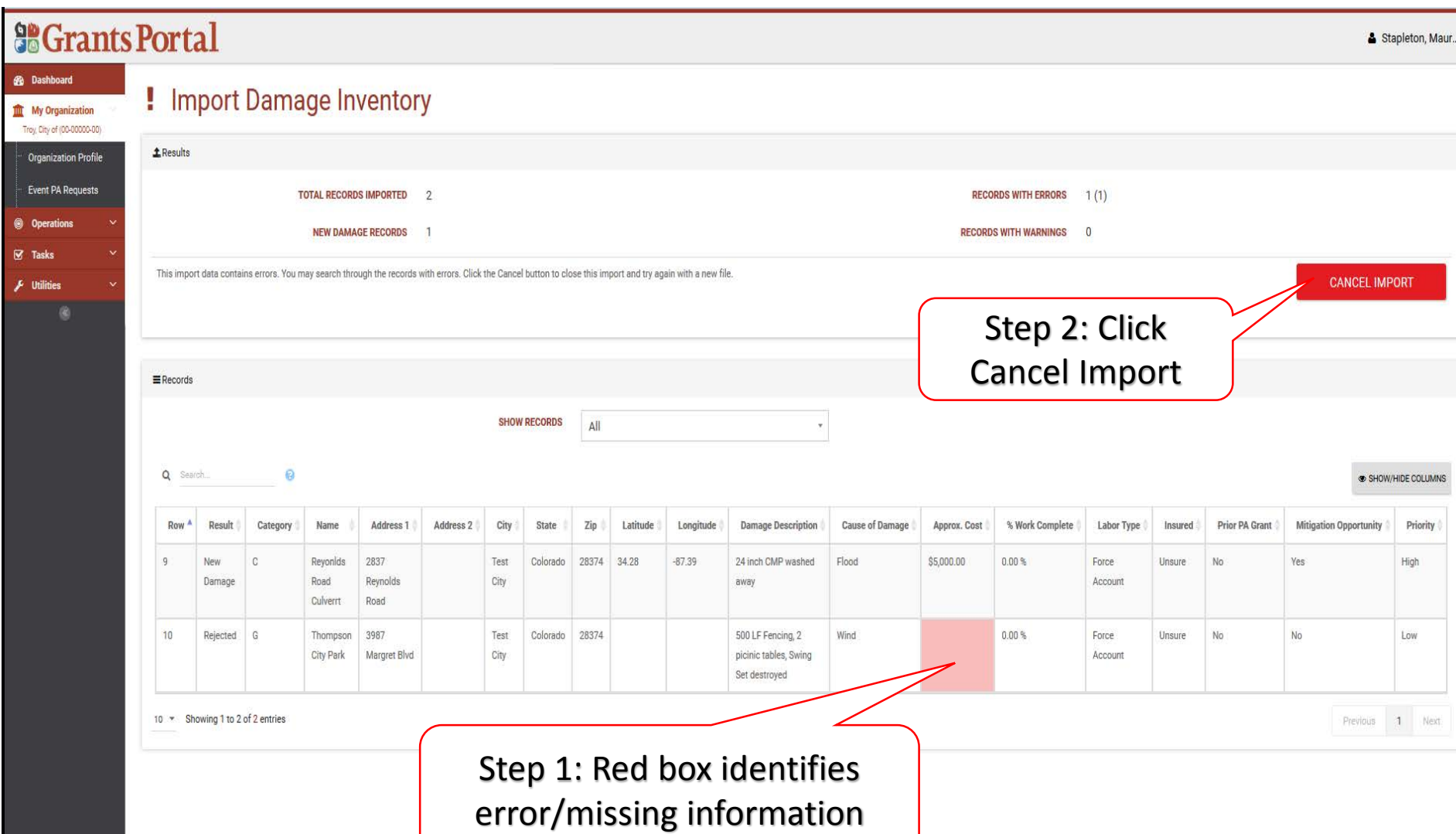

### Import Damage Inventory Template Cancel Pop-Up Box

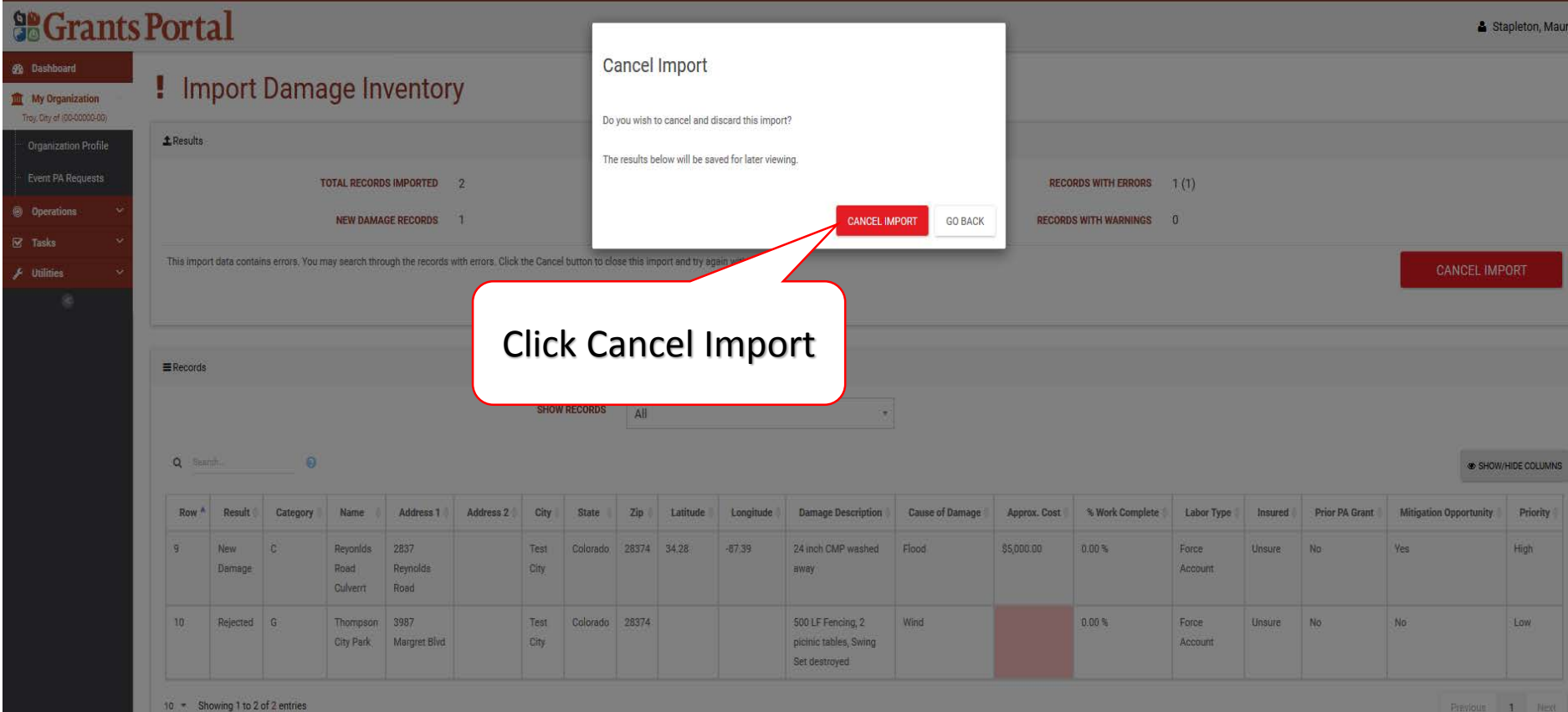

# Damage Inventory Add Single Damage

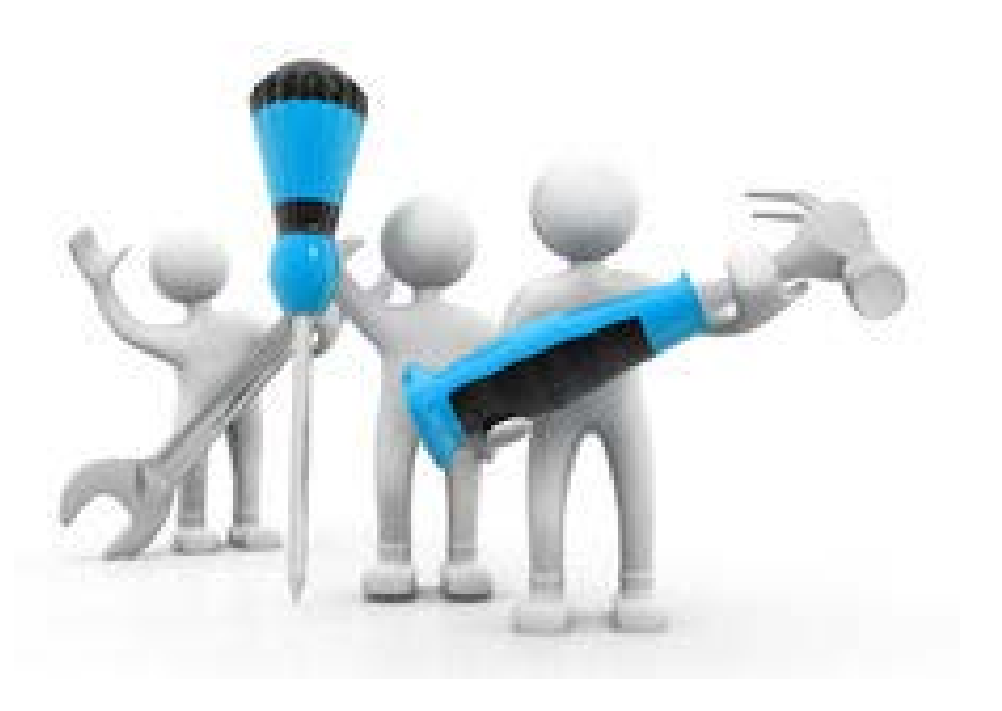

### Organization/Event PA Request Profile

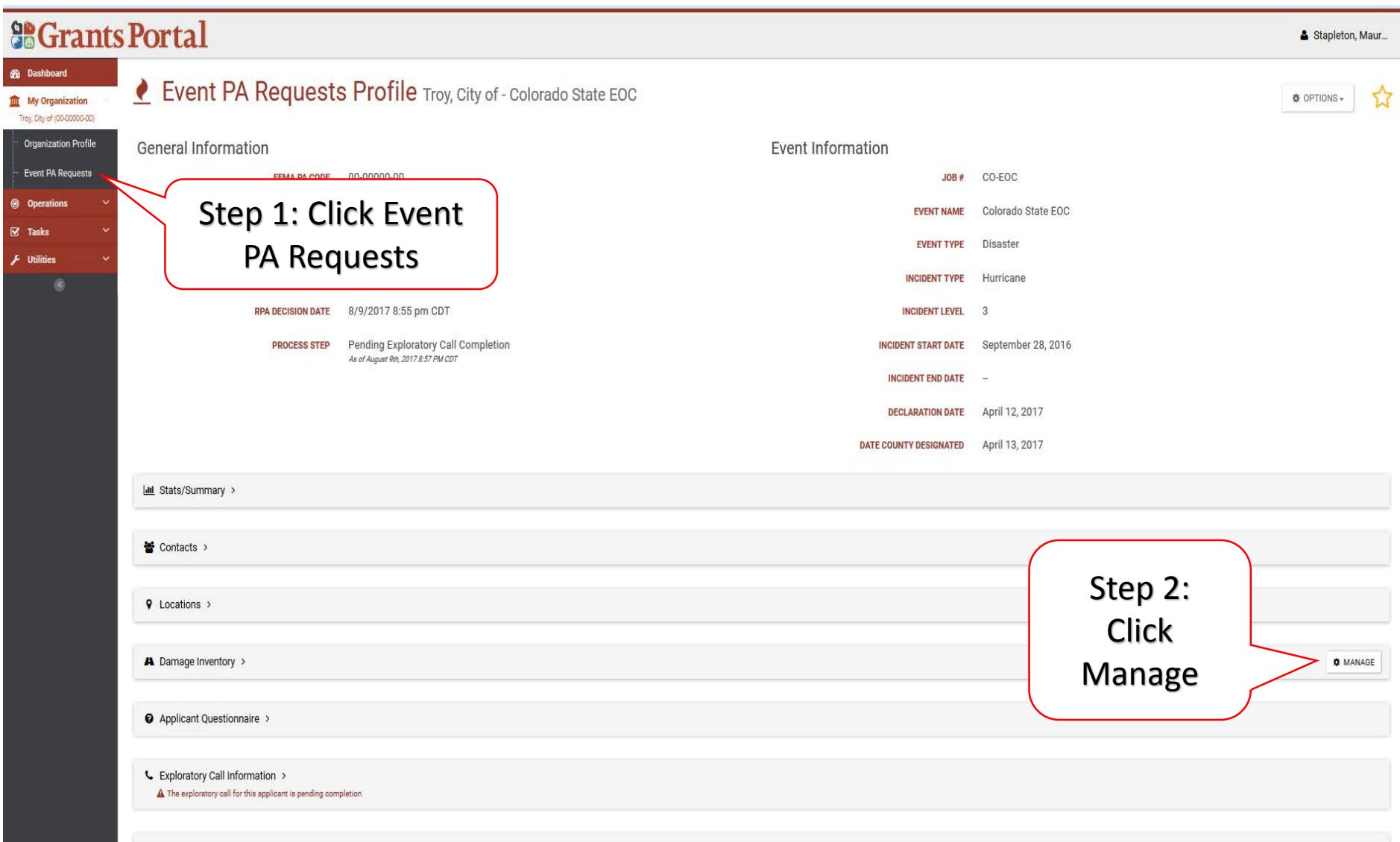
## Add Damage

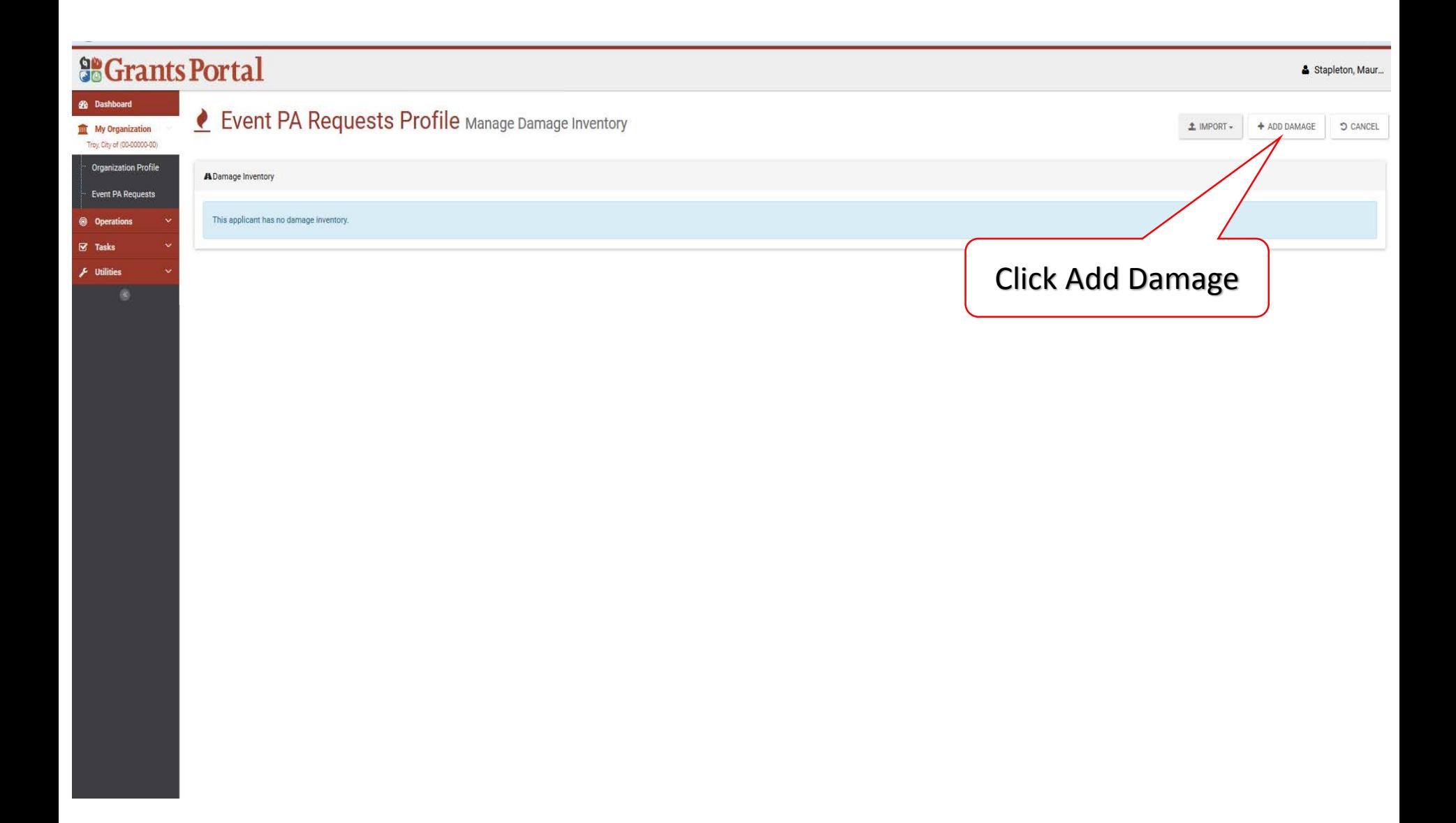

## Add Damage Site Information

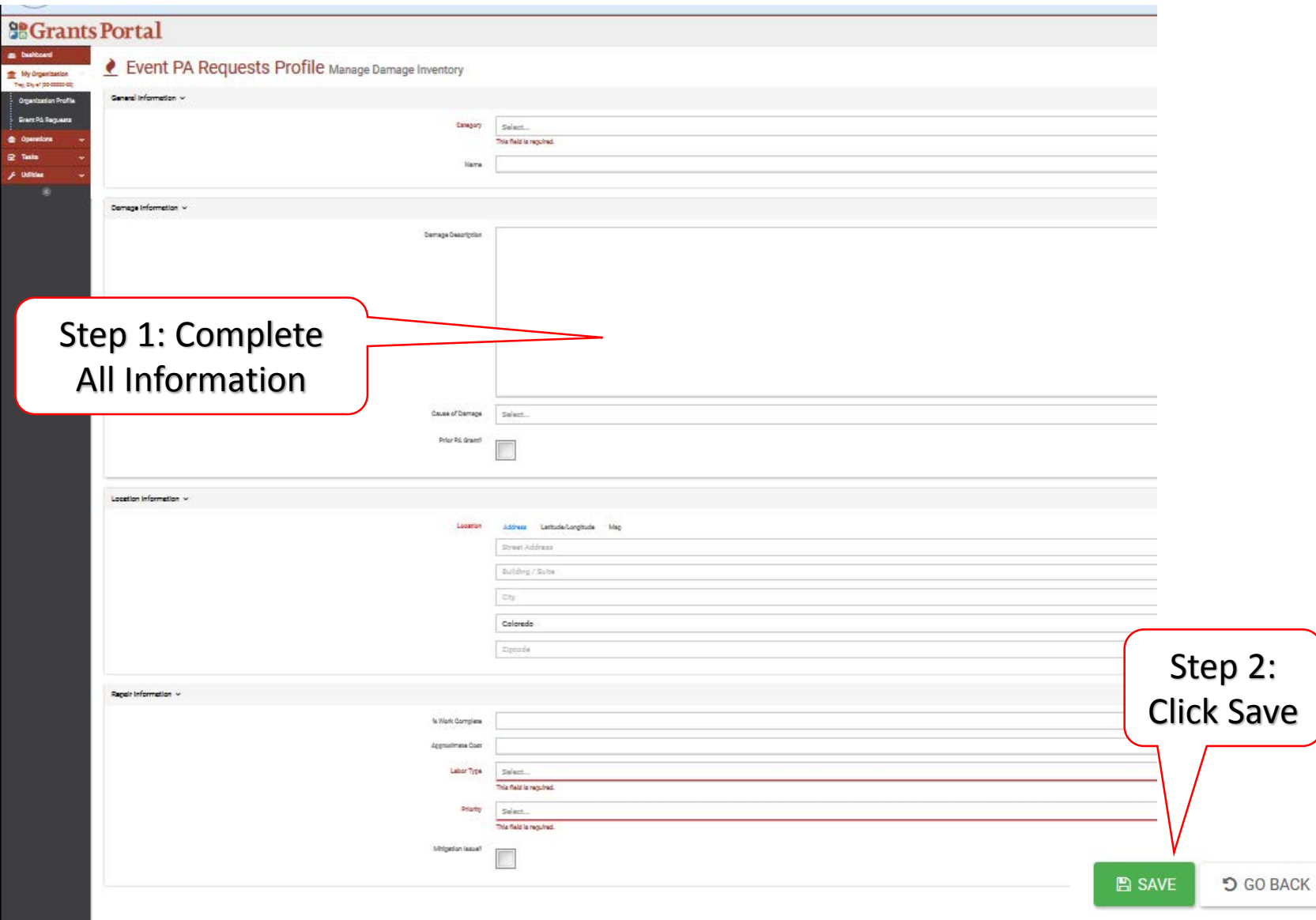

## Add Damage Site Information Pop-Up Box

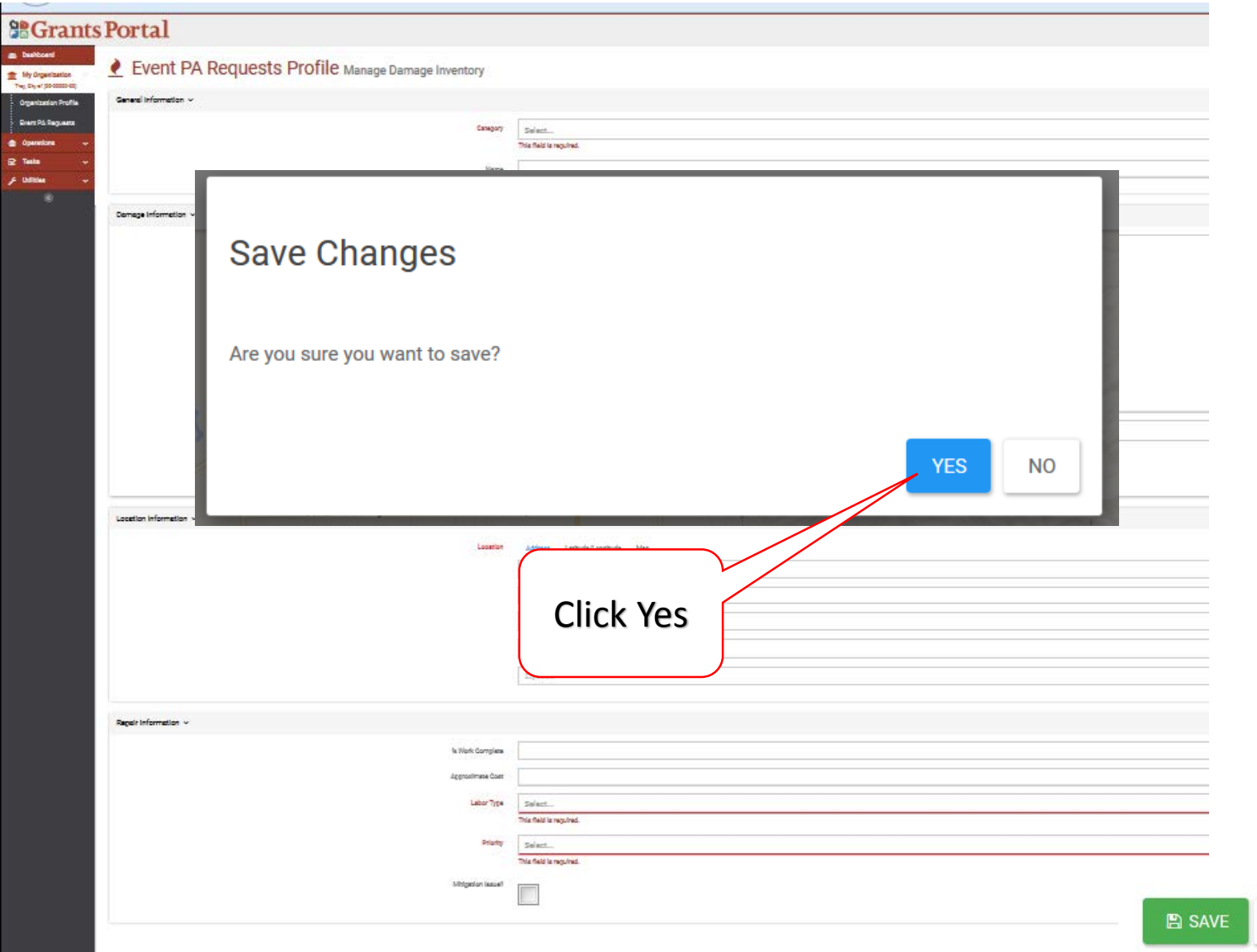

**5 GO BACK** 

# Edit Damage Inventory

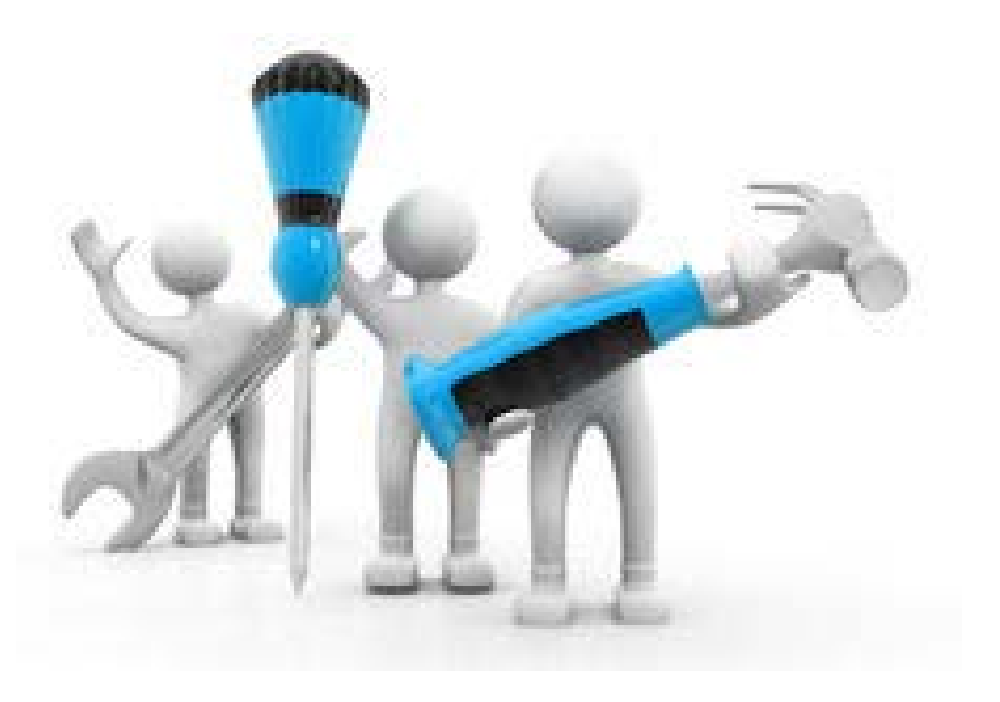

## My Event Request/Locate Event

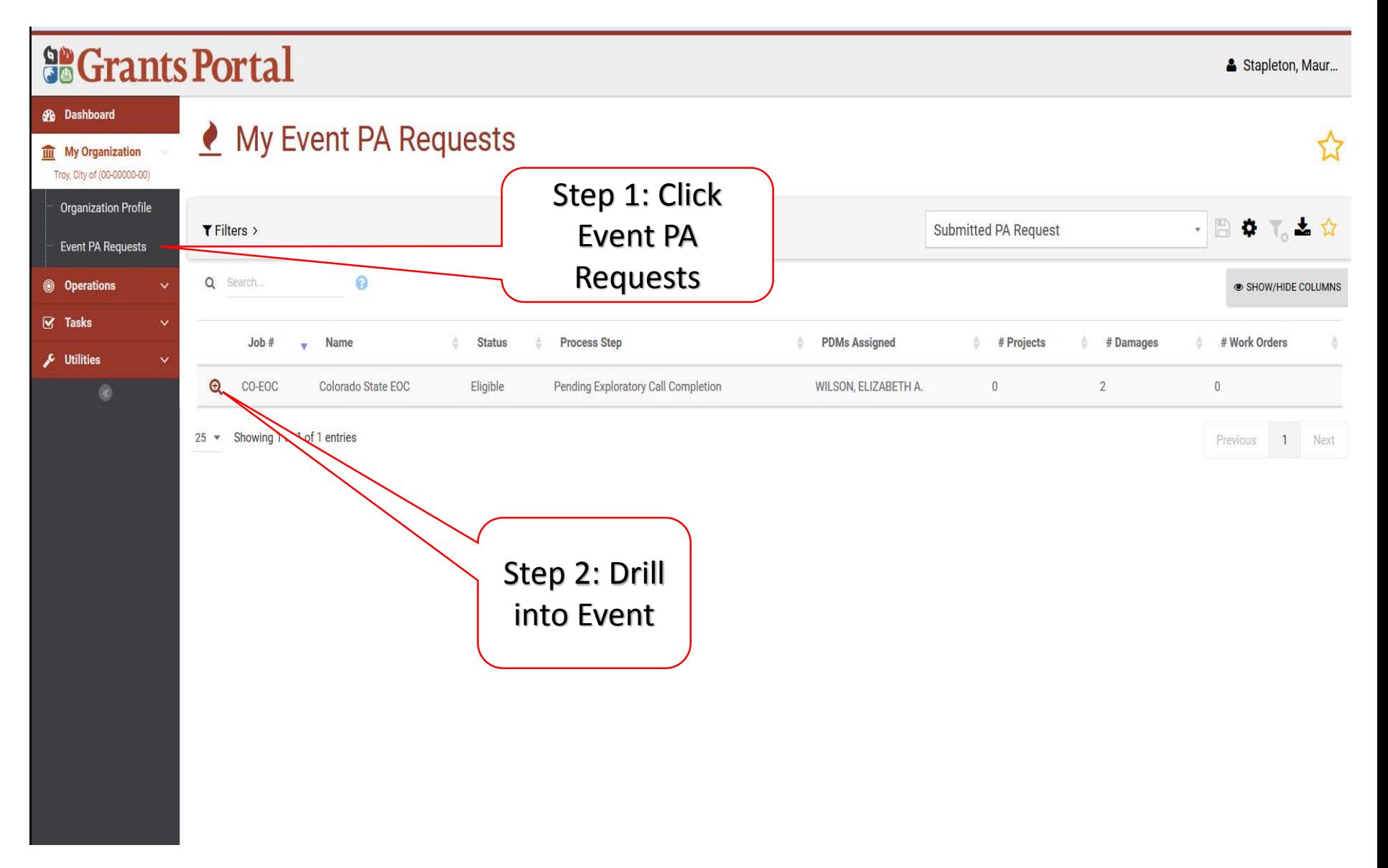

#### Damage Inventory Bar

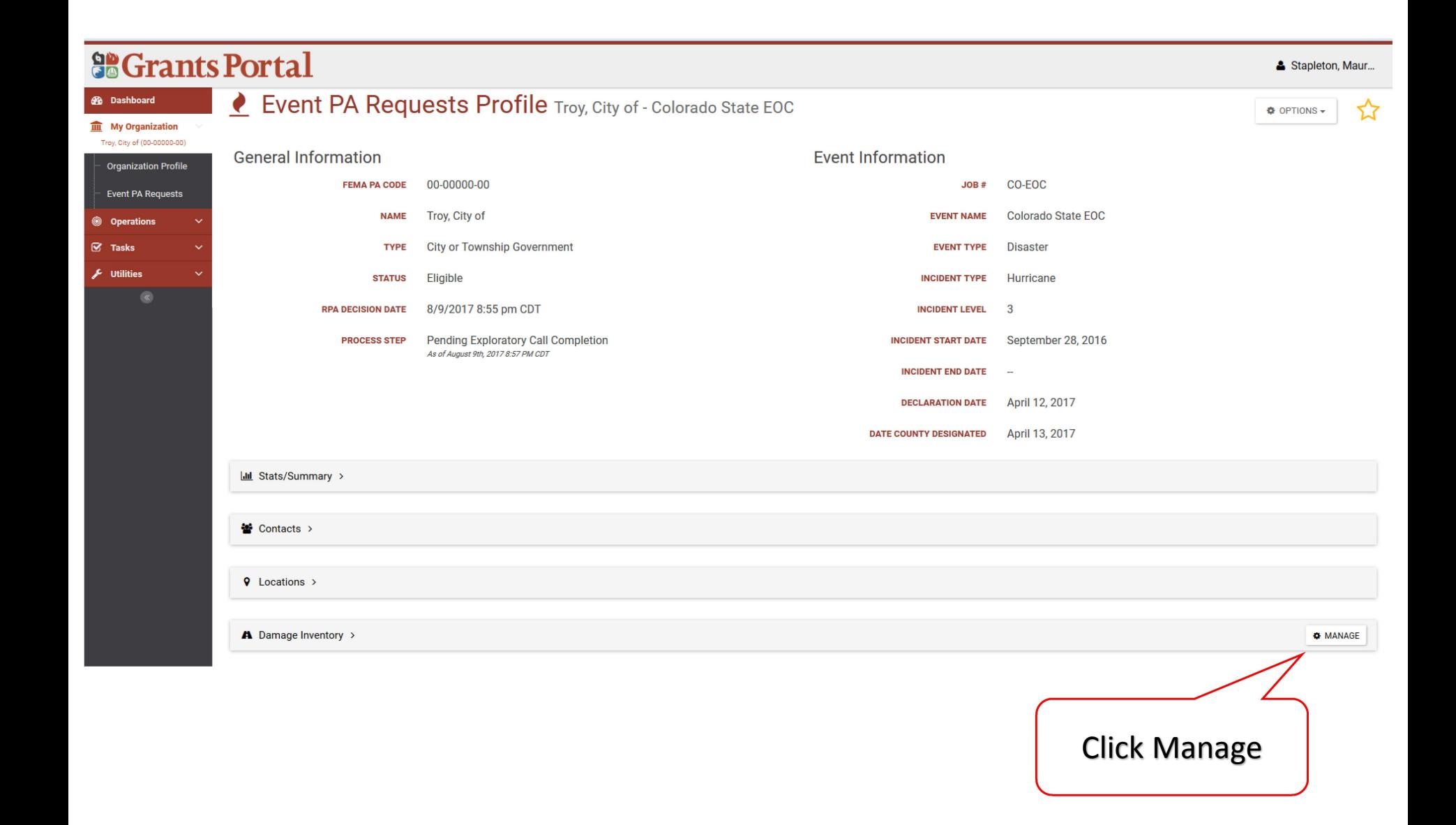

## Manage Damage Inventory – Edit Damages

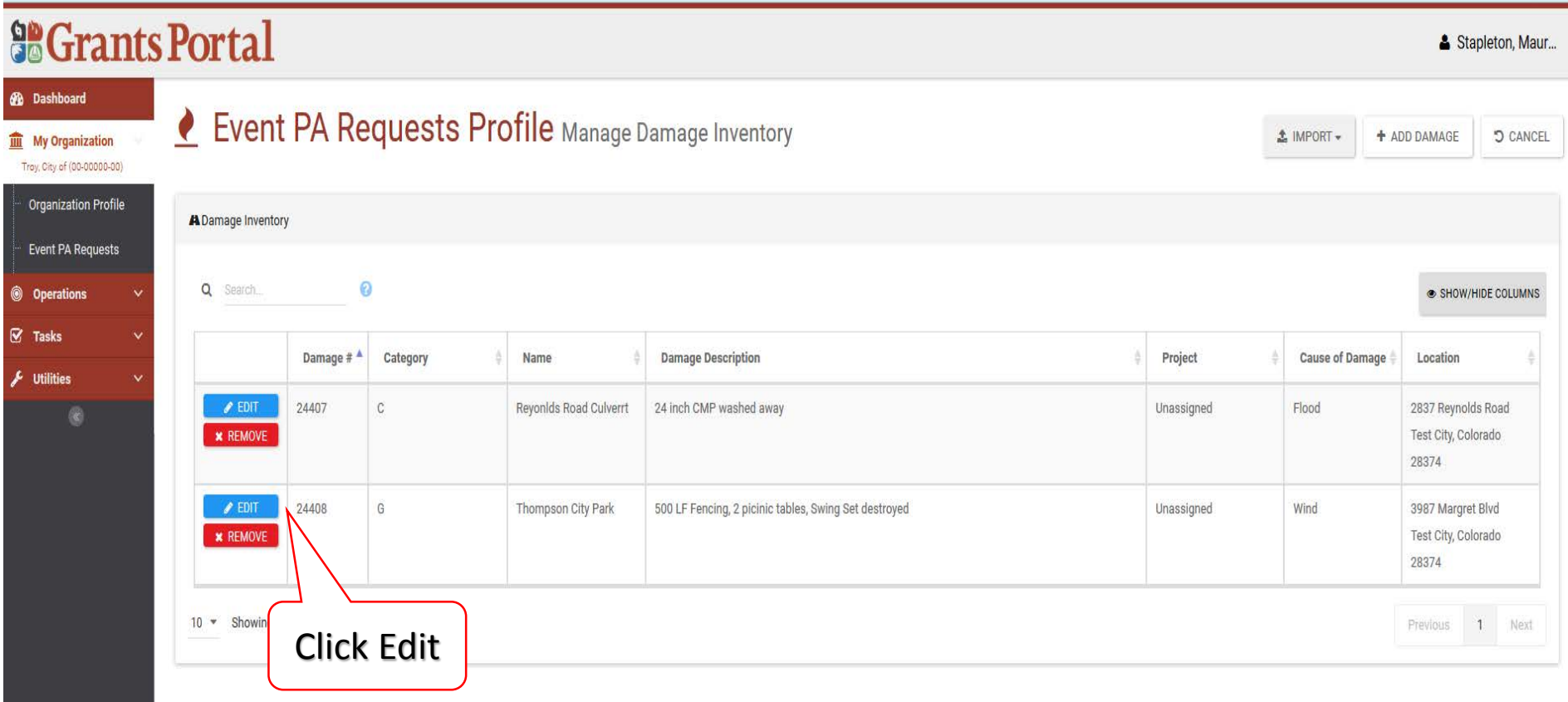

## Edit Damage Information

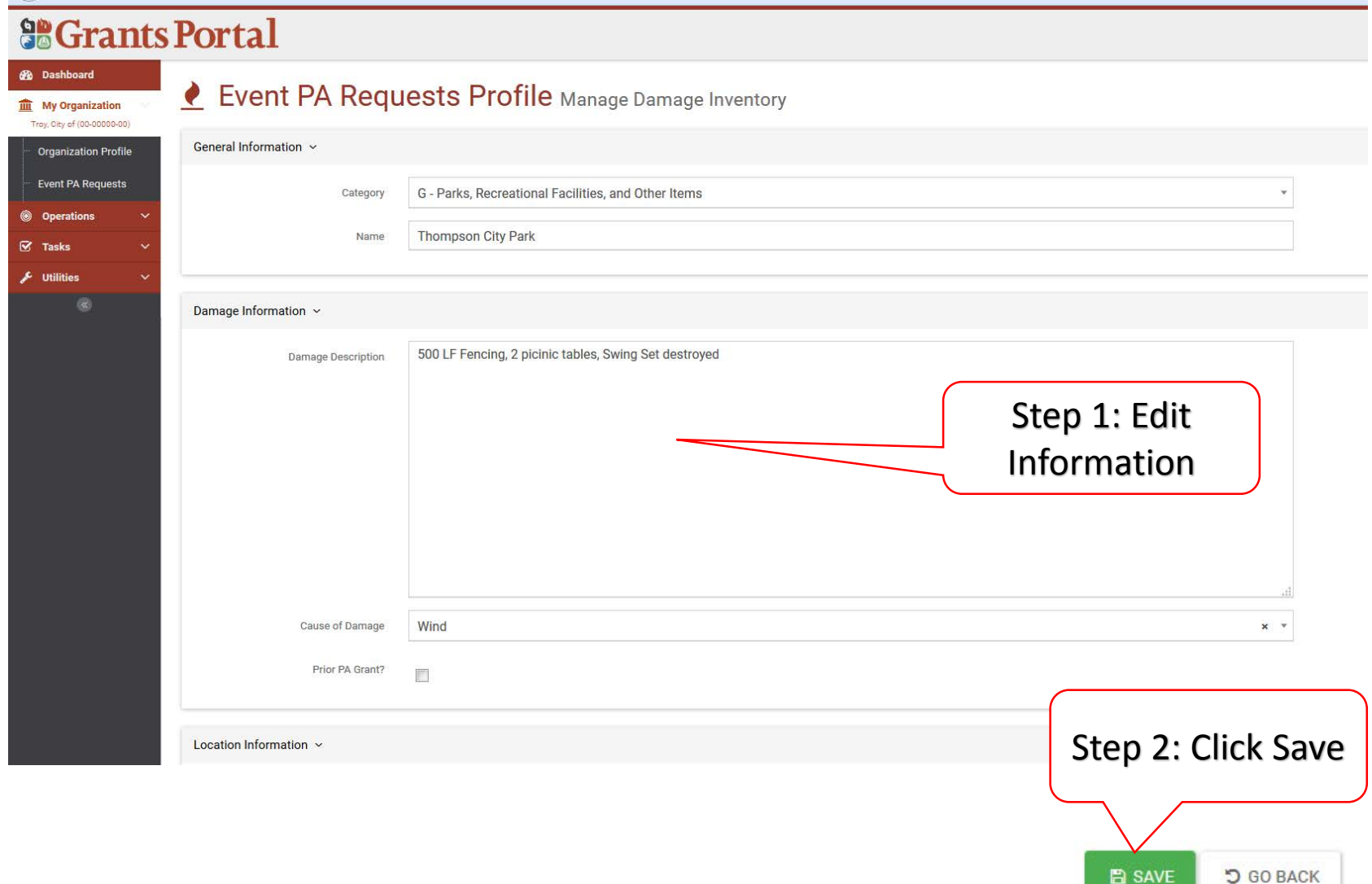

## Edit Damage Information Pop-Up Box

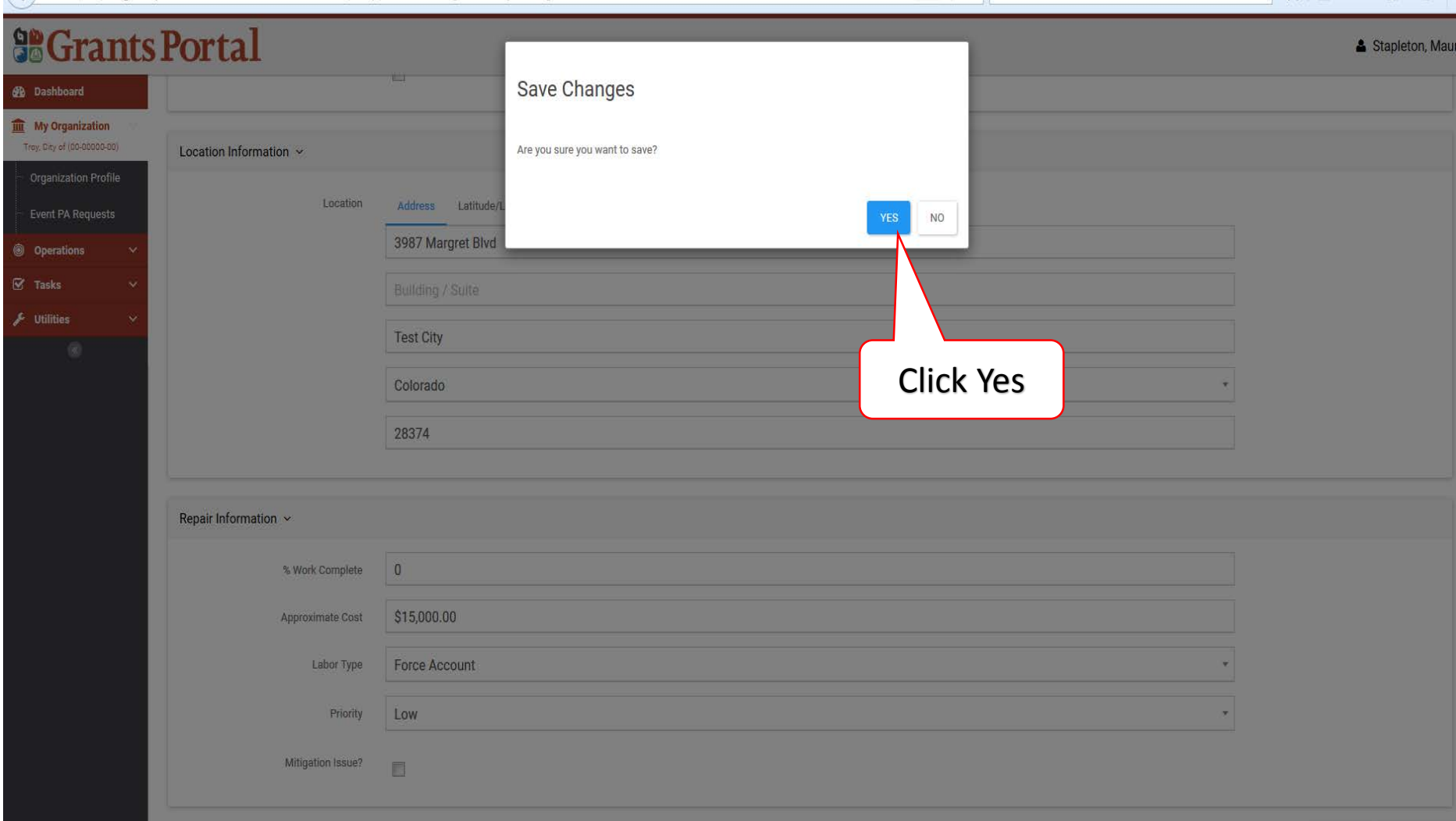

## Uploading Organization Documents

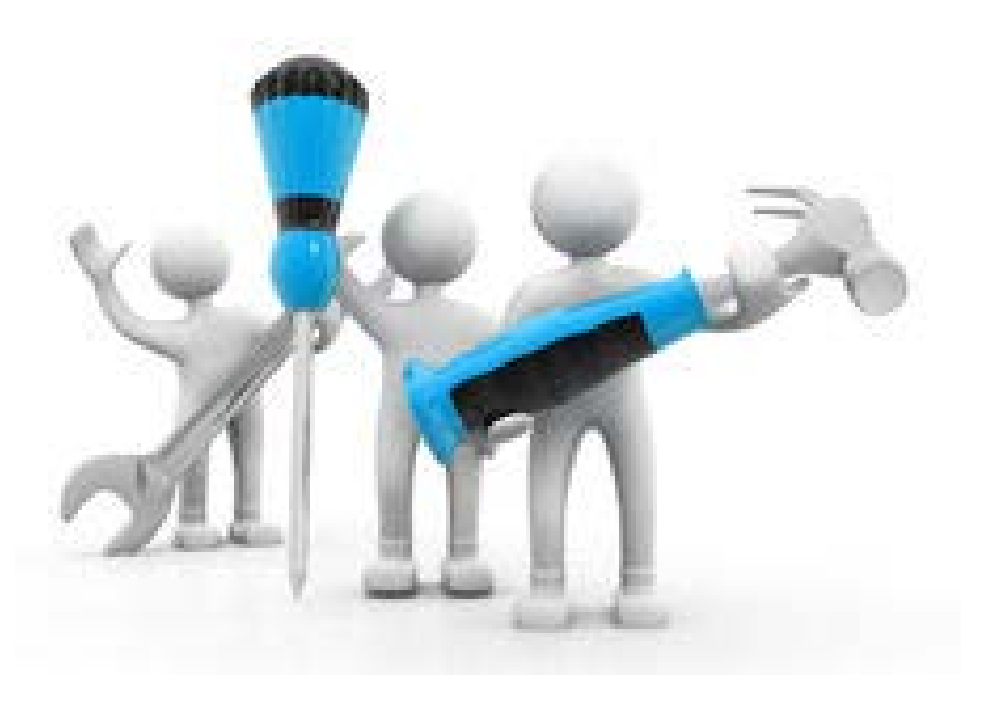

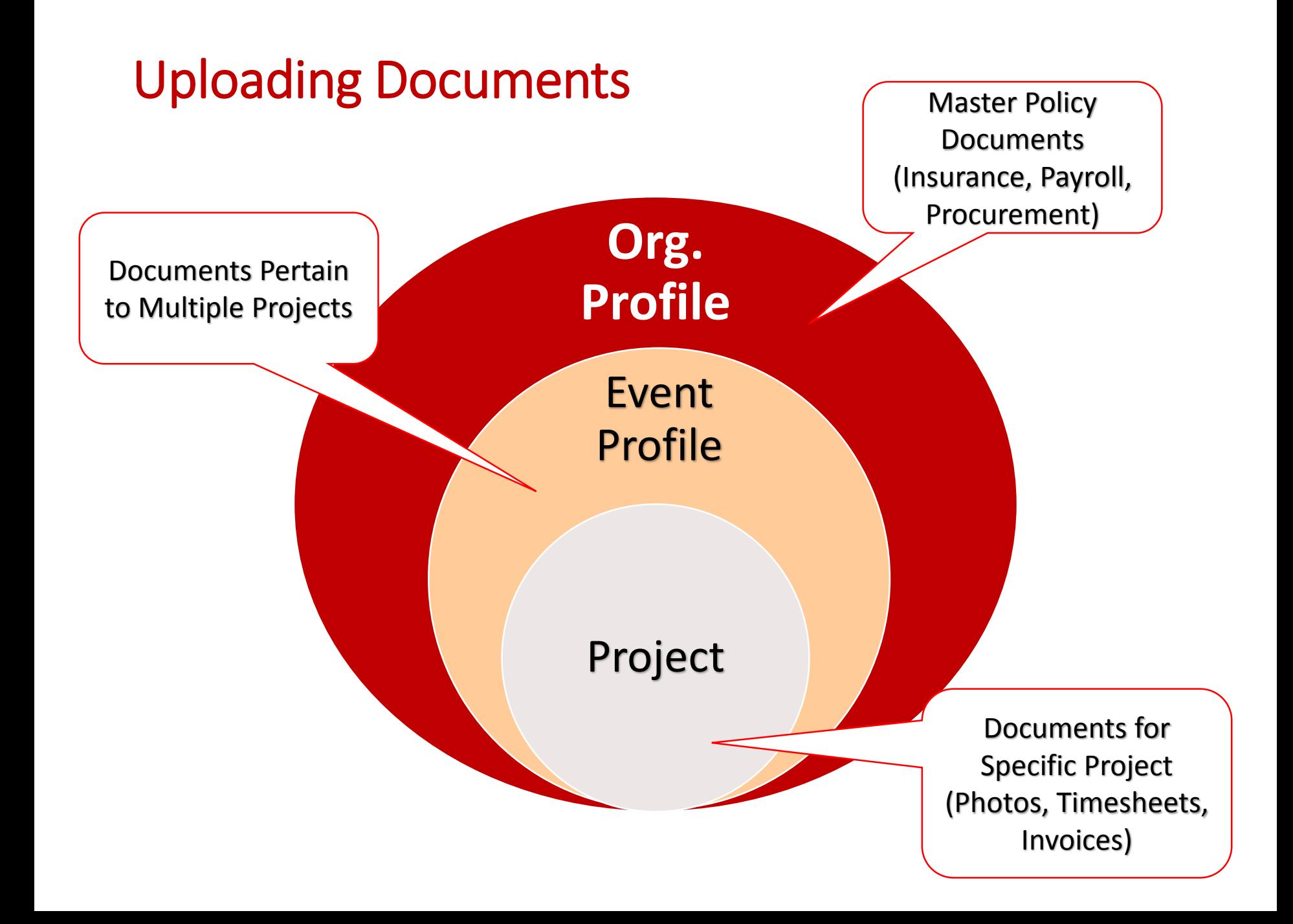

## My Organization Profile – Insurance Documents

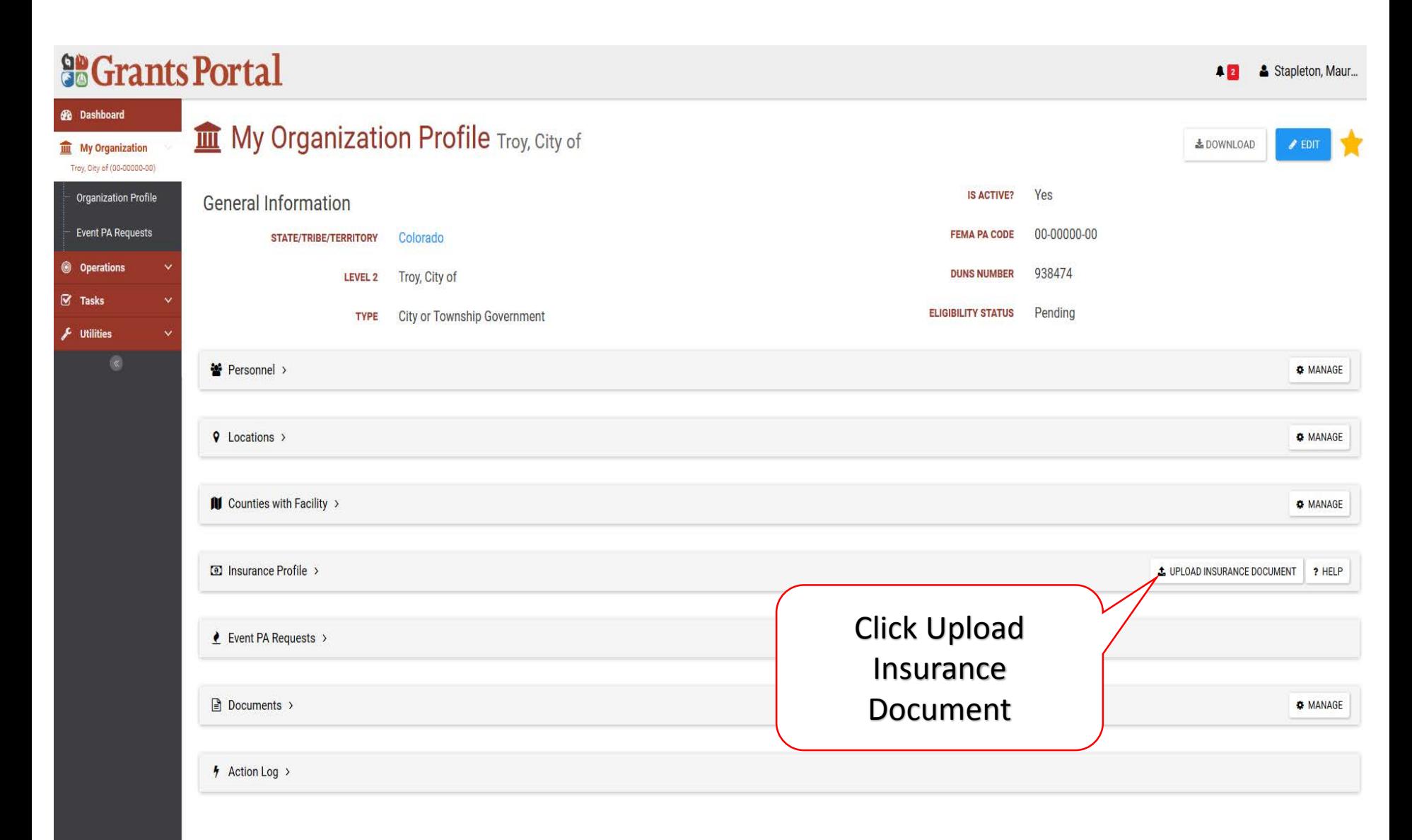

## My Organization Profile – Insurance Documents

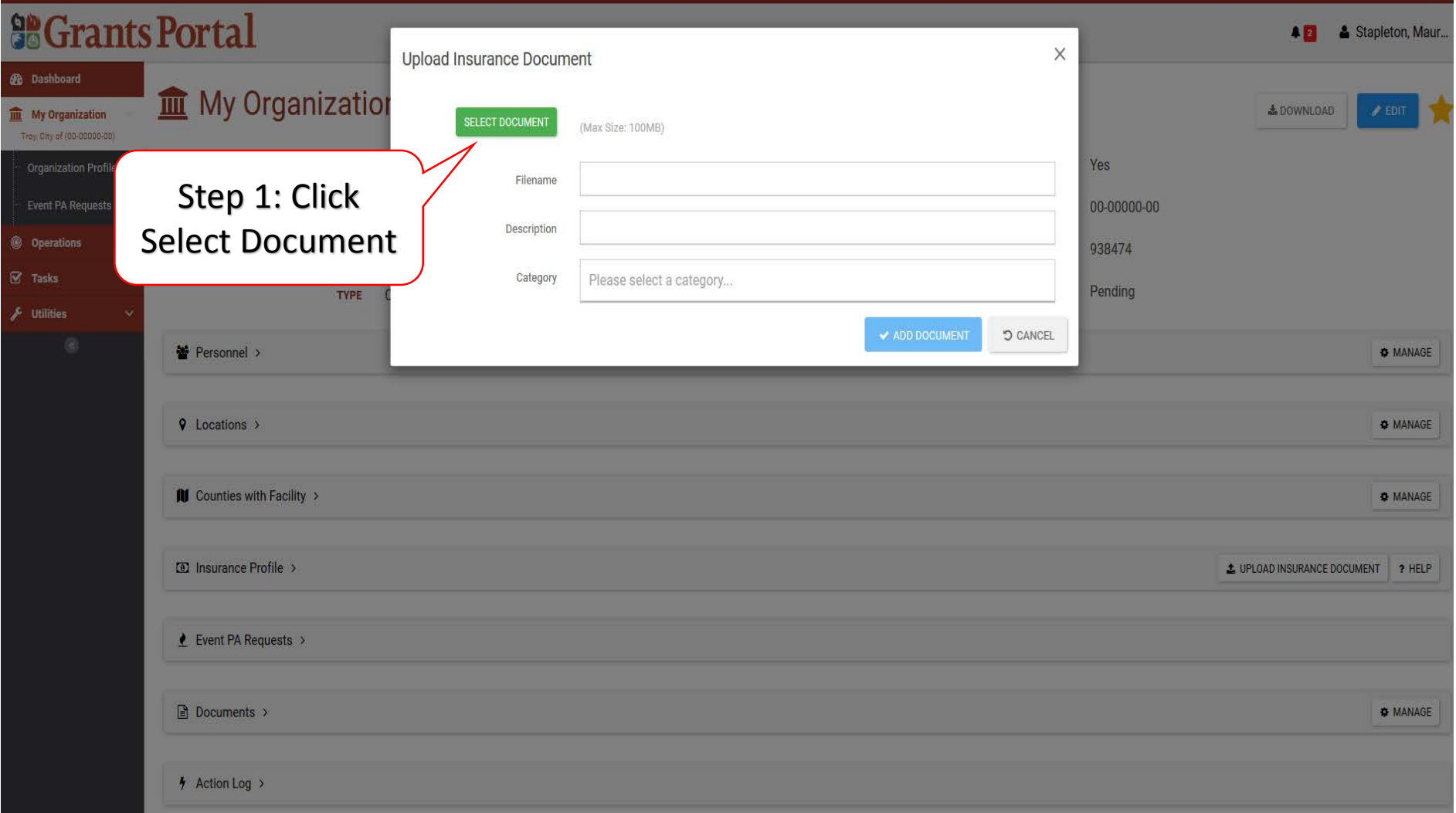

#### Locate Insurance Document – Pop-Up Box

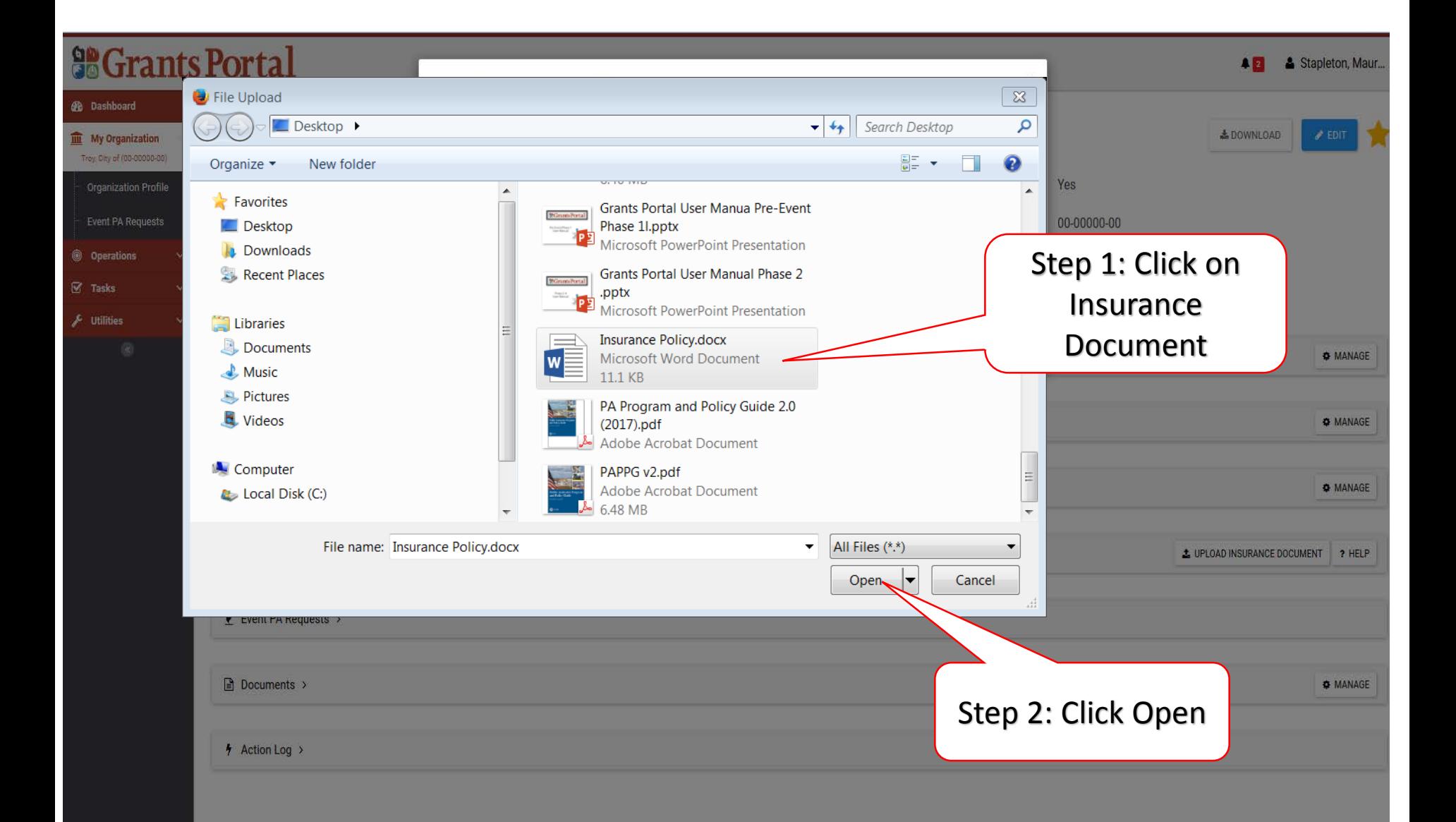

#### Locate Insurance Document – Pop-Up Box

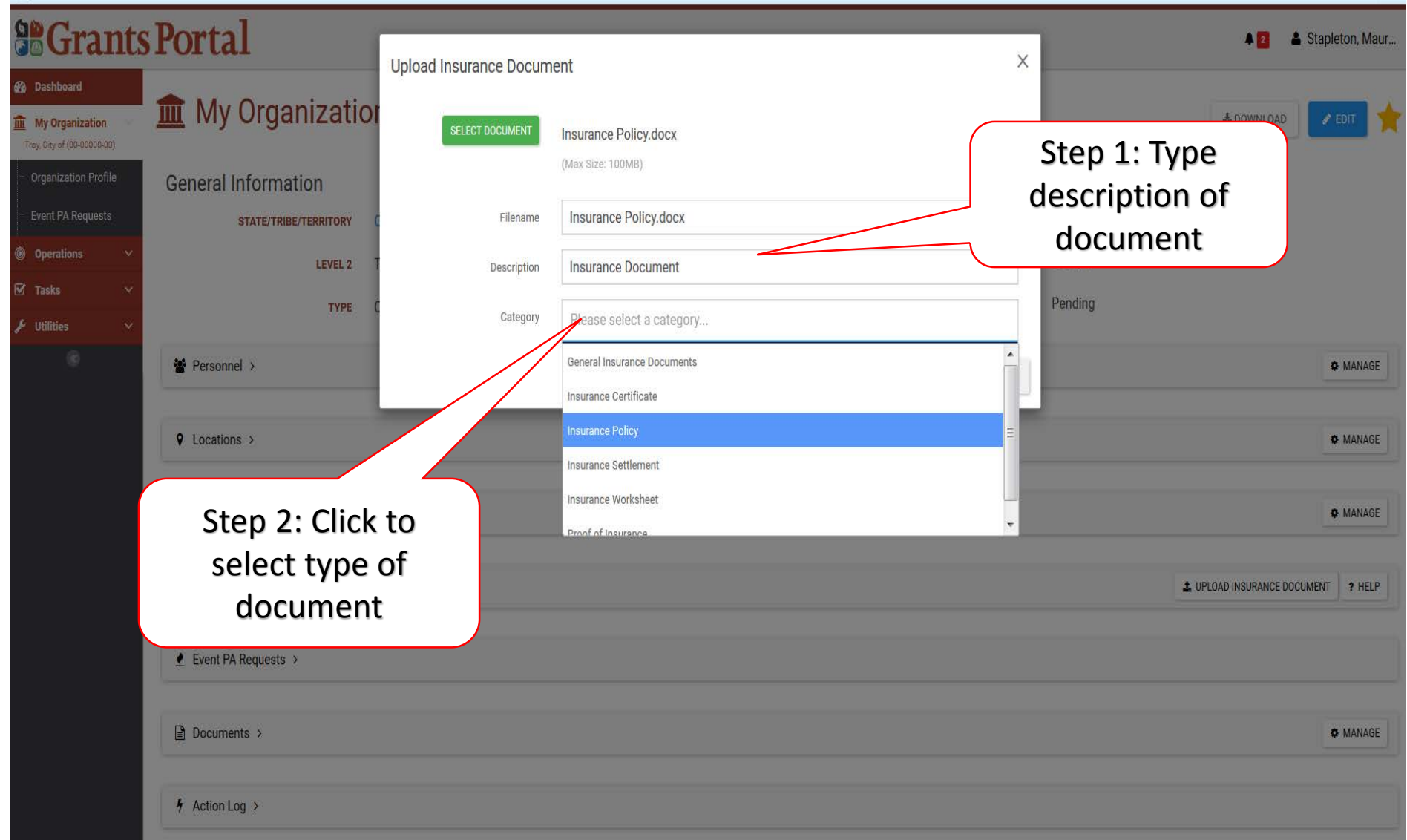

#### Locate Insurance Document – Pop-Up Box

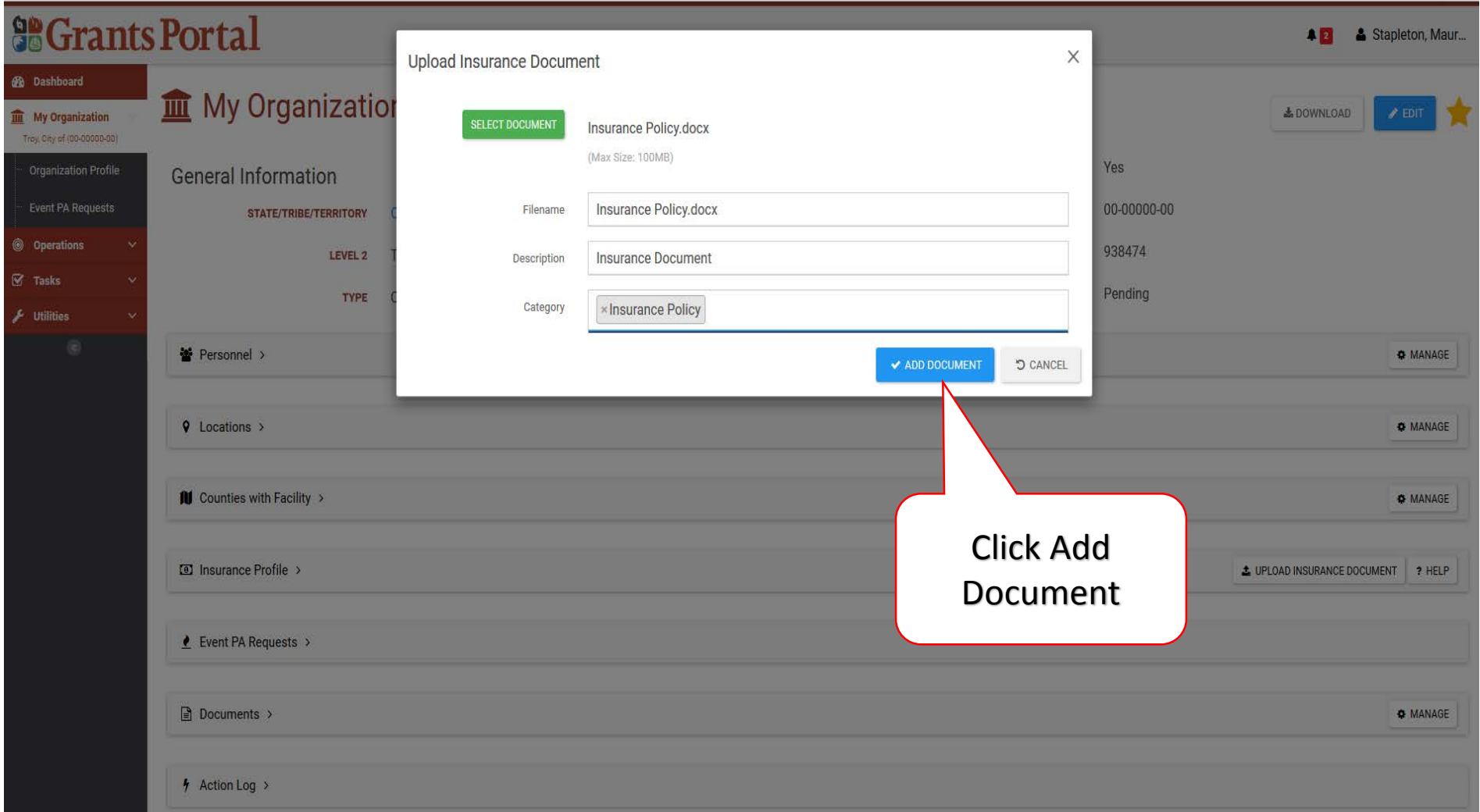

## My Organization Profile – Policy Documents

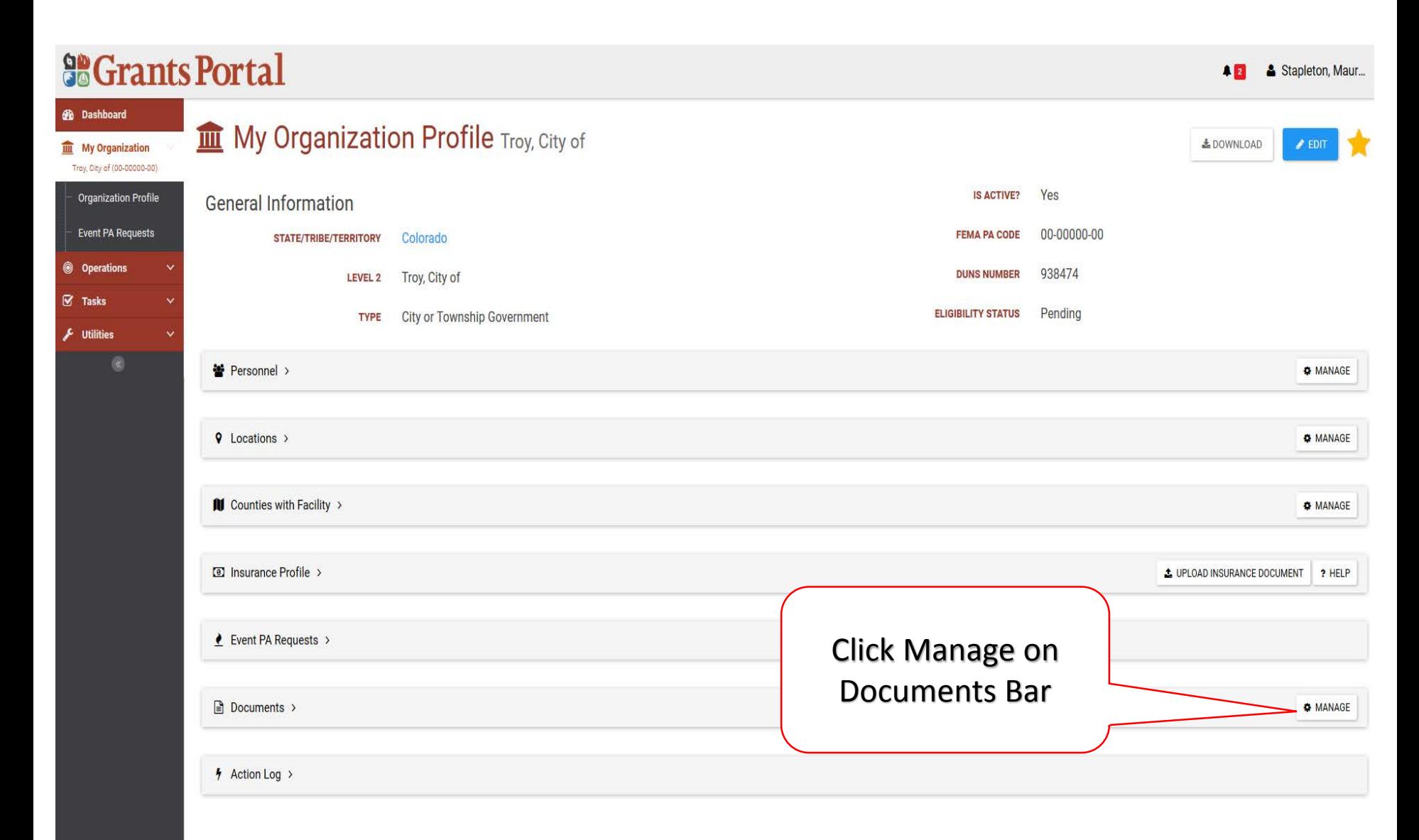

## My Organization Profile – Policy Documents

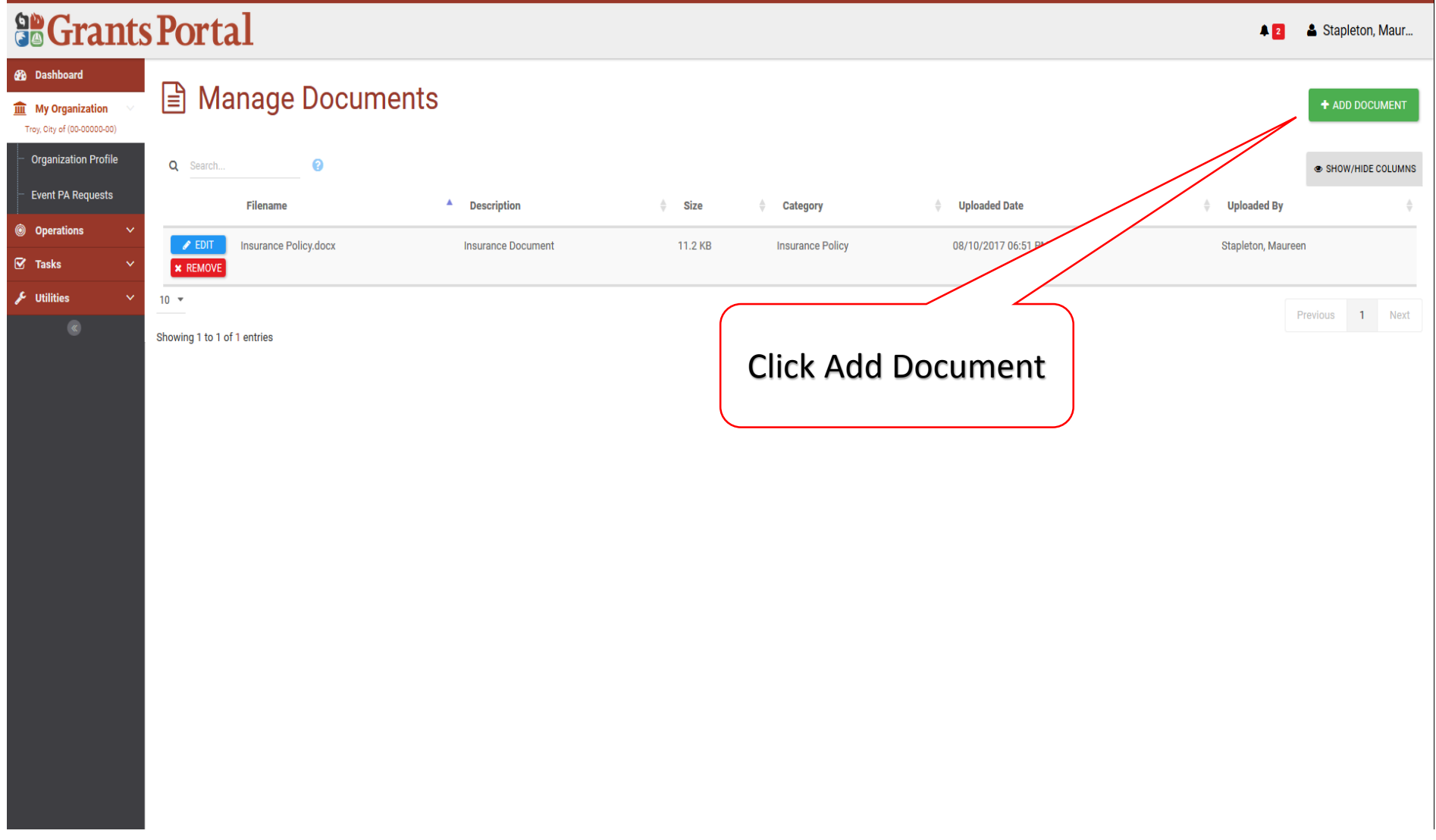

## Policy Documents Pop-Up Box

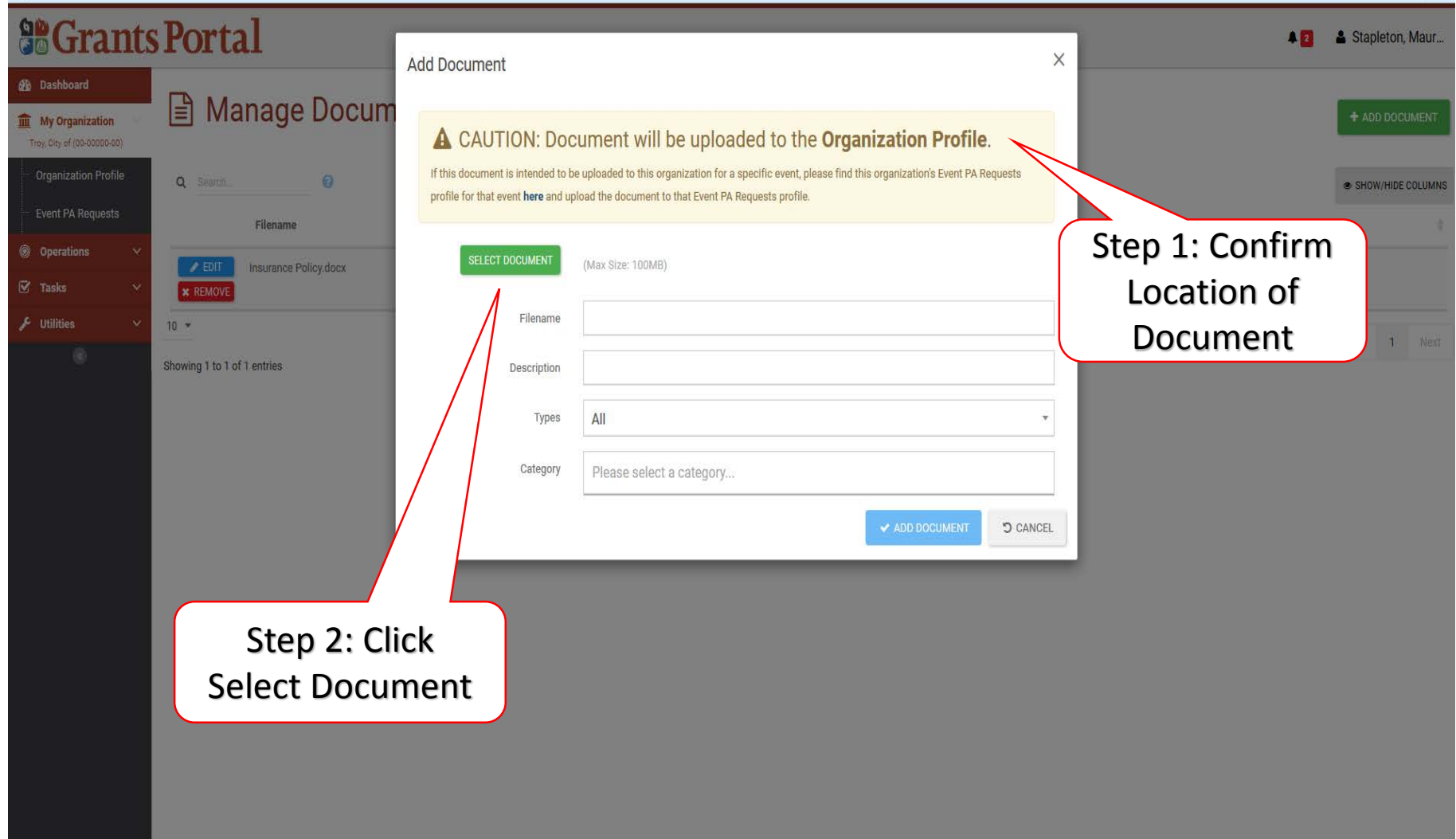

## Policy Documents Pop-Up Box

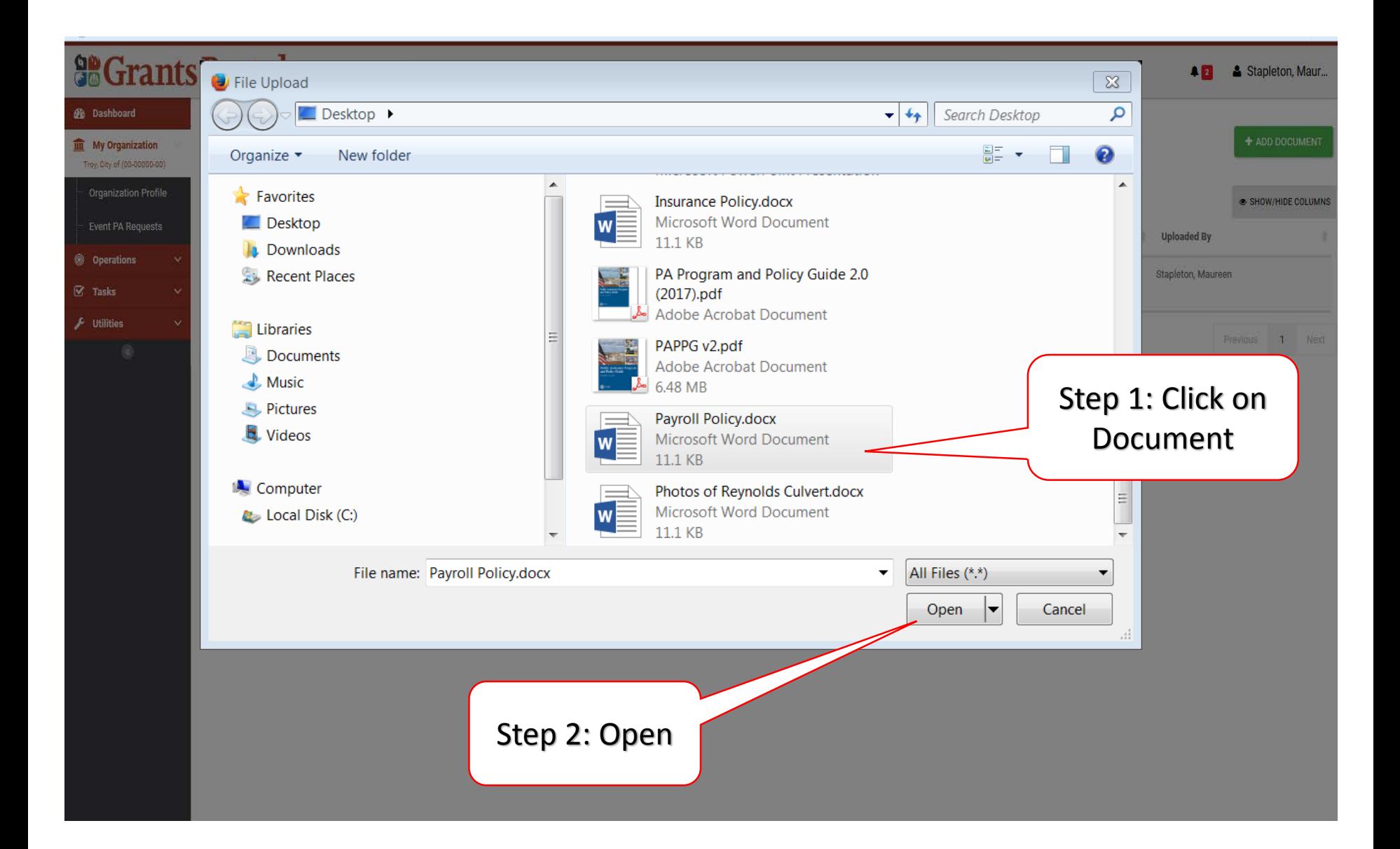

## My Organization Profile – Policy Documents

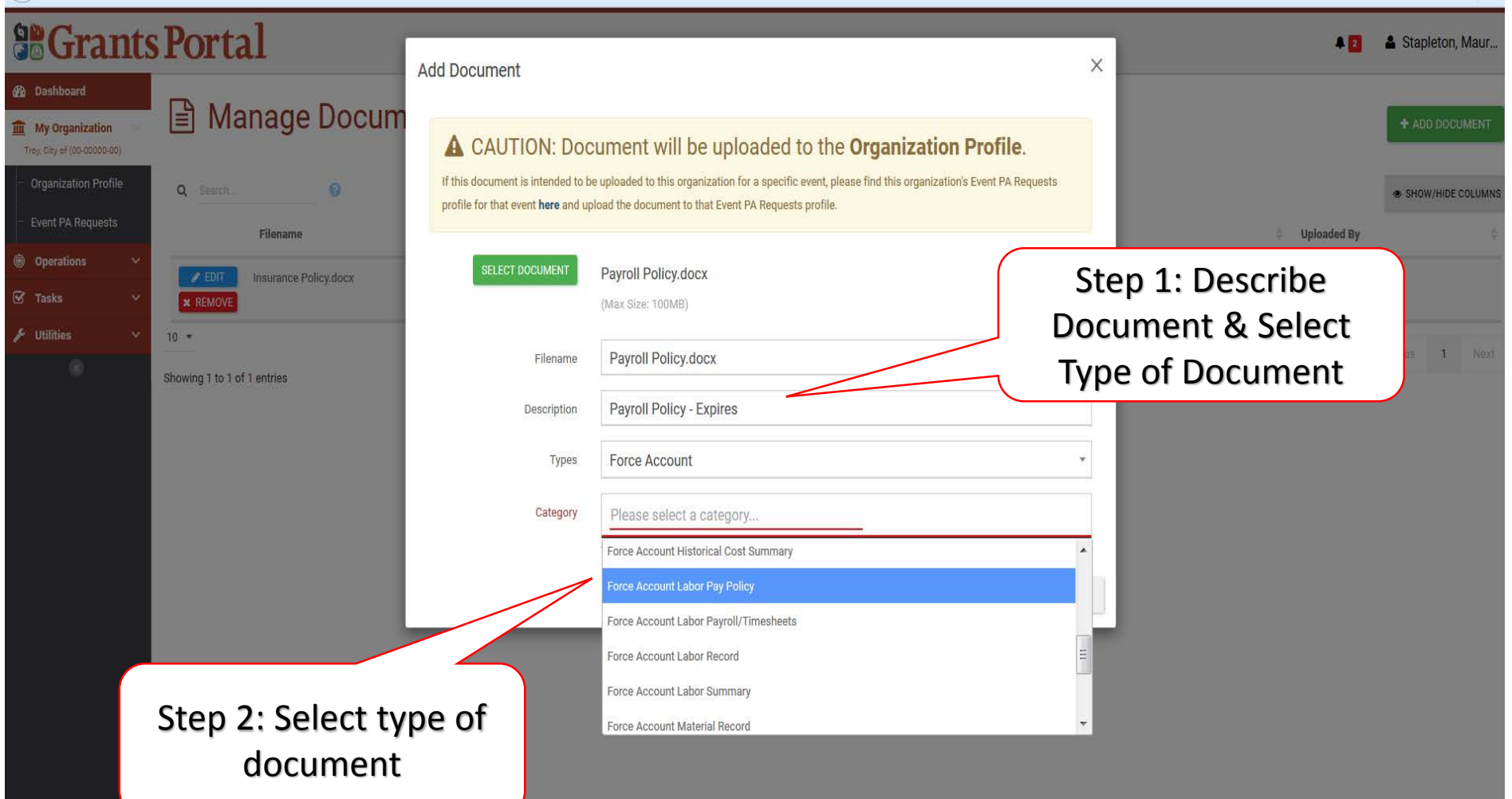

## My Organization Profile – Remove Documents

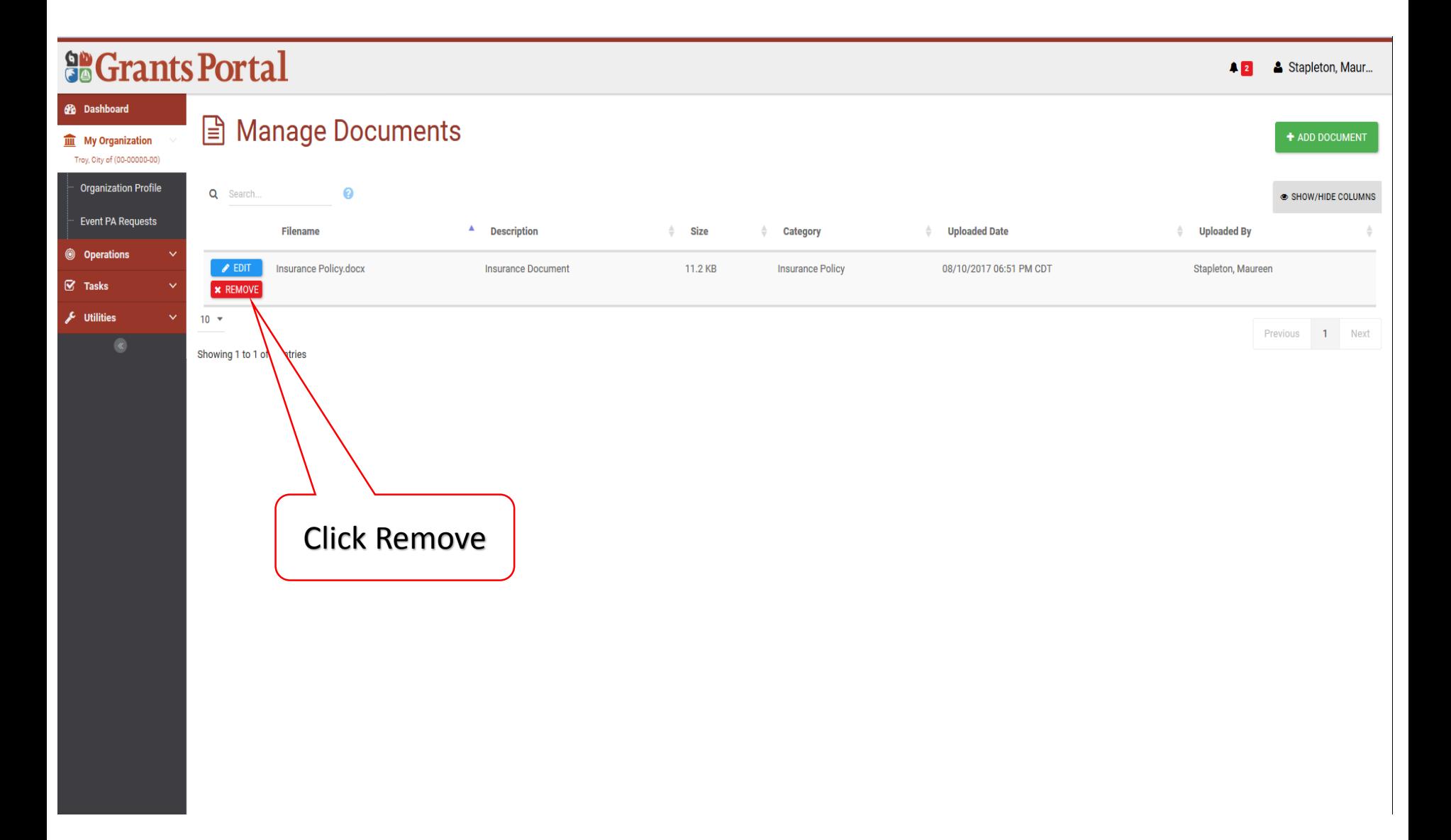

# Essential Elements of Information (EEI)

Documents on Project Level

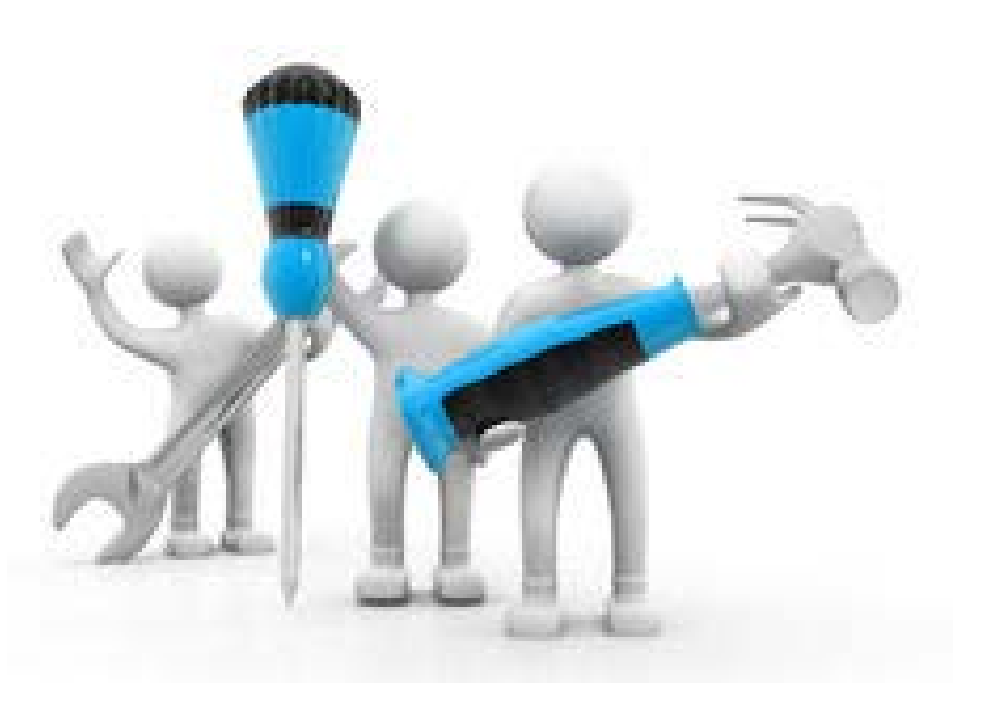

## Event Profile – Documents to Projects

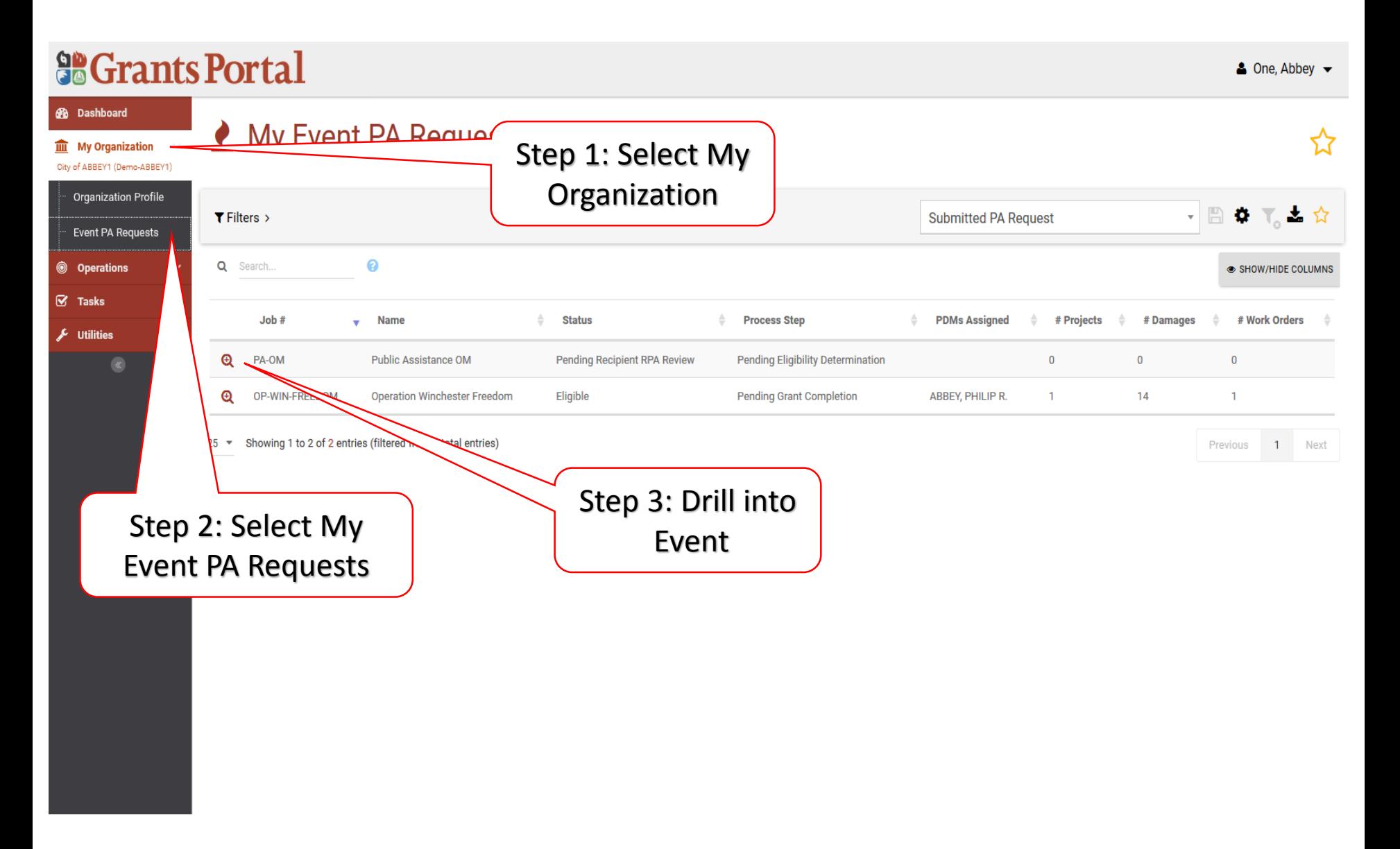

### Locating Projects

#### **So Grants Portal**

Stapleton, Maur...  $42$ 

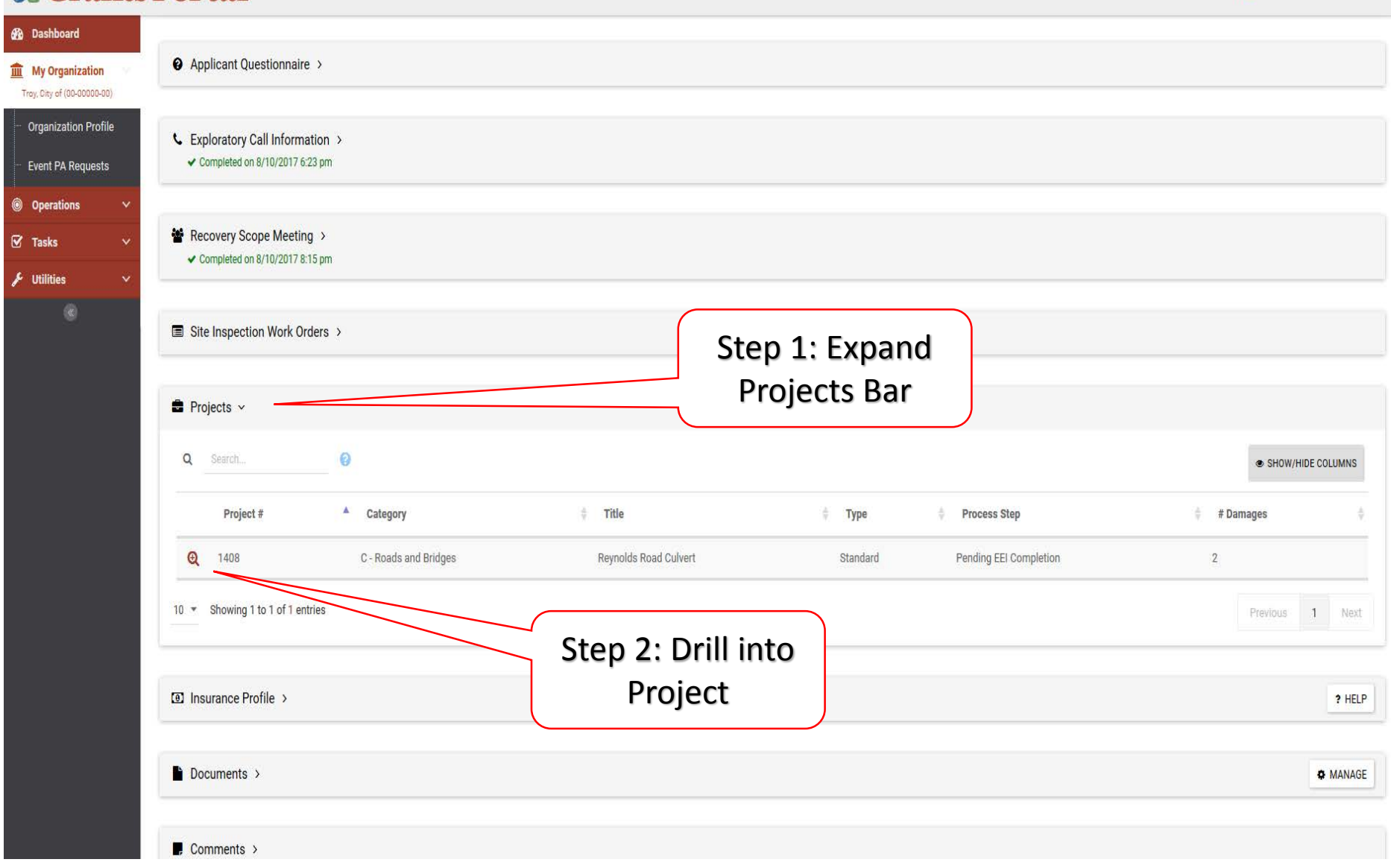

## Locating Projects

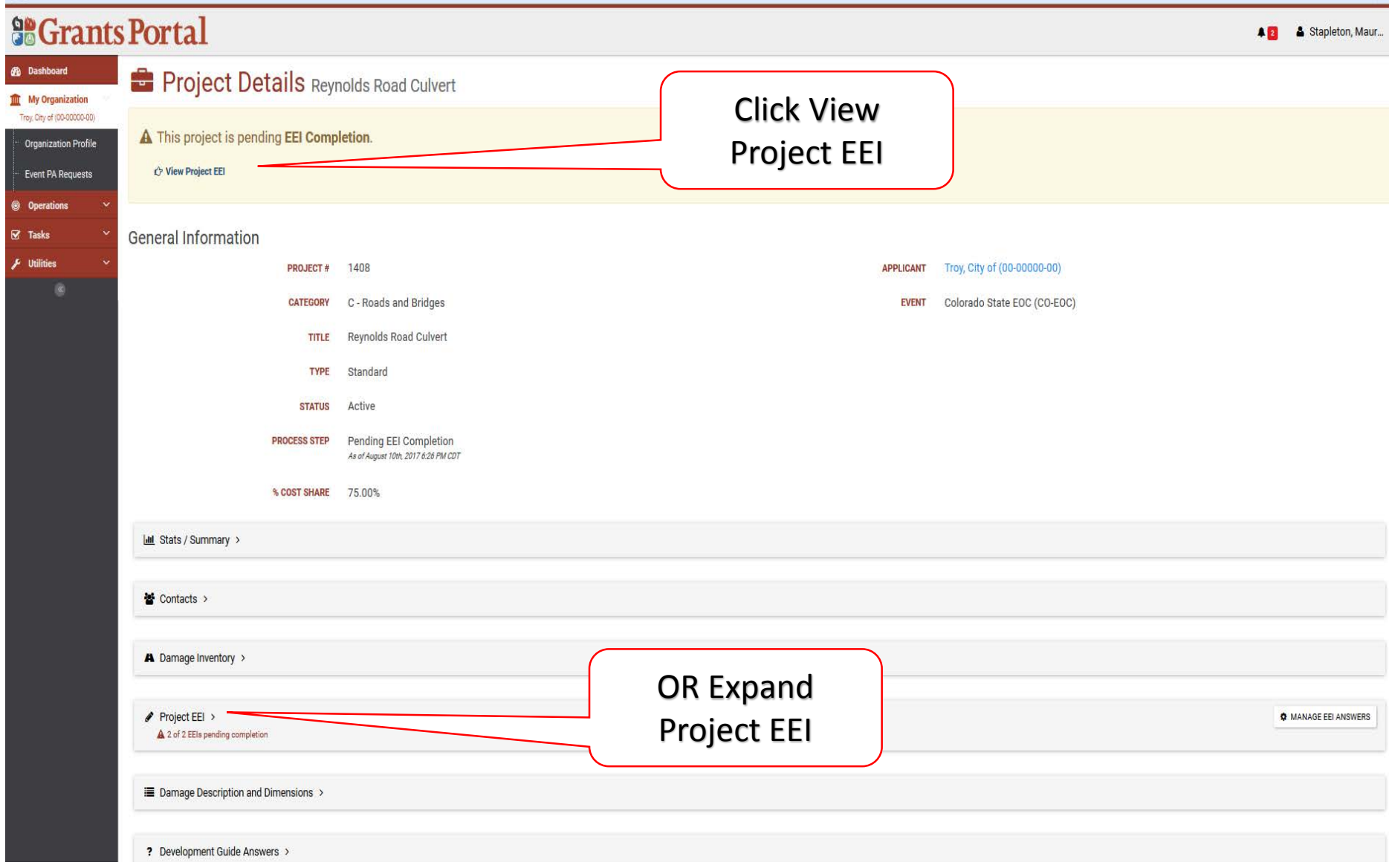

#### Locating Projects

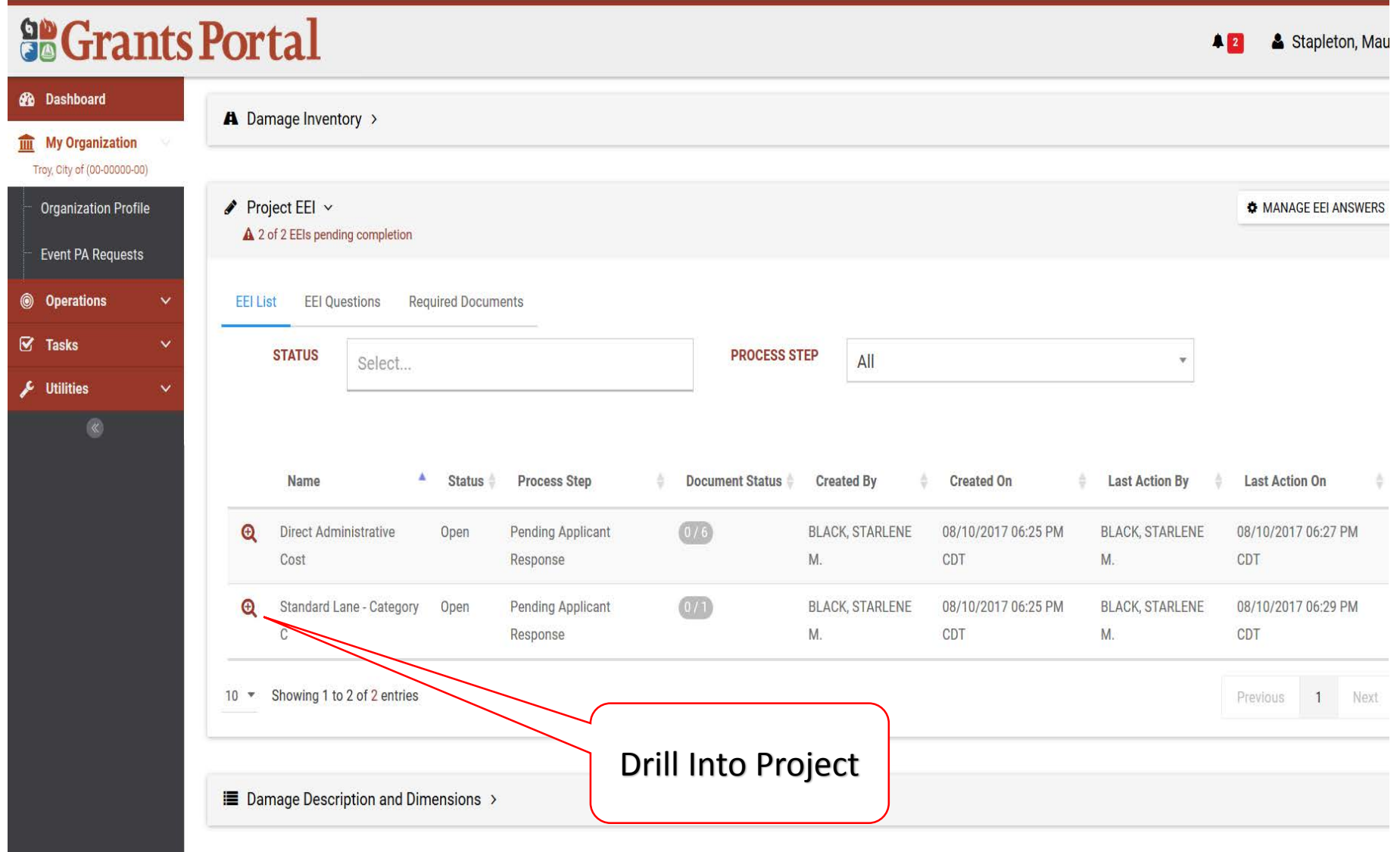

## Attaching Documents to EEI

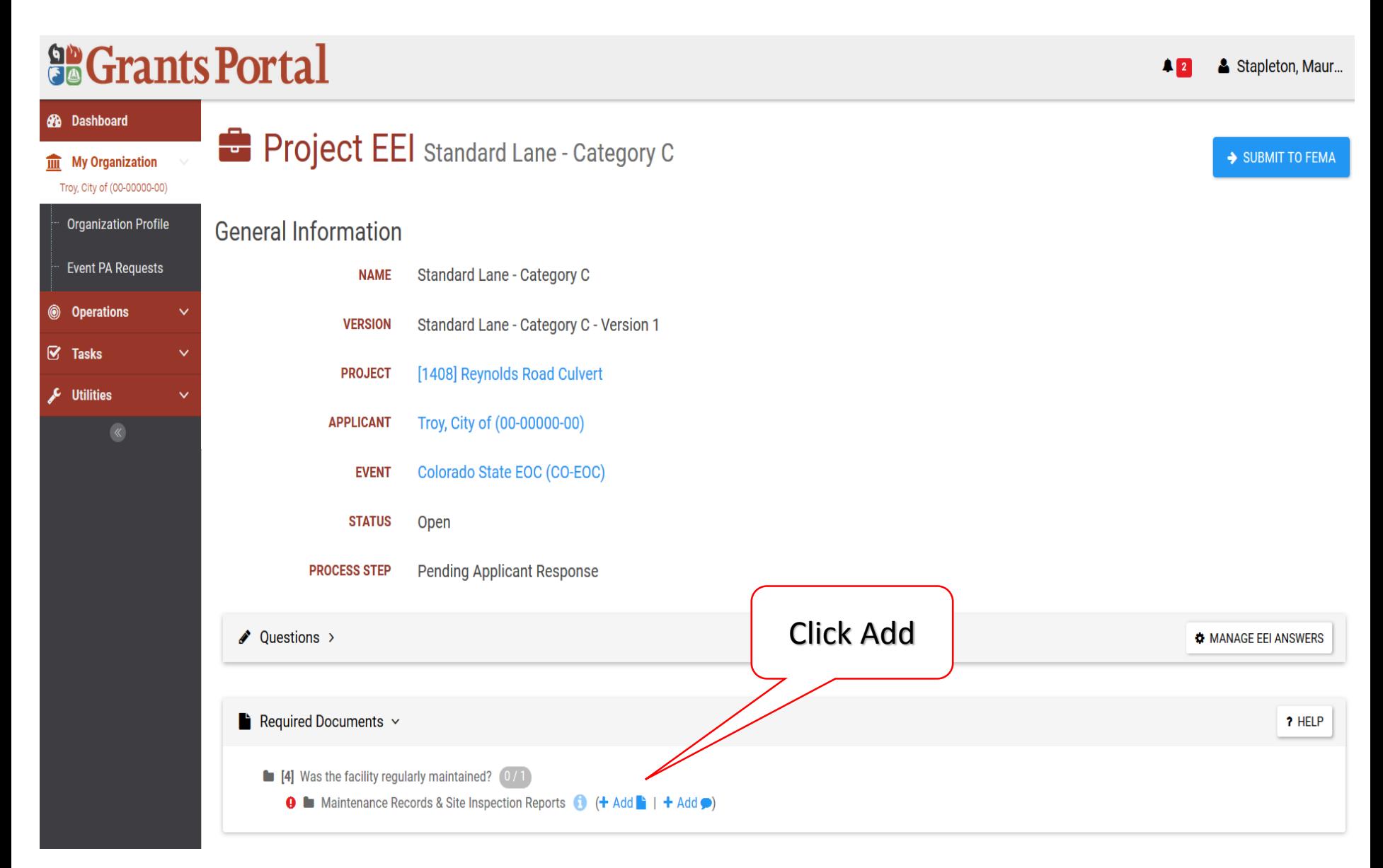

#### Attaching Documents to EEI – Pop Up Box – New Document

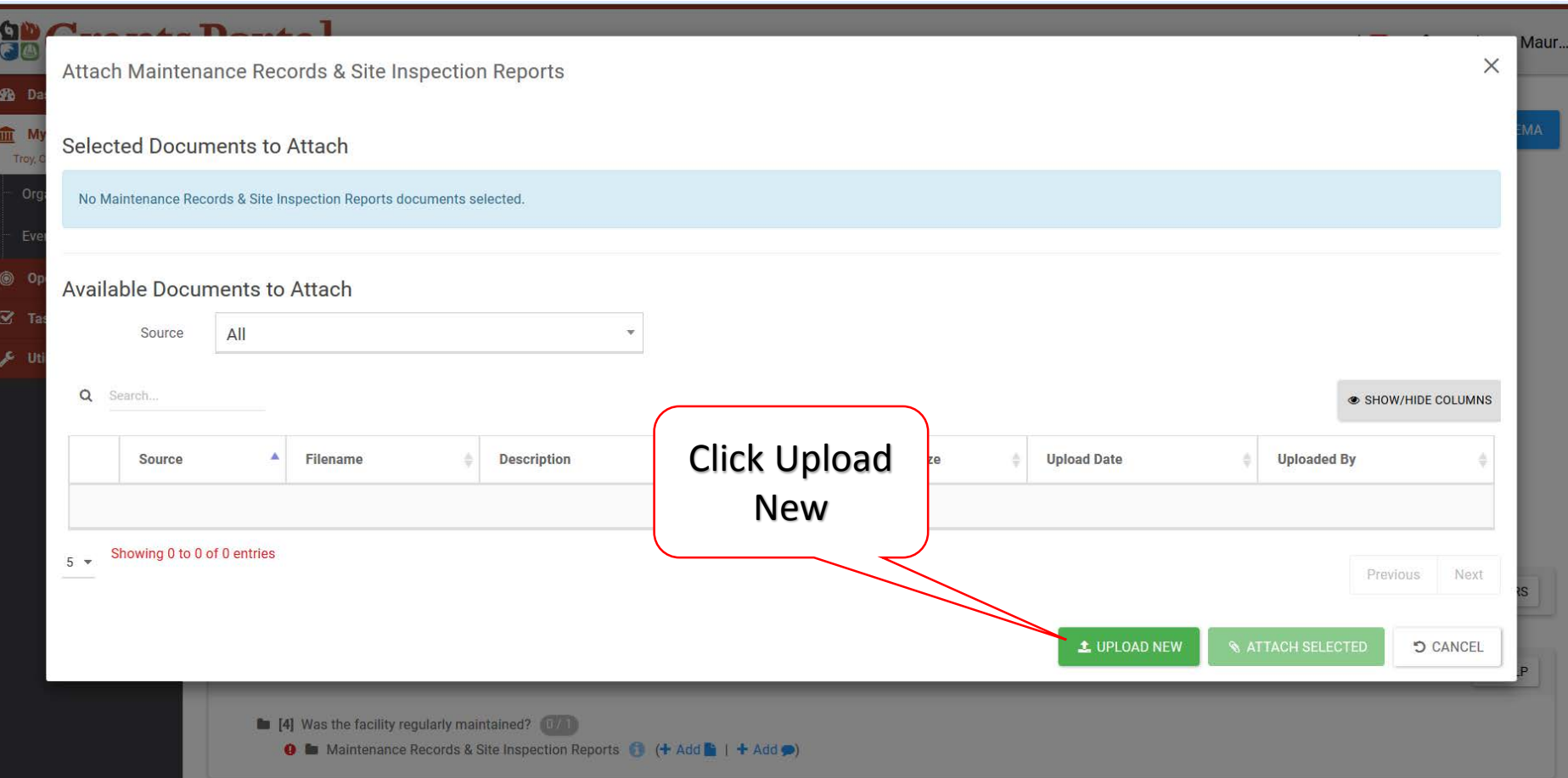

#### Attaching Documents to EEI – Pop Up Box – New Document

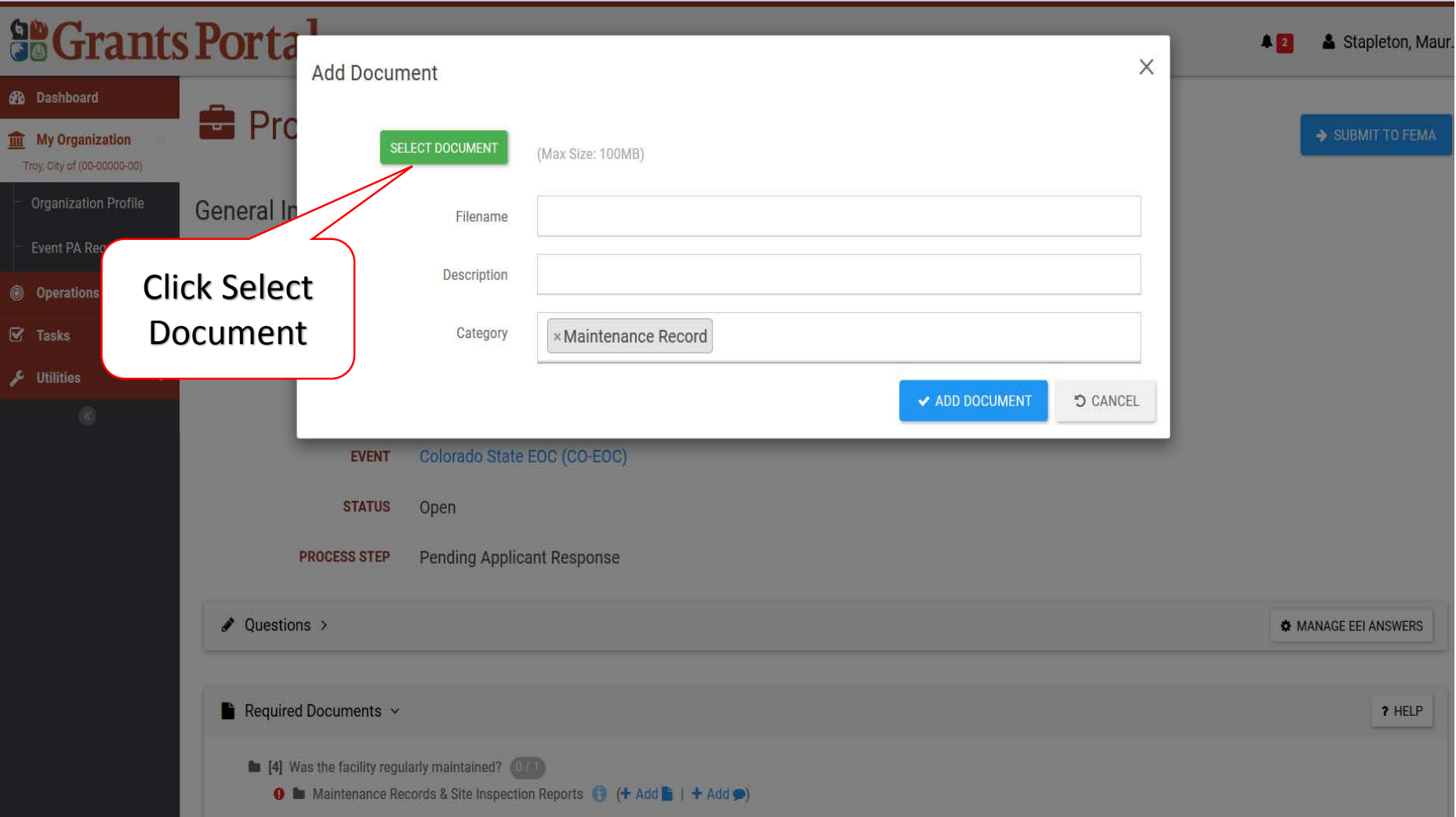

#### Attaching Documents to EEI – Pop Up Box – New Document

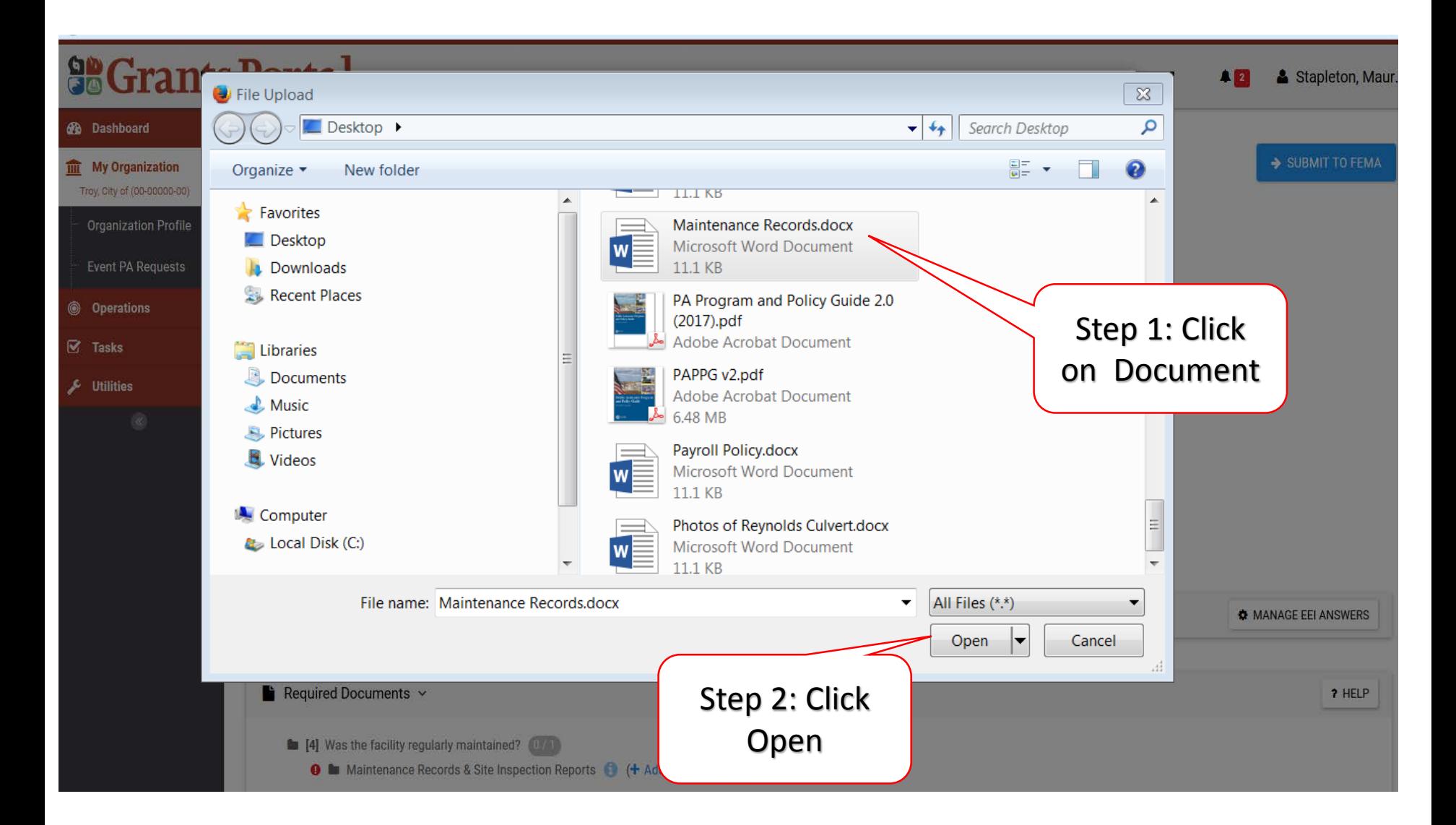

#### Attaching Documents to EEI – Pop Up Box – Add Description and Upload Document

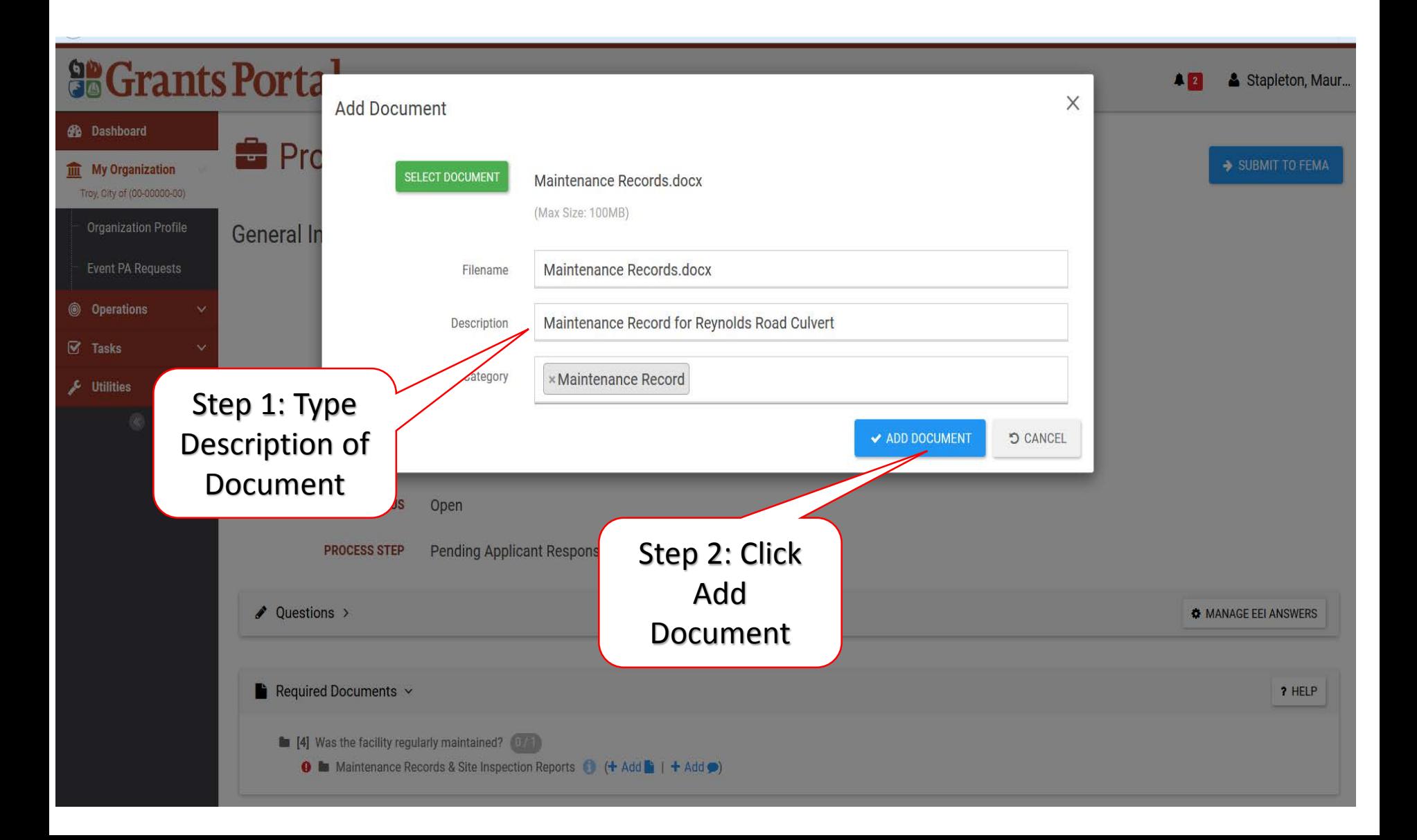

#### Attaching Documents to EEI – Pop Up Box – Attach Uploaded Document

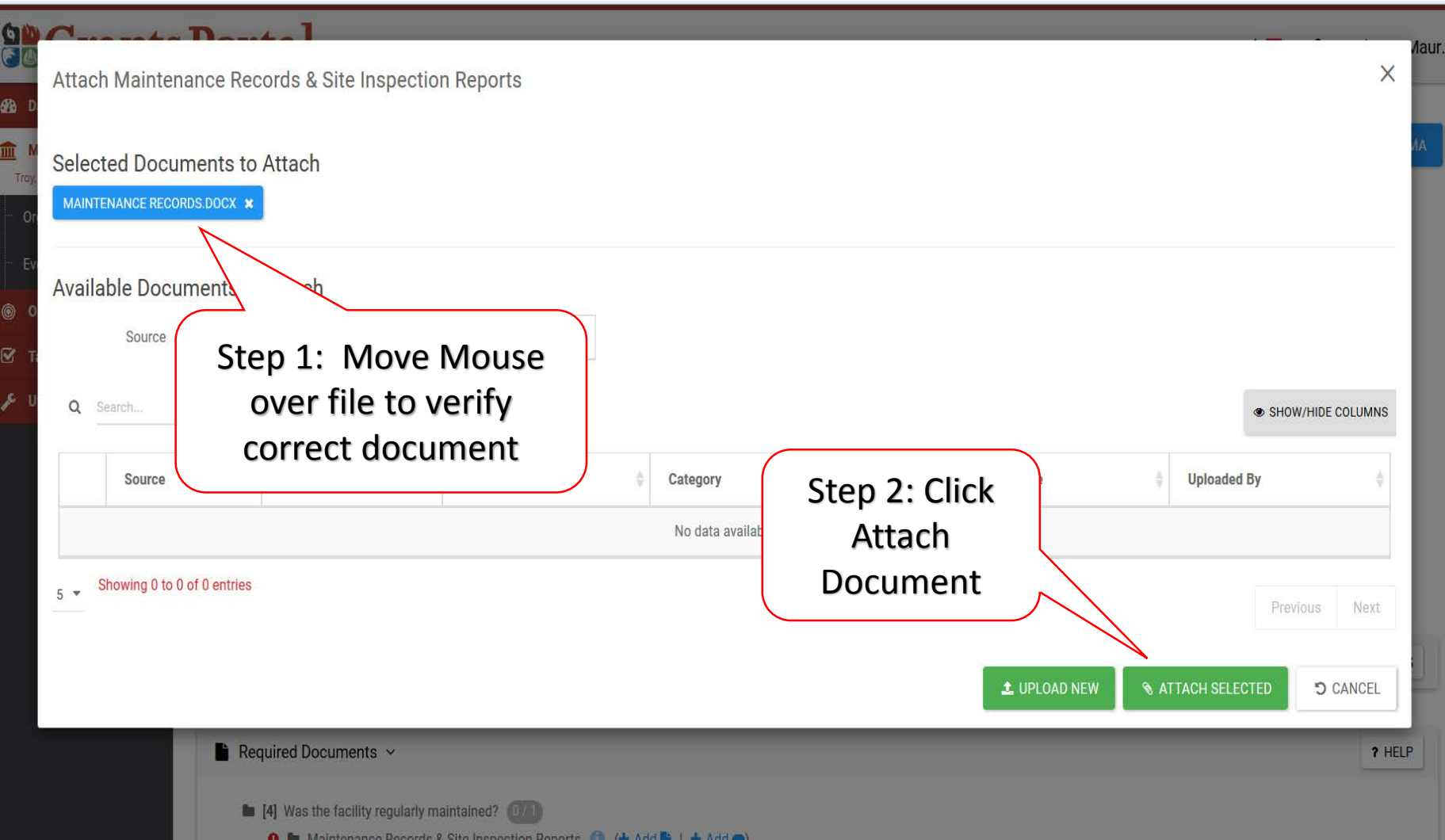

#### Remove Documents from EEI

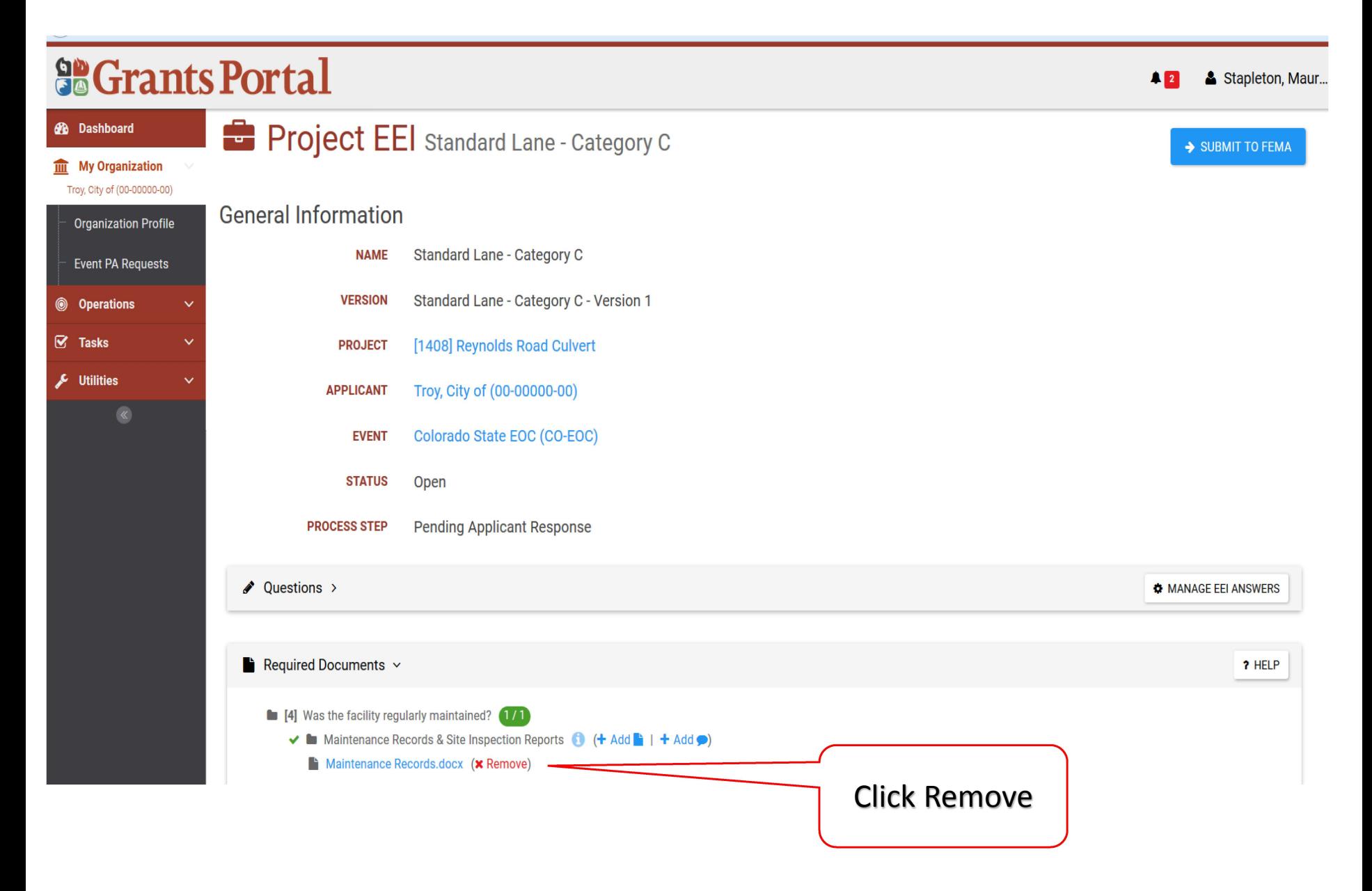

### Send EEI Back to FEMA

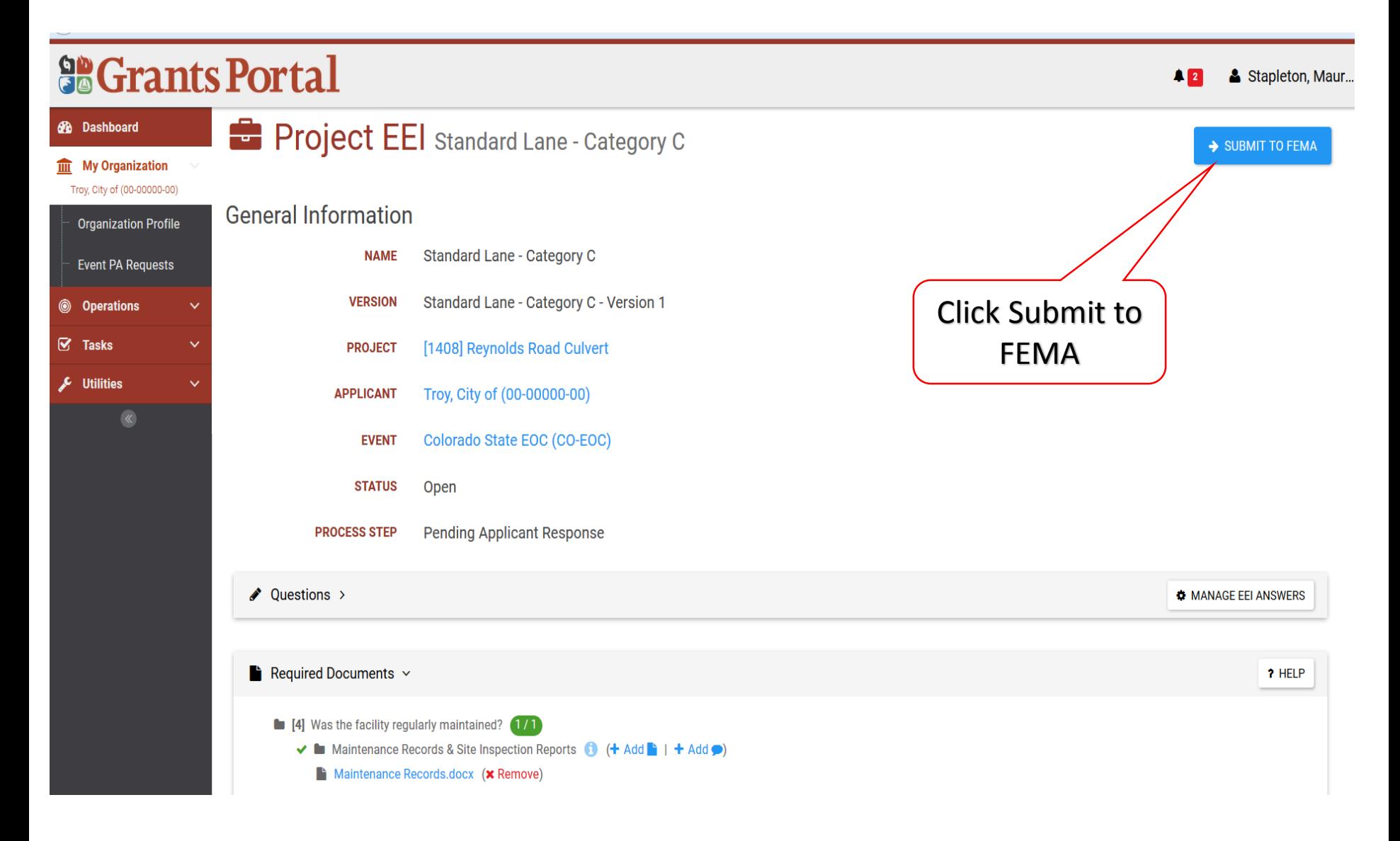

#### Send EEI Back to FEMA – Confirmation Pop Up Box

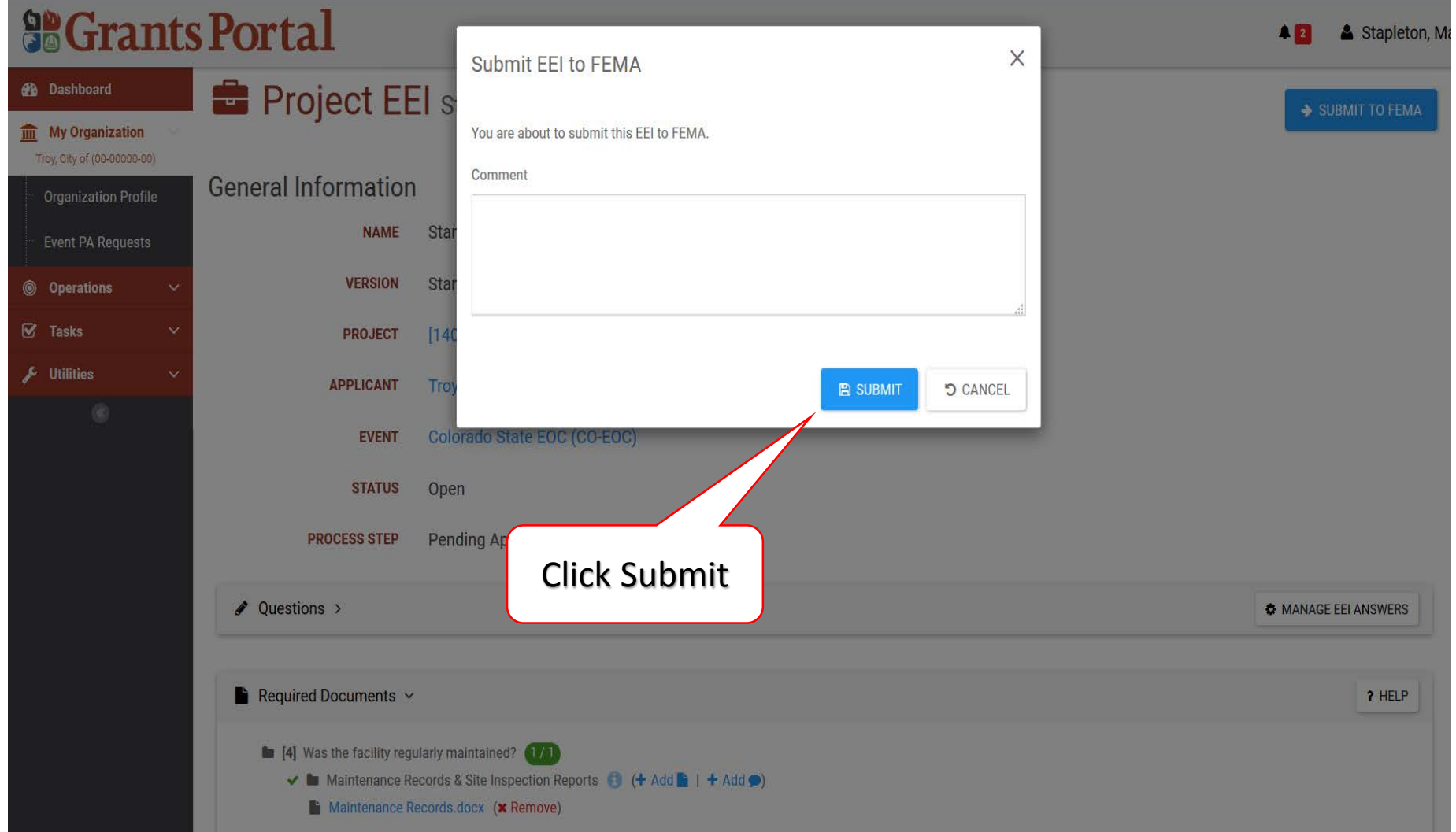
# Essential Elements of Information (EEI)

Add Comments

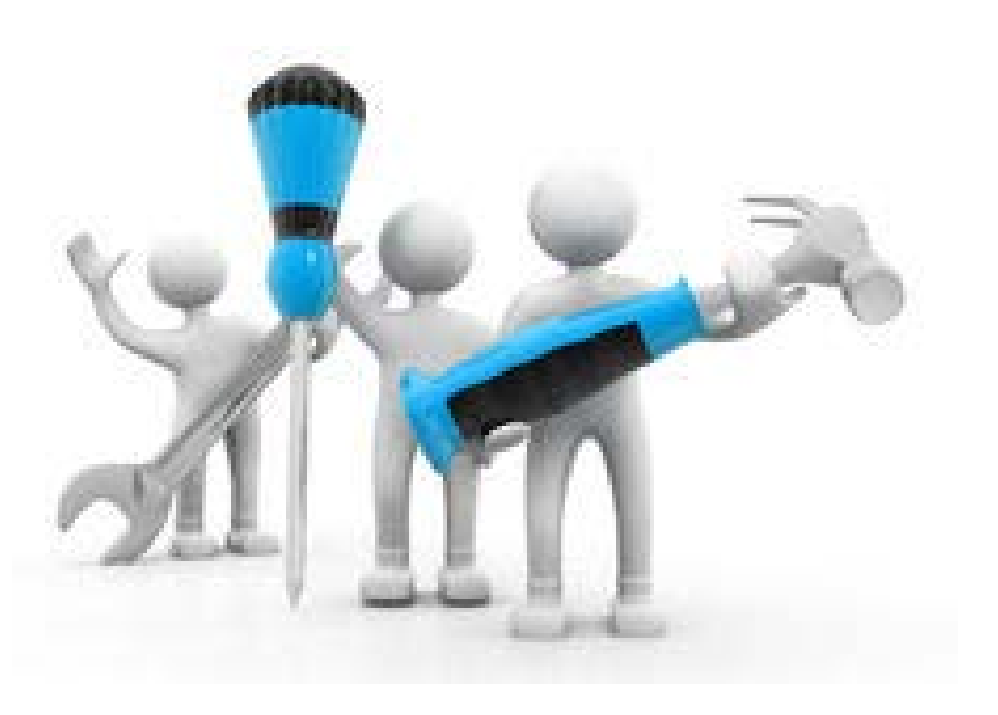

#### Add Comments to EEI

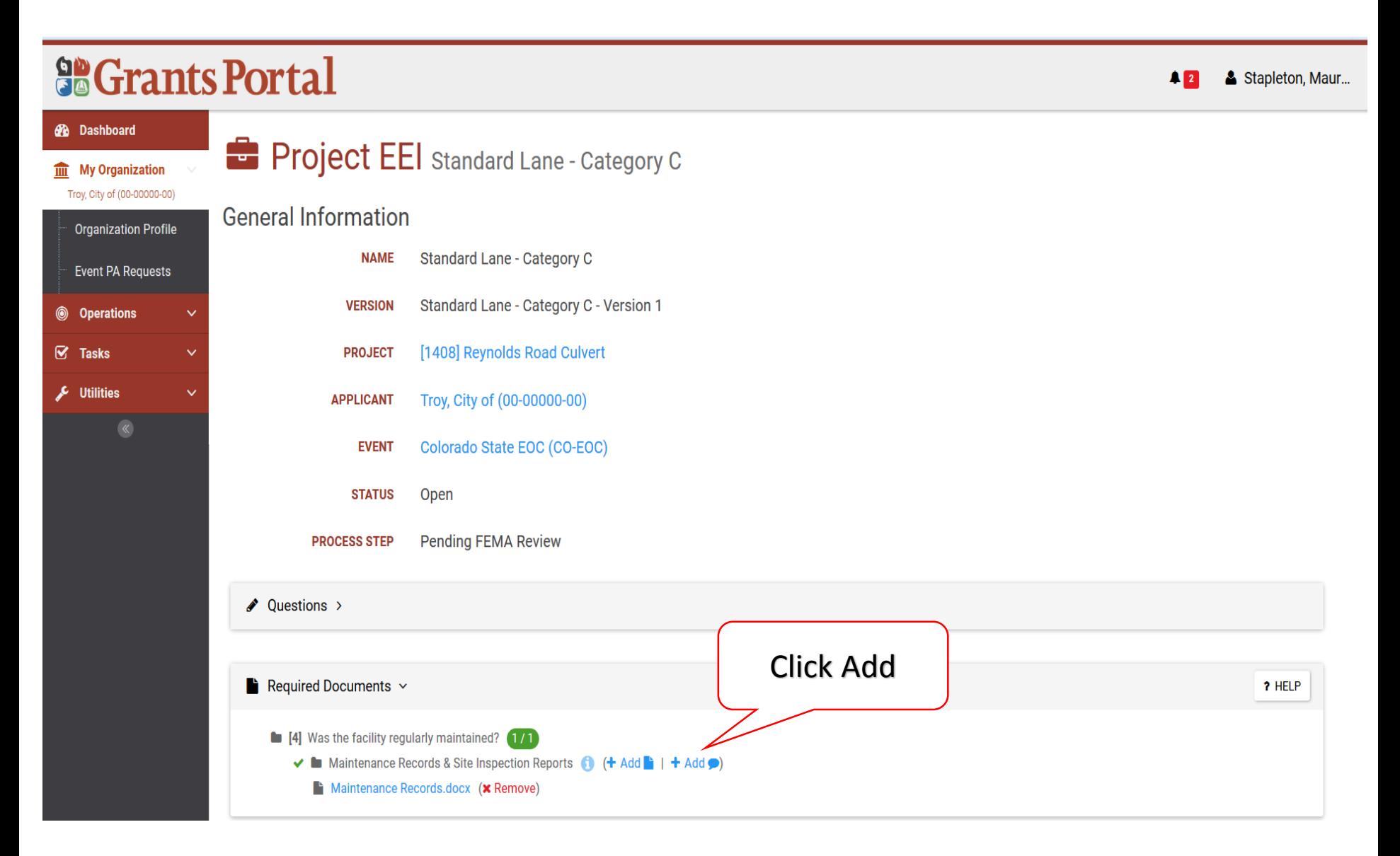

#### Add Comments to EEI

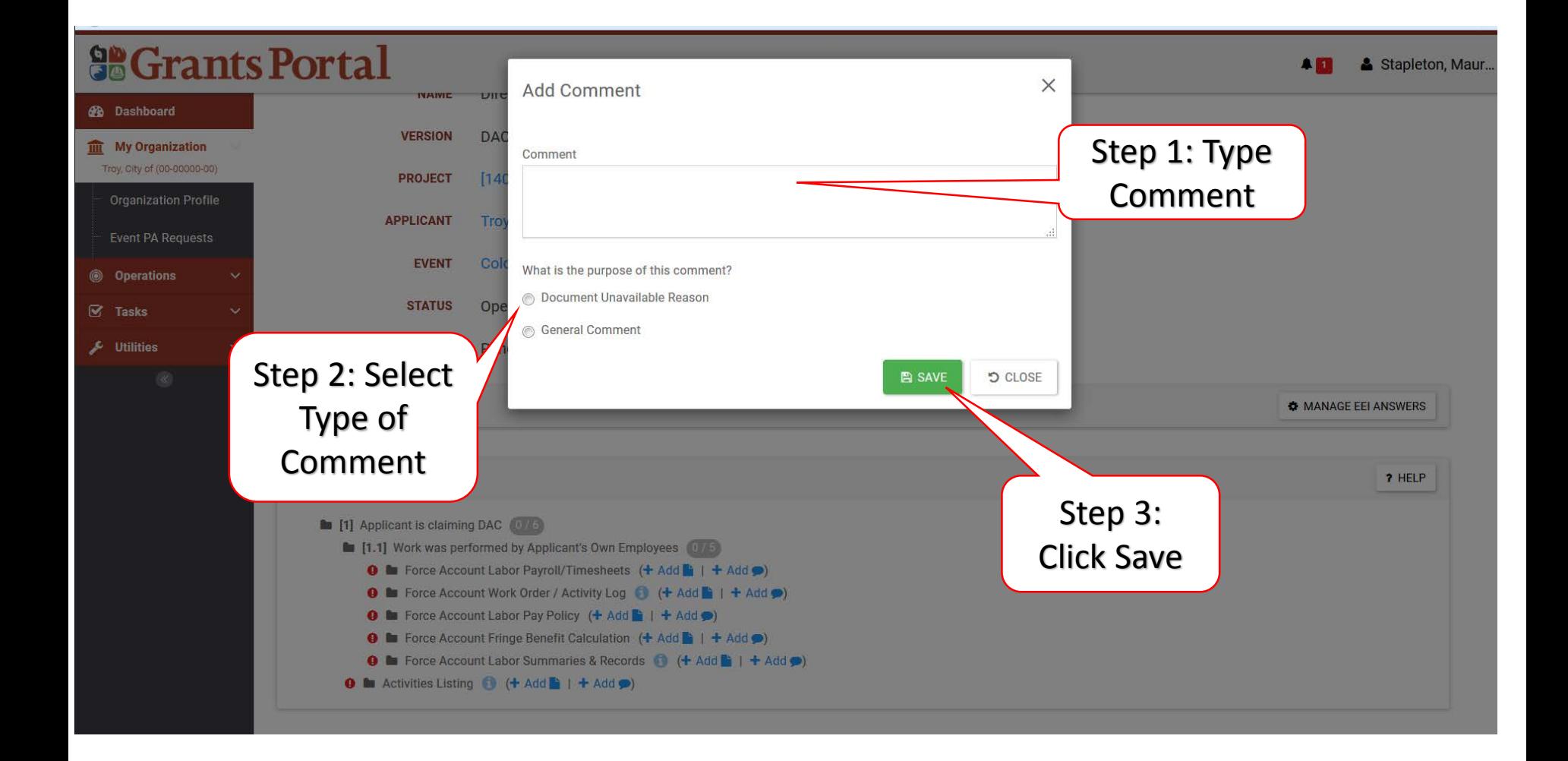

#### Verify Comment Attached

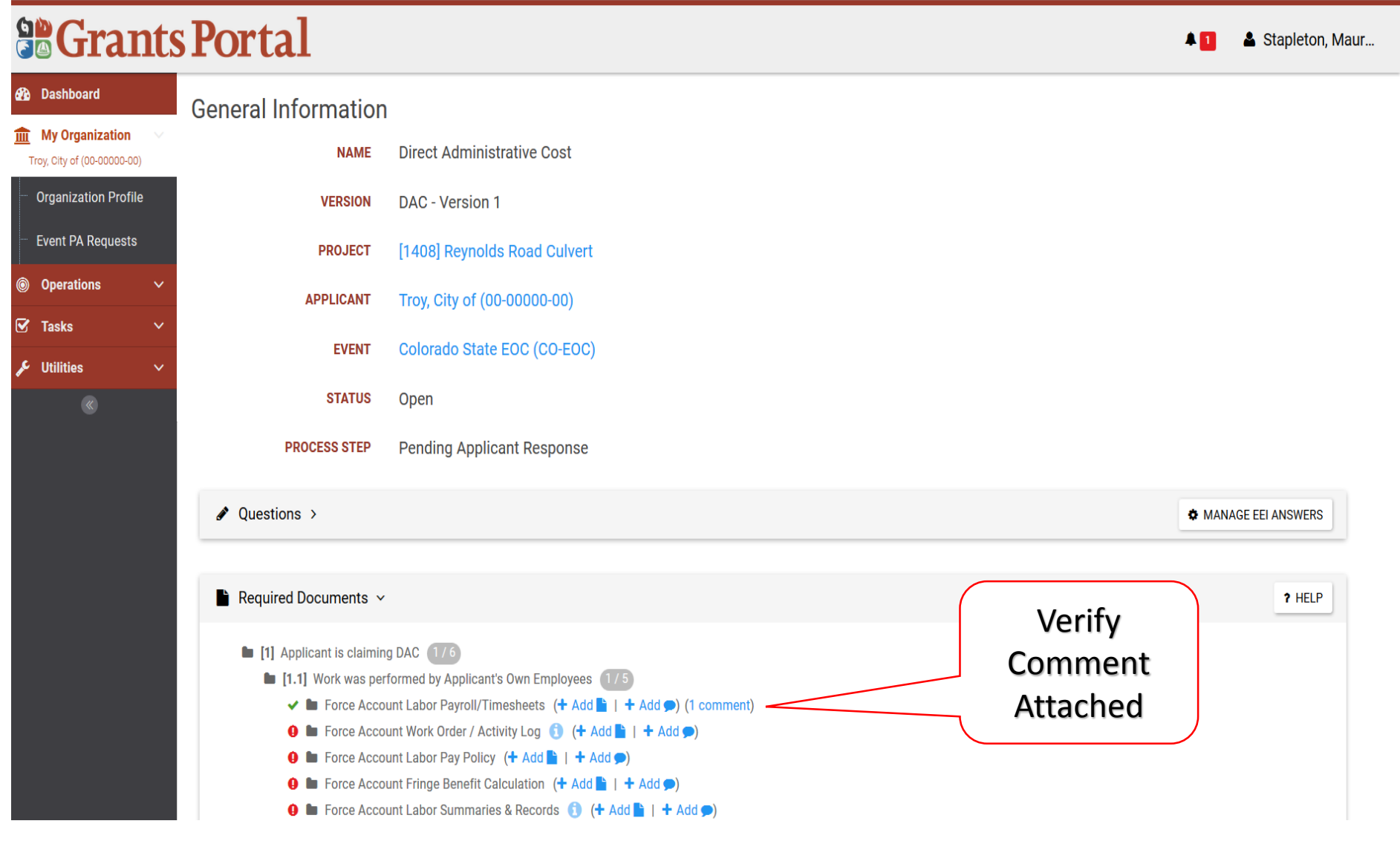

## Identify Tasks to Complete

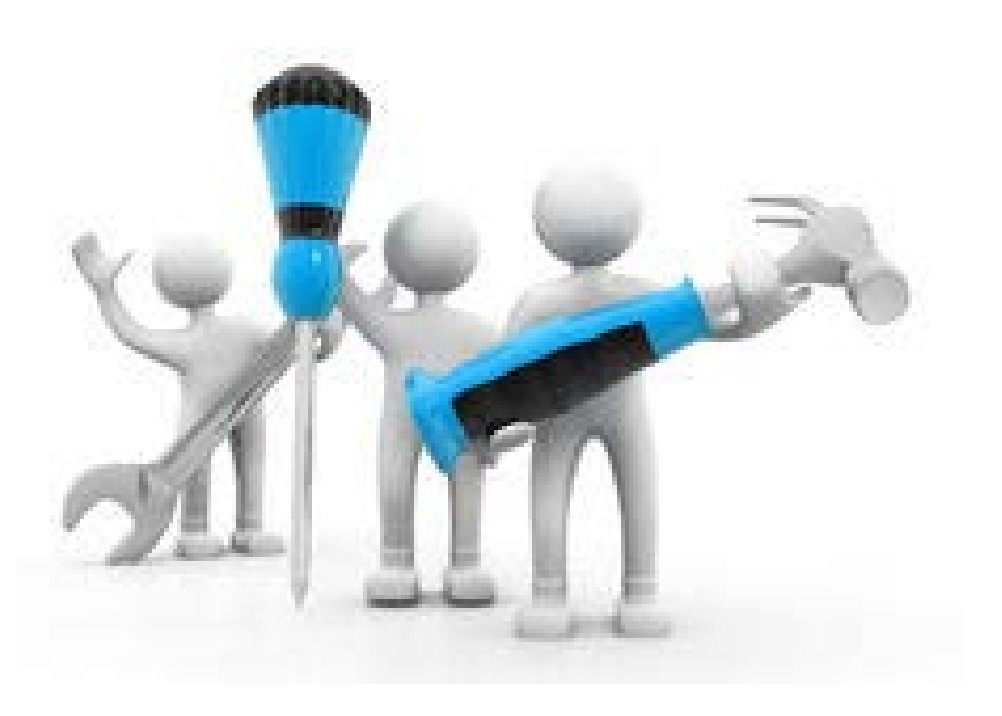

#### Identify Tasks to Complete

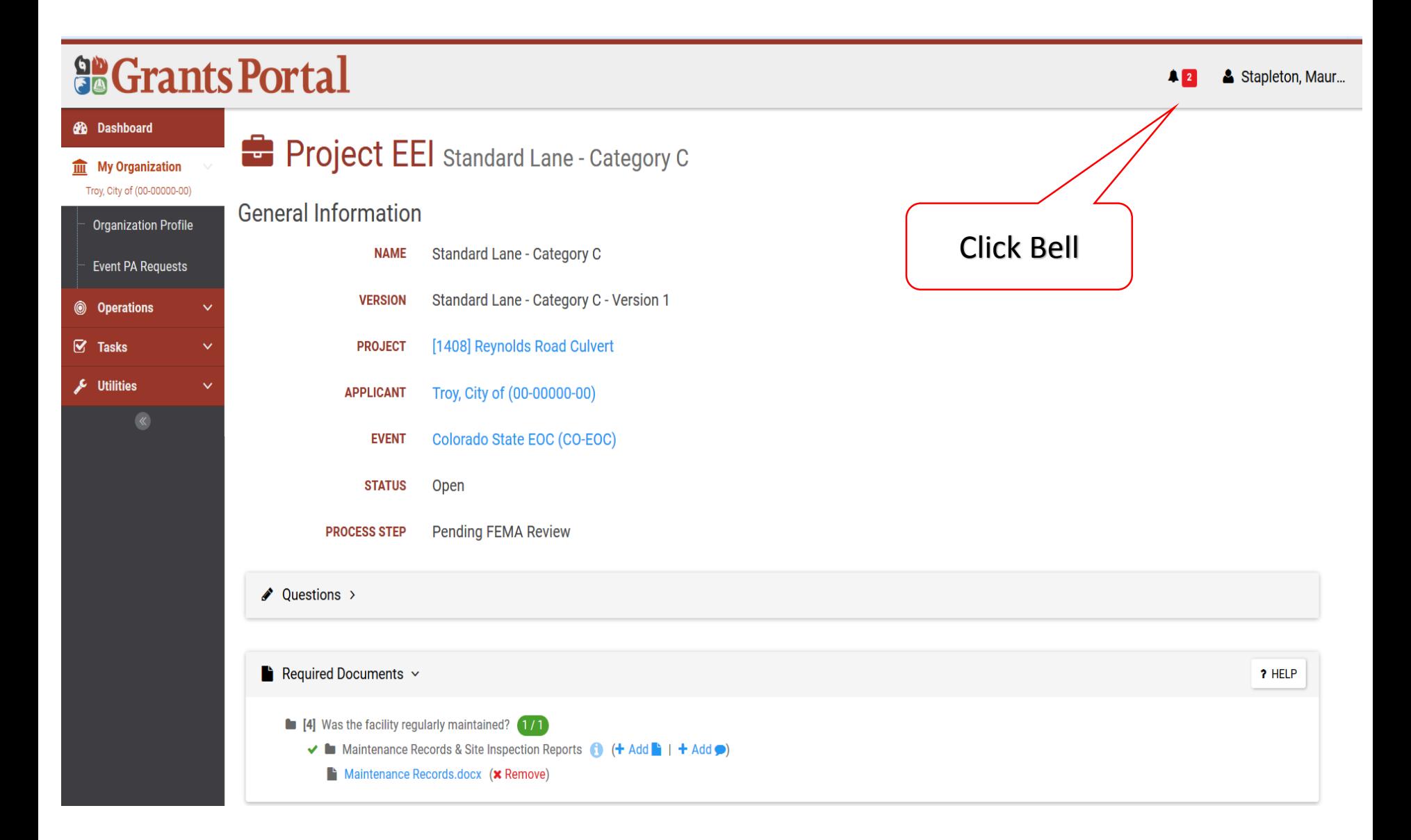

#### Identify Tasks to Complete

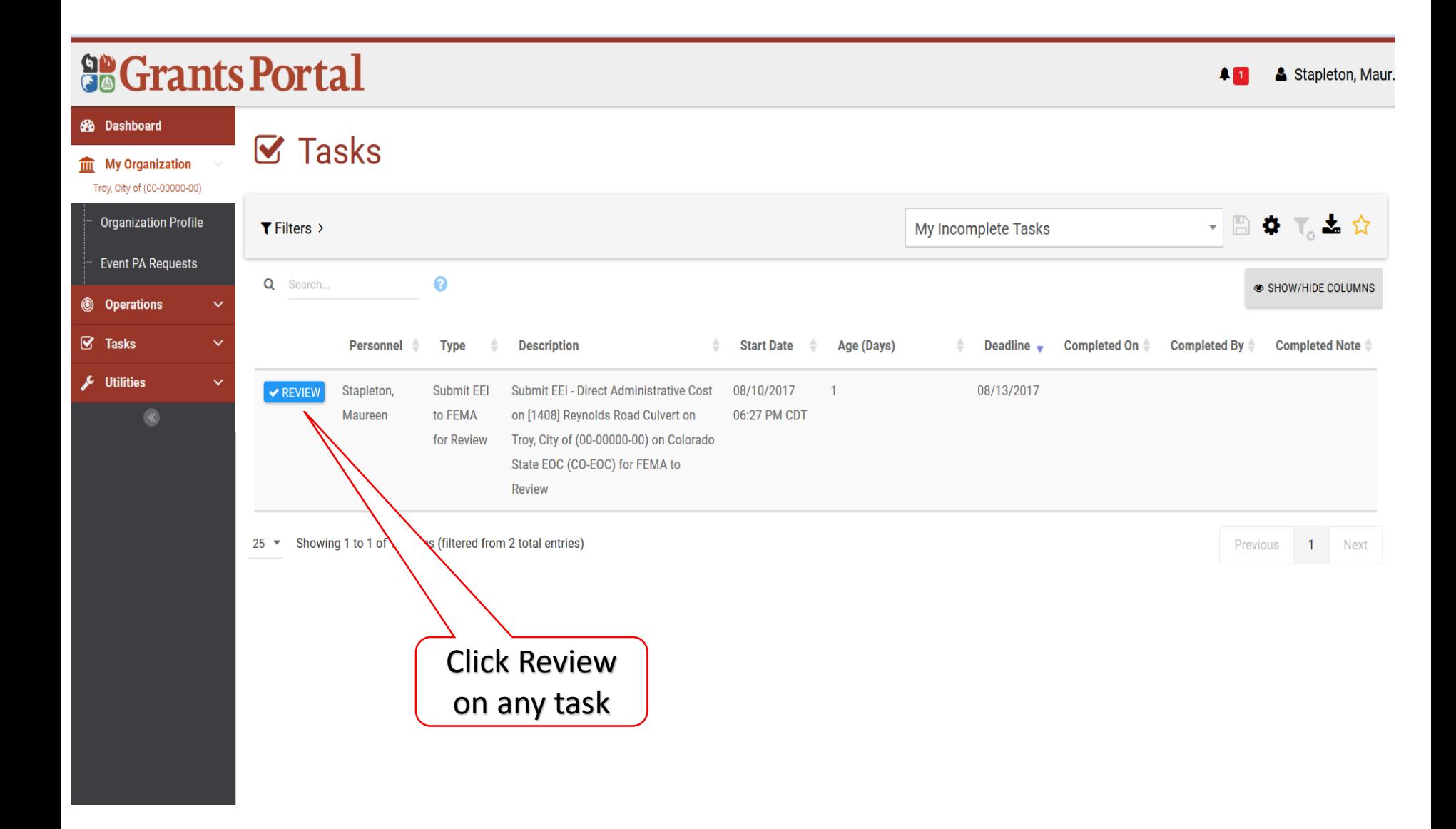

### Sign Out of Grants Portal & Help

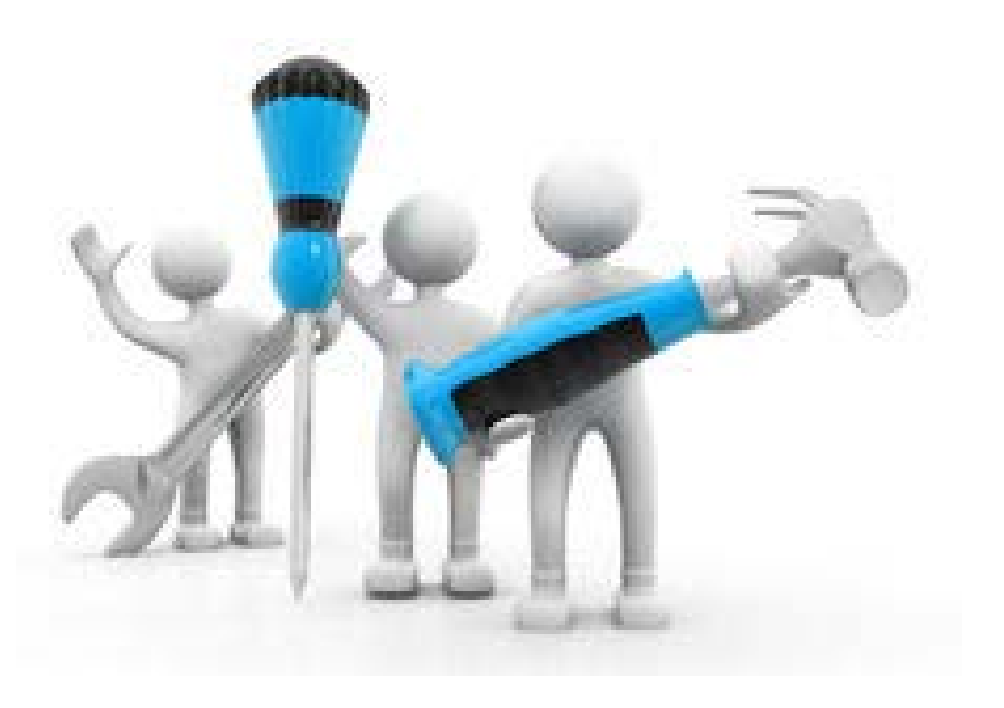

#### Sign Out of Grants Portal

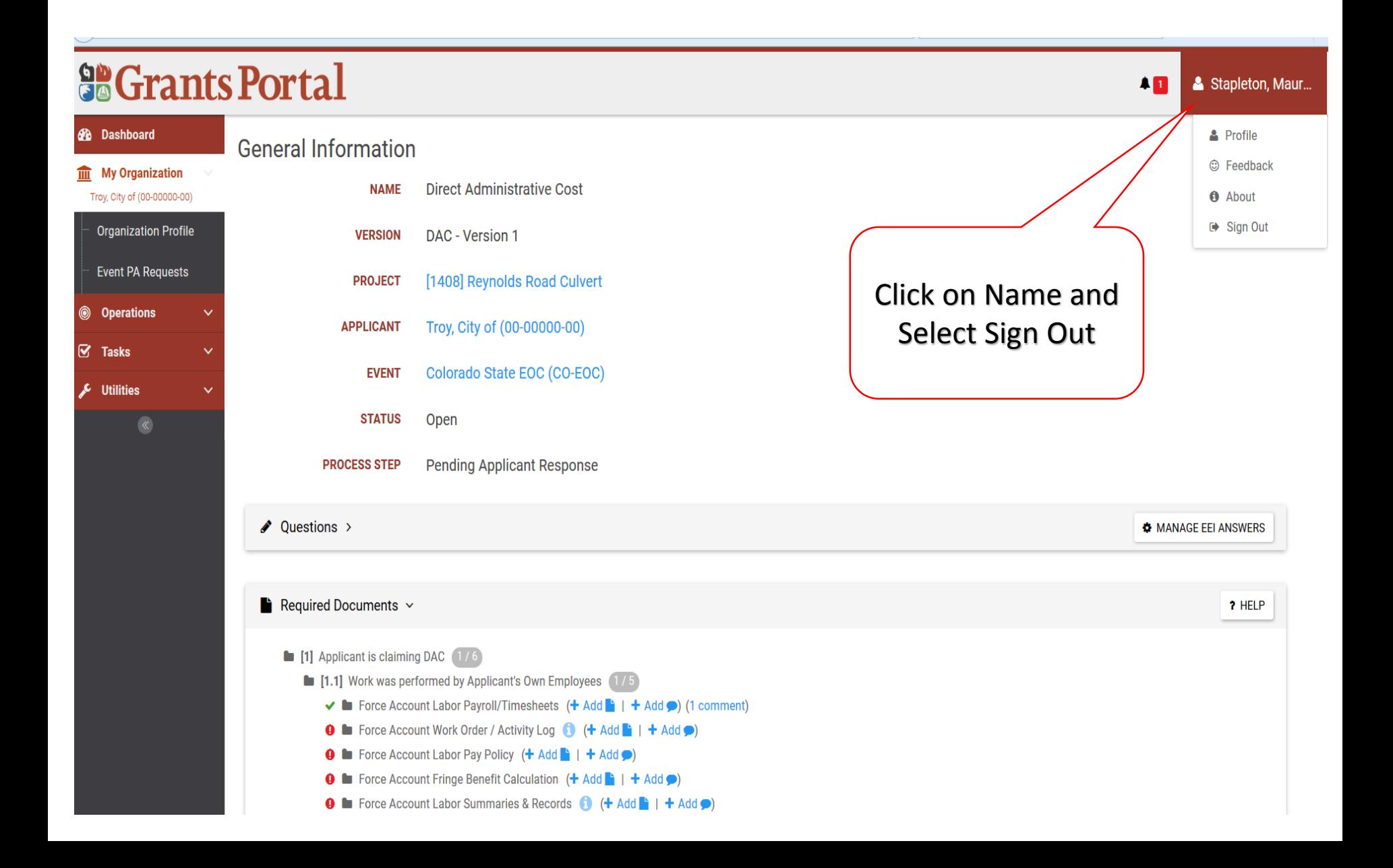

### Hotline for Technical Assistance & Provide Suggestions:

8:00am to 7:00pm Eastern Time

(866) 337-8448